# Developer's Guide

# Validator for<br> **COMPLE 11 22-BIOSE**<br> *Matured 32-BIOSE* Application Declopment Support Validator for OS/2 *Version 1.0*

*Advanced 32-Bit OS/2® Application Development Support*

Information in this document is subject to change without notice and does not represent a commitment on the part of Prominare Inc. The software described in this document is furnished under a license agreement or non-disclosure agreement. The software may be used or copied only in accordance with the terms of the agreement. It is against the law to copy the software on magnetic tape, disk, or any other medium for any purpose other than the purchaser's personal use. No part of this manual may be reproduced or transmitted in any form or by any means, electronic or mechanical, including photocopying and recording, for any purpose without the express written permission of Prominare Inc.

**Borland**® is a registered trademark of Borland International Inc.. **IBM**® and **OS/2**® are registered trademarks of IBM Corp. **WATCOM**™ is a trademark of WATCOM Internation Corporation **Zortech**® is a registered trademark of Symantec Corporation

Copyright © 1992, 1993, 1994 Prominare Inc. All Rights Reserved.

#### **Prominare Inc.**

100 Front Street East Toronto, Ontario Canada M5A 1E1

Document: 19940402-011-100-DG

Version 1.0 Draft 11 22-Apr-1994 5:00:21 PM

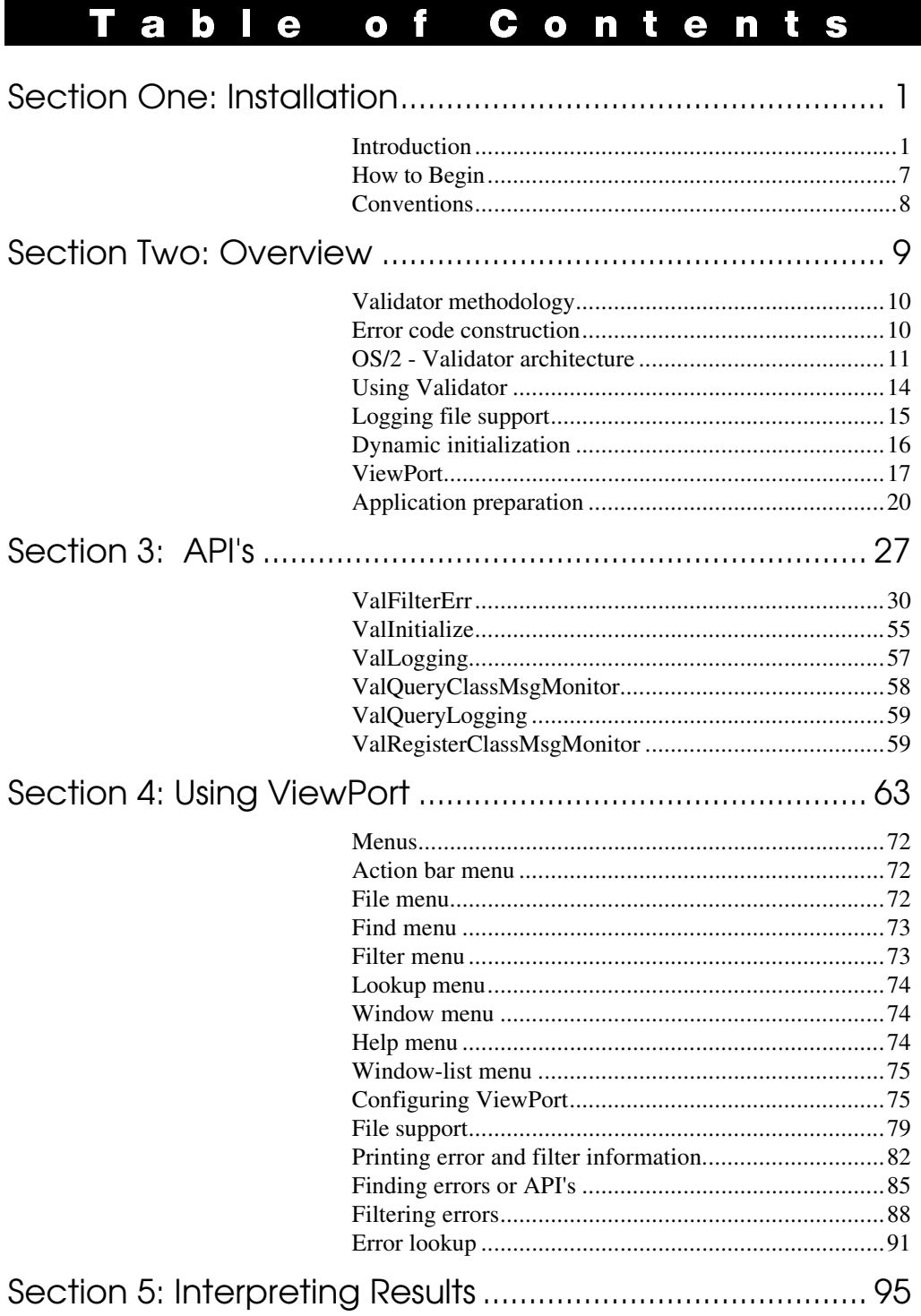

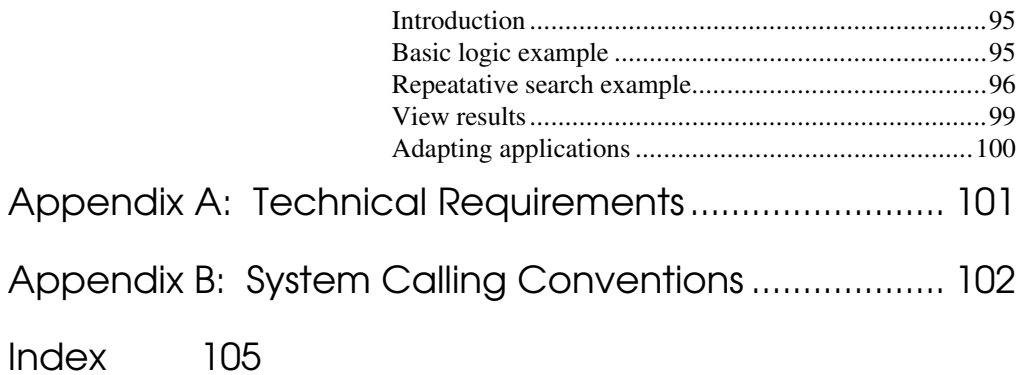

# List of Plates, Figures and Tables

## **Plates**

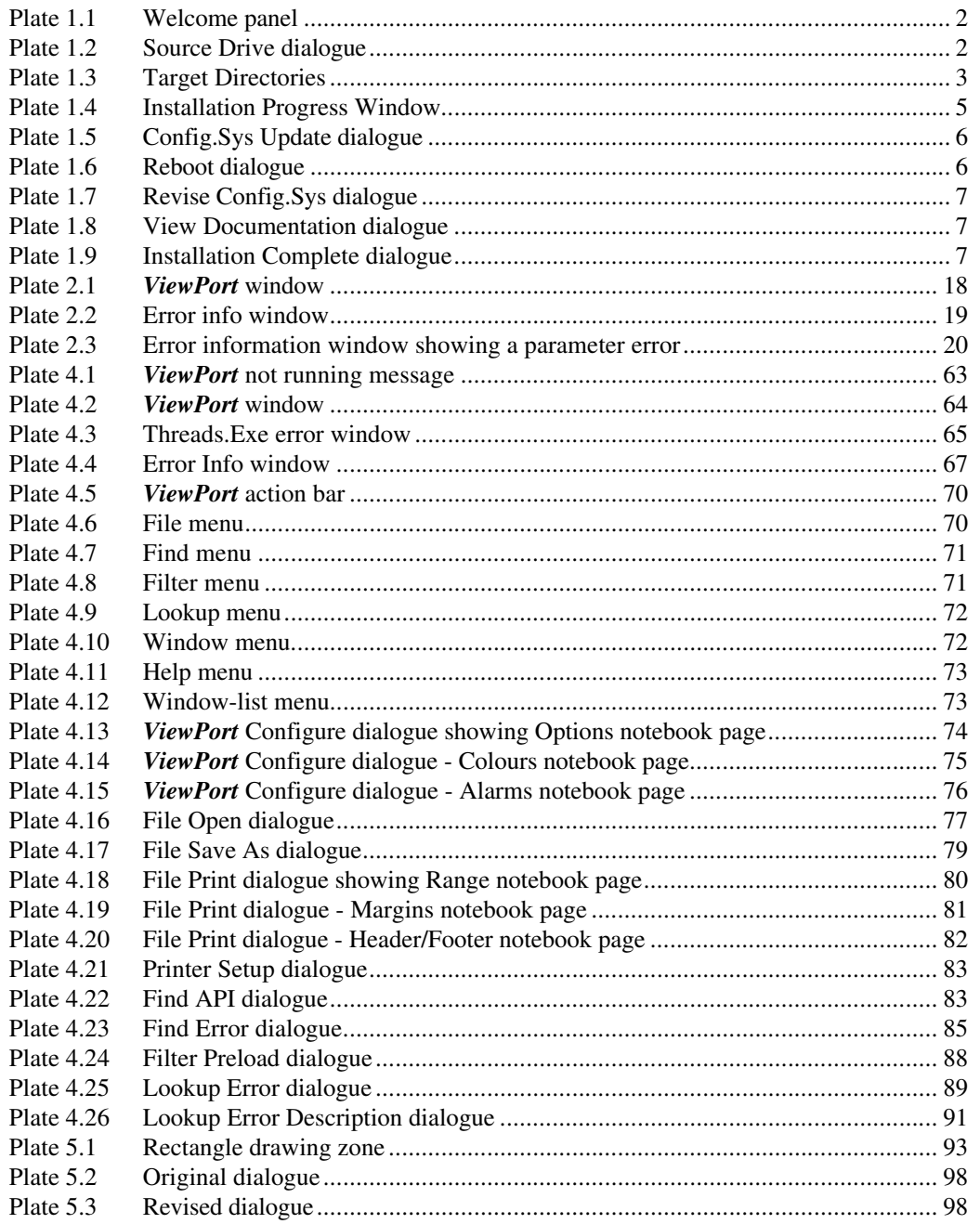

### Figures

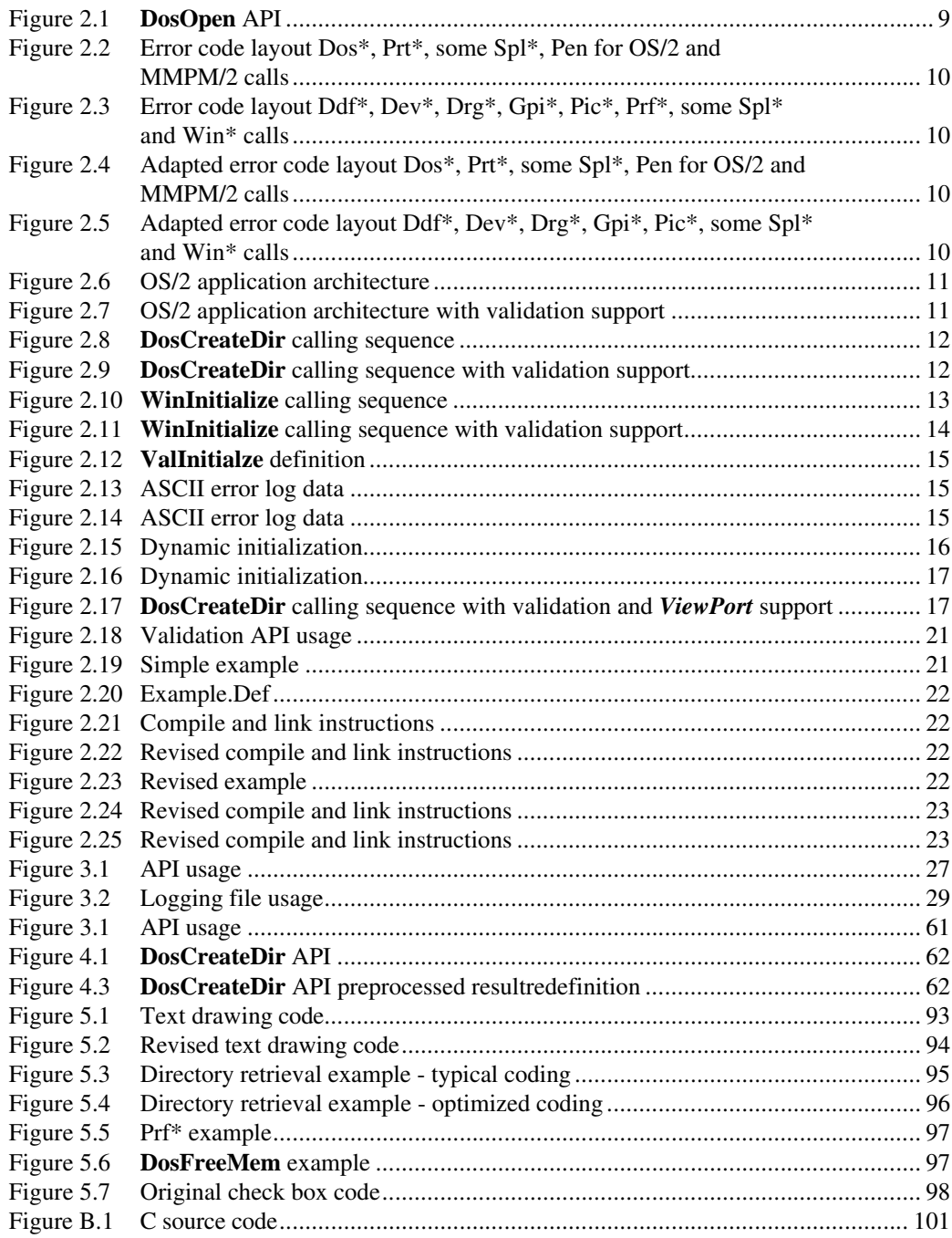

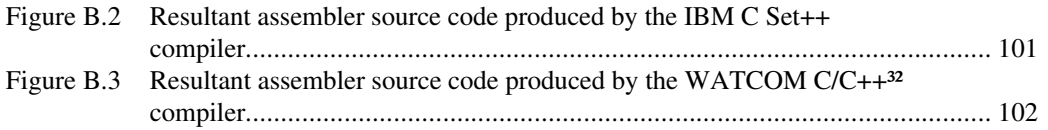

#### **Tables**

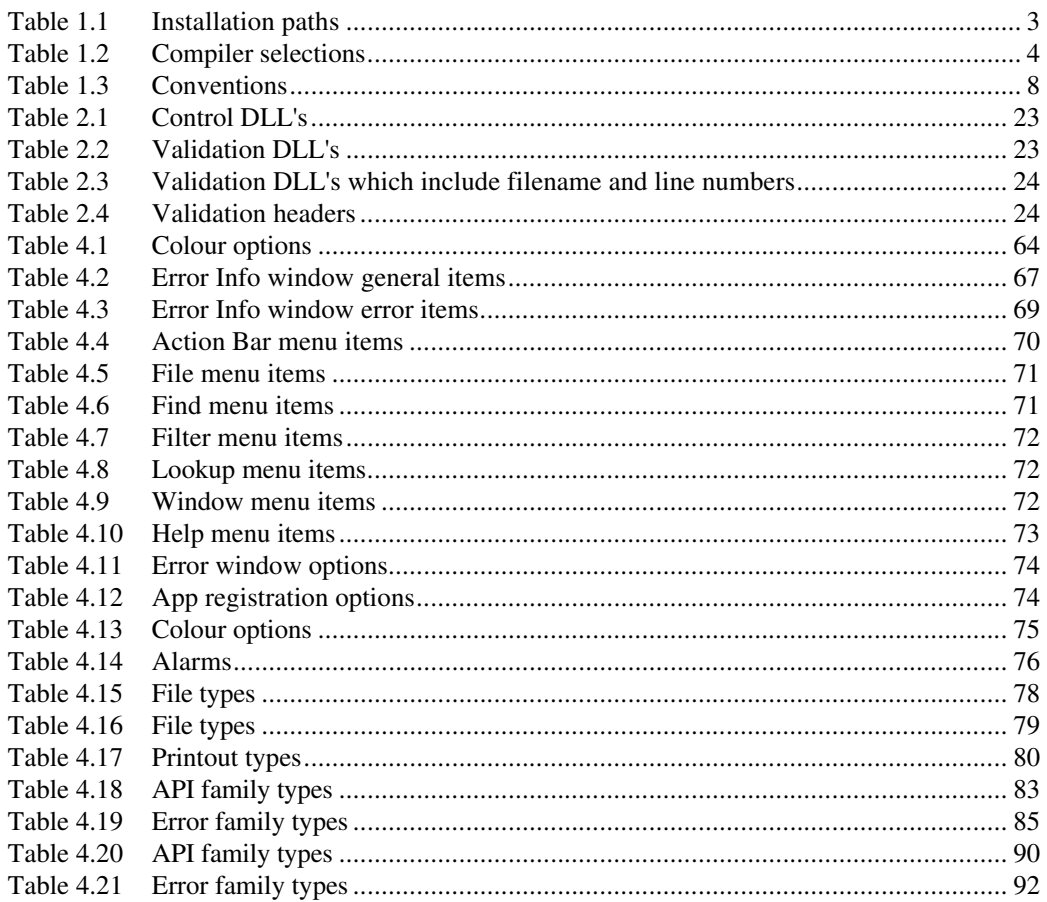

# Installation

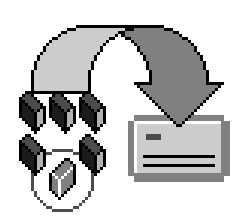

*Validator* is a full functioning, professional programming analysis tool specifically designed for your needs; that of a professional programmer using the OS/2 2.x environment. *Validator* has been designed for speed and ease of use in helping you locate problems within your applications without having to utilize a debugger or writing specilized code. *Validator* provides additional information on errors or possible errors when you use the 32-bit OS/2 API's.

*Validator* allows you to monitor, through its *ViewPort* tool, error return codes along with parameter violations. This allows you to run your applications as you would normally while benefiting from the ability of knowing when and where an OS/2 API failed with the exact error code.

You will find that by using *Validator*, your approach to building your application is greatly simplified since you can receive exact information why something failed including the line number within the source file. Situations where you may have spent long hours tracking down a problem can now be solved in a matter of minutes especially if that problem involved an OS/2 API.

To install the *Validator* onto the hard disk of your computer, place the first package diskette in Drive A:, start an OS/2 command prompt session and type the following:

**a:** ↵**ENTER install** ↵**ENTER**

# $\begin{array}{c} \textbf{2} \quad \textbf{D} \in \textbf{v} \in \textbf{I} \textbf{o} \textbf{p} \in \textbf{r}^+ \textbf{s} \quad \textbf{G} \textbf{u} \textbf{i} \textbf{d} \textbf{e} \end{array}$

The installation program will first display the welcoming panel, as shown in Plate 1.1.

**Plate 1.1** Welcome panel Welcome to the Validator for OS/2 Copyright © 1992, 1993, 1994 Prominare Inc. All Rights Reserved. Welcome to Validator for OS/2 Version 1.0. This installation program will now take you through the simple process of installing the version onto your computer. When you are ready to begin, click the mouse pointer on the Continue push button below. Continue

> It will then display a dialogue, as shown in Plate 1.2, for the source drive that will be used to read the program files from. You can change the default drive to another diskette drive if you desire.

 $\leq$  Source Drive Edit or enter source drive. Source Drive:  $A:\Vdash^{\perp}_{\bullet}$ Exit Continue **Help** 

Again, you can press the ENTER key or click the mouse pointer on the **Continue** push button. This will cause the **Target Directories** dialogue, Plate 1.3, to be displayed. It is through this dialogue that you indicate where you want to place the *Validator* files and will automatically provide default locations. You can change them if you want to place the files into different directories or on another drive on your hard disk. The locations entered will be recorded so that the next time you update the applications, the directories entered will be automatically selected.

**Plate 1.2** Source Drive dialogue  $\begin{array}{c} \textbf{I} \textbf{ n} \textbf{s} \textbf{ t} \textbf{ d} \textbf{l} \textbf{ d} \textbf{ m} \textbf{ m$ 

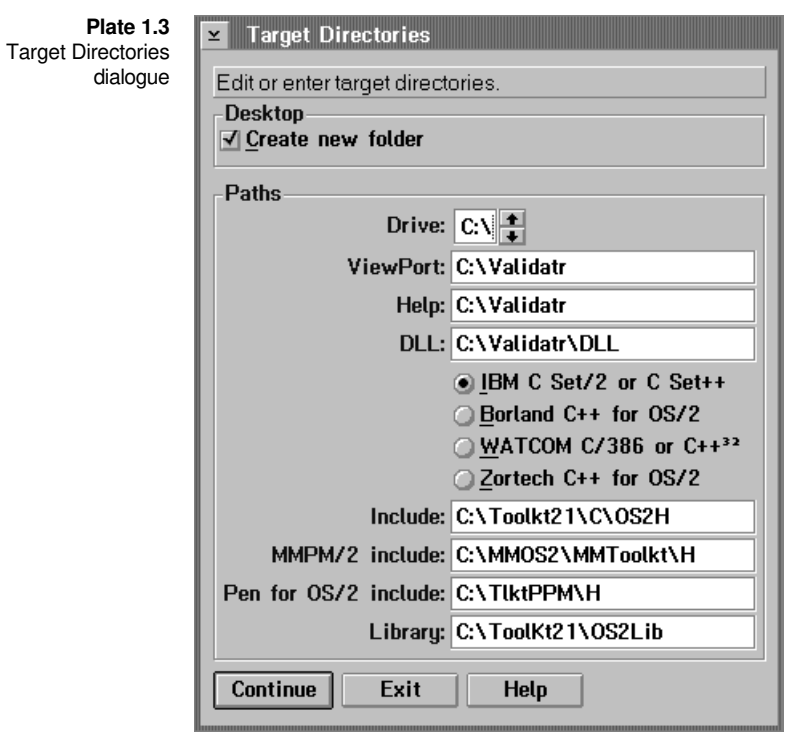

The entry fields are labeled as:

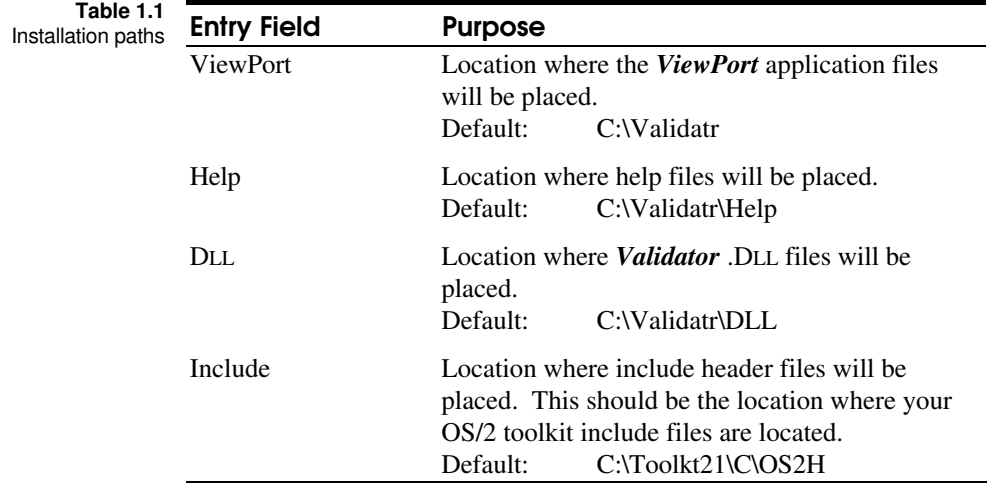

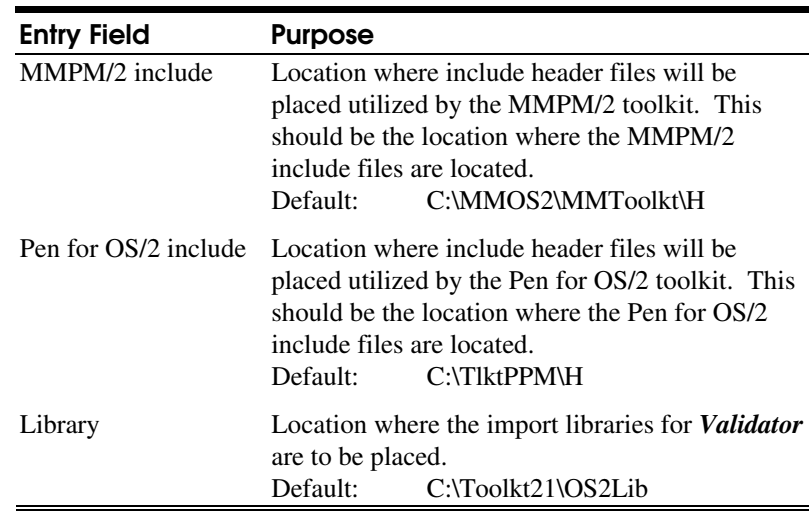

You can from this dialogue also instruct the installation program to

## <u>N O T E</u>

that will contain *ViewPort* and the example applications. By selecting the **Create new folder** option, the program folder will be created.

create a program folder

Also, you need specify the compiler you are using to allow the proper .DLL's to be

You do not require MMPM/2 or Pen for OS/2 to be able to use **Validator**. Validator has been designed to work on OS/2 2.0, OS/2 2.1, OS/2 2.11 and with or without MMPM/2 or Pen for OS/2. If you are not using MMPM/2 or Pen for OS/2, you should enter the current OS/2 Toolkit header location for either of the header areas.

installed. There are slight differences in how the different compilers comply with the system API calling conventions which dictate different versions of the validation .DLL's. These differences will be explained in Appendix B (see page 102). The following options are provided:

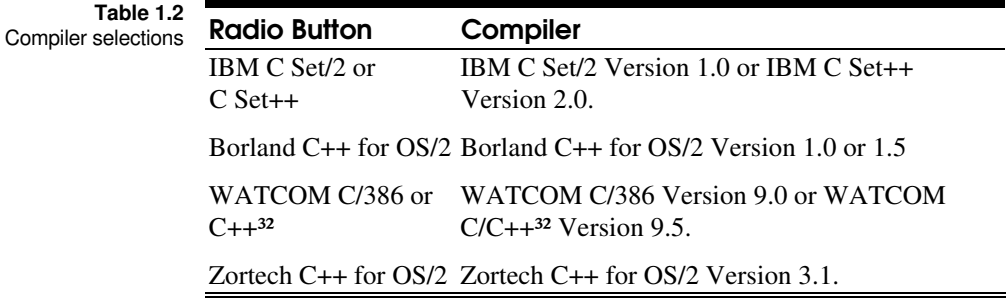

 $\begin{array}{c} \textbf{I} \textbf{ n} \textbf{s} \textbf{ t} \textbf{ d} \textbf{l} \textbf{ d} \textbf{ m} \textbf{ m$ 

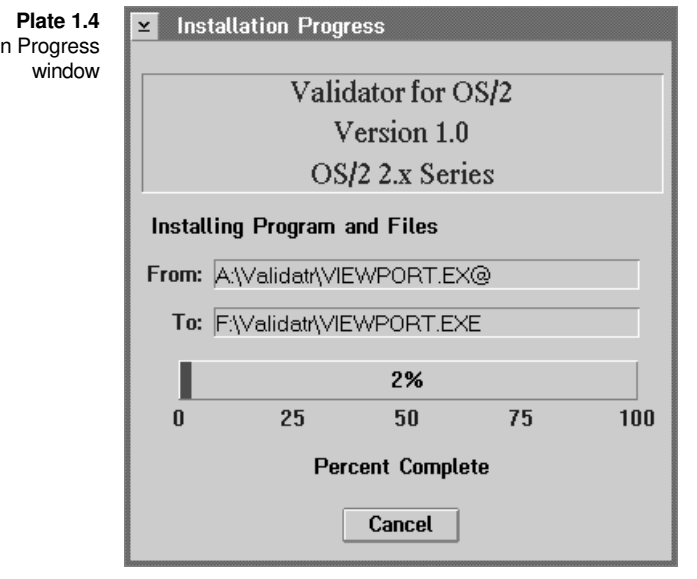

Once you have finished entering or changing the destinations for the *Validator* files and have selected the target compiler, you can click on the **Continue** push button or press the ENTER key. This will start the process of installing the files contained on the diskette. The installation progress window, Plate 1.4, will display the source and destination of the files that are being copied.

If a path cannot completely fit within the displayed area, it will show an abbreviated form of the full path where it will substitute ... for some path component or components. It will always try to display the filename that is part of the path.

The progress of the installation will be displayed through a status indicator which shows the percent complete. When all of the files have been copied to your system from the diskettes, the installation program will check your CONFIG.SYS file to see if needs to be updated for the locations where you placed the files for the *Validator*. If the locations within the PATH, LIBPATH, DPATH or HELP are not correct, the **Update CONFIG.SYS** dialogue as shown in Plate 1.5 will be displayed.

Installatio

# $\begin{array}{c} \bullet \hspace{-0.25cm} \bullet \hspace{-0.25cm} \bullet \hspace{-0.2$

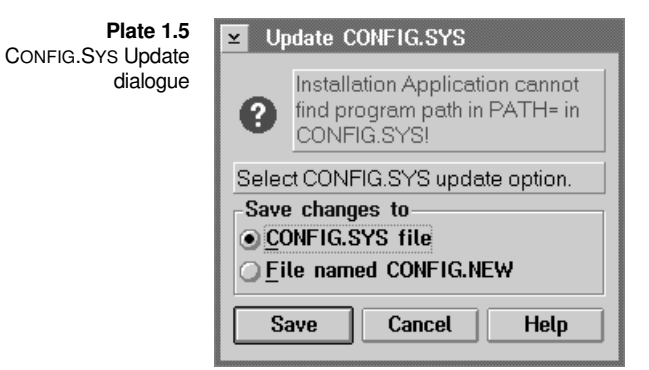

The dialogue allows you to specify how the configuration information should be updated. The installation program can update the CONFIG.SYS file to ensure that the required locations are correct so you can properly use the *Validator*. For this to occur, you need to select the **CONFIG.SYS file** option in the **Save changes to** group. When you select the **File named CONFIG.NEW**, you will have transfer the changes from this file to CONFIG.SYS manually otherwise *Validator* may not operate correctly. A good indication of this is that the *ViewPort* tool will start.

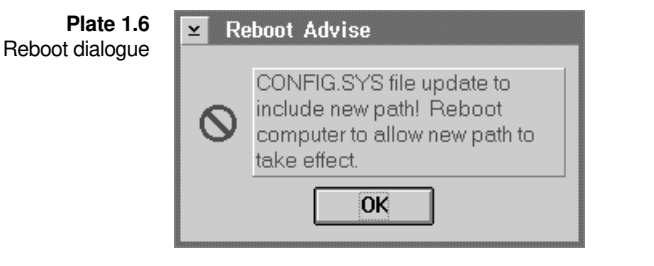

By having the installation program update the CONFIG.SYS file, a dialogue will be displayed reminding you to reboot your machine before starting any of the applications installed for the *Validator*. This is required due to the DLL's that are needed by the applications.

This dialogue, as shown in Plate 1.6, is just informational. It will not be displayed if you choose to place the updated configuration information within the CONFIG.NEW file. In place of the **Reboot Advice** dialogue will be a dialogue, as shown in Plate 1.7, advising you to update your CONFIG.SYS file. If you do not revise your CONFIG.SYS file, you may not be able to use *Validator* since it will not be able to find required files, specifically the DLL's files.

 $\begin{array}{c} \textbf{I} \textbf{ n} \textbf{s} \textbf{ t} \textbf{ d} \textbf{l} \textbf{ d} \textbf{ m} \textbf{ m$ 

**Plate 1.7** Revise CONFIG.SYS dialogue

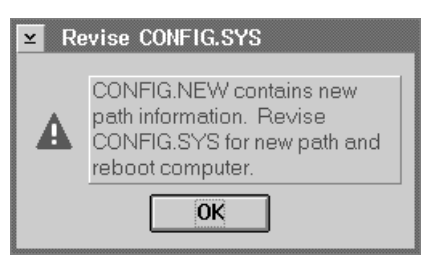

Before exiting, a dialogue will be displayed, as shown in Plate 1.8, allowing you to read the on-line installation documentation which includes the ReadMe.Doc and Packing.Lst files.

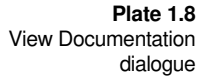

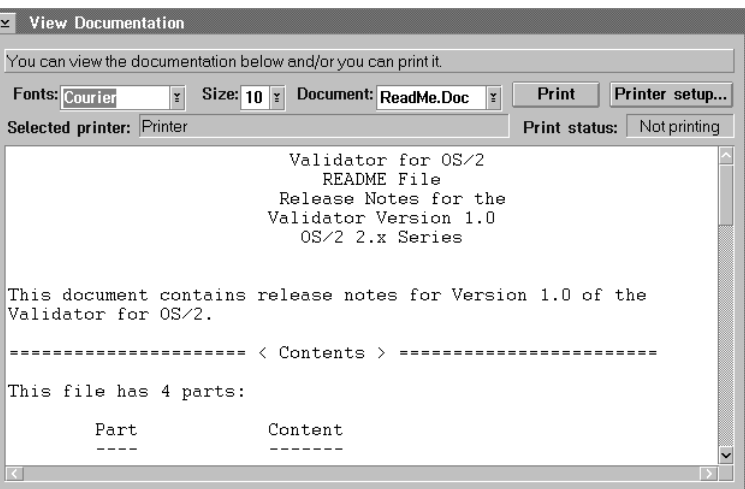

Once the *Validator* has been successfully installed, one last dialogue will be displayed, as shown in Plate 1.9, stating that installation process is complete.

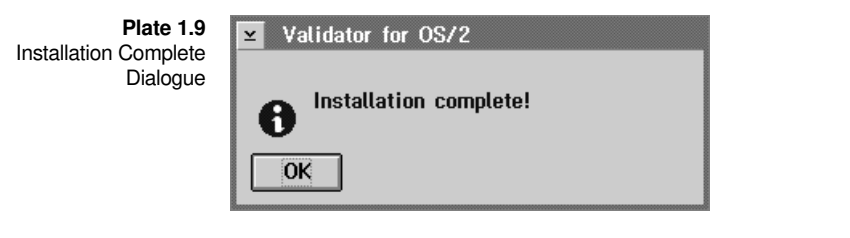

Since the *Validator* applications have been designed for ease of use, you can immediately begin to use them upon installation. Before beginning to use the *Validator* full time, you should read Sections 2, **Overview** (see page 9) and Section 3, **API's** (see page 27) before trying to utilize features of *ViewPort*. How to Begin

All of the applications within the *Validator* adhere to IBM's *System Application Architecture* **Common User Access Guide to User Interface Design** and **Common User Access Advanced Interface Design Reference. Validator** Design

This manual uses the following notational conventions in defining program usage, revisions, references, etc. and in presenting examples: Notational Conventions

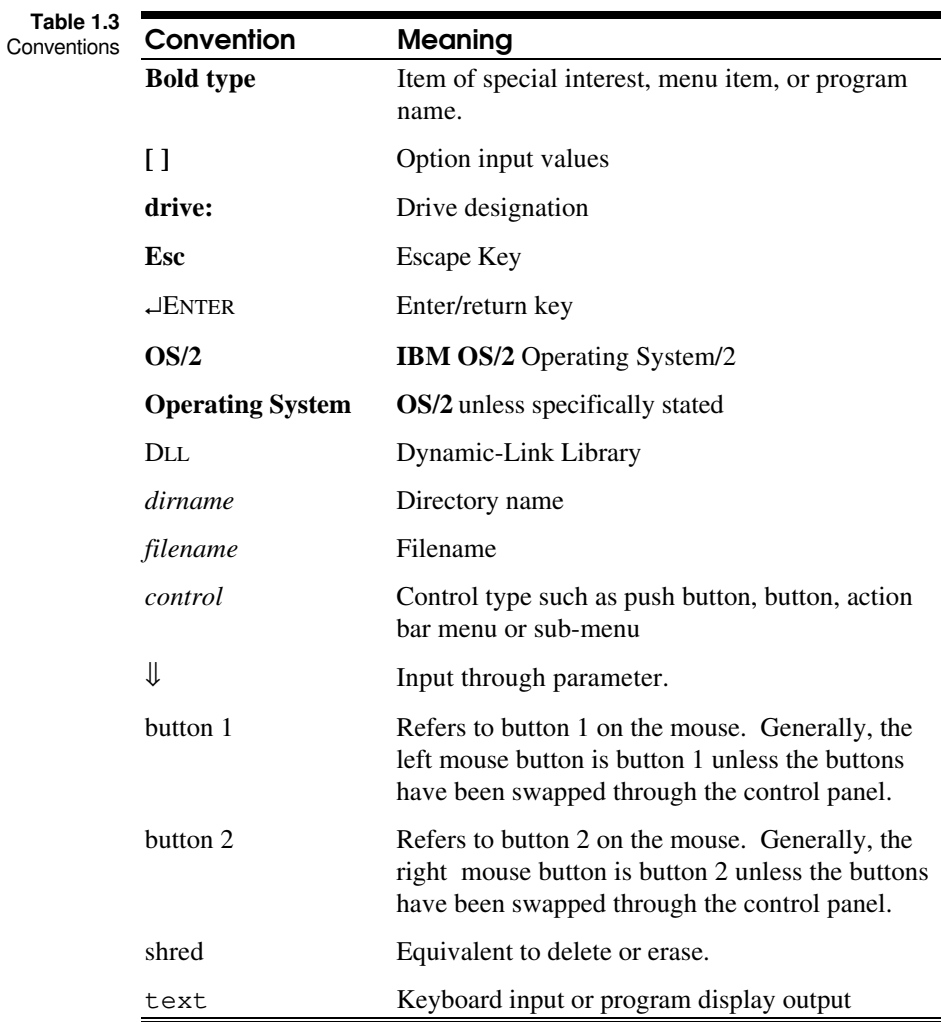

# Overview

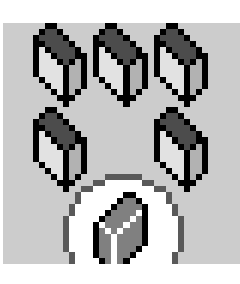

What is *Validator*? It is a set of DLL's and executables that work in conjunction with the OS/2 API's providing additional and more detailed error information regarding your usage of a given 32-bit OS/2 API. The basic premise of *Validator* is to provide details indicating which parameter you have passed to an OS/2 API that may be incorrect. The result indicates exactly which parameter is in error. The OS/2 API's will let you know that you have an invalid parameter but due to system design where responsiveness is a high priority, each API cannot provide the detail as to which parameter in the API is in error. Also, the API's use fast determination of errant flag values, again, for responsiveness.

This can be seen with the **DosOpen** API which is defined as:

**Figure 2.1 DosOpen** API

*APIRET DosOpen( PSZ pszFileName, PHFILE pHf, PULONG pulAction, ULONG cbFile, ULONG ulAttribute, ULONG fsOpenFlags, ULONG fsOpenMode, PEAOP2 peaop2 );*

where there are reserved values defined for the open mode flags, *fsOpenMode*. The API to validate these flags would use a value of 0xffff0c04 to isolate the reserved bits by AND'ing the value with the *fsOpenMode* parameter value and if any of the resultant bits were set, it would return an error of ERROR\_INVALID\_PARAMETER. Unfortunately, you can't easily determine which parameter is in error through the return code.

## 10 Developer's Guide

AAAA AAAA AAAA

*Validator* solves this problem by masking out the reserved bits individually and depending on which set of reserved bits has been set, it will return a specific error code indicating which reserved bits are set and in what parameter. Using the **DosOpen** again as the example, if bit 11 of *fsOpenMode*, which is a reserved bit, was set, the return code returned by the **DosOpen** API would be a combination of ERROR\_INVALID\_PARAMETER OR'ed with PERR\_DO07\_INVALIDOPENMODEBITS11 (0x001a0057). The 07 of the PERR\_DO07 indicates that it was parameter 7, or the *fsOpenMode* parameter. Each OS/2 API parametter error defined for *Validator* operates in this manner. It is designed to allow you to quickly determine the parameter in questions. **Validator** methodology

To be able to better understand how the error codes are formed denoting a parameter error, you first need to understand the current error forms. For Dos\*, Prt\*, some Spl\*, Pen for OS/2 and MMPM/2 calls the normal error form is: Error code construction

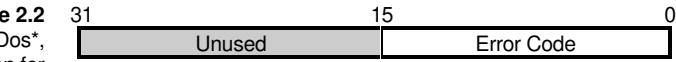

**Figure** Error code layout D Prt\*, some Spl\*, Pen for OS/2 and MMPM/2 calls

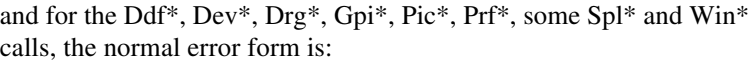

**Figure 2.3** Error code layout Ddf\*, Dev\*, Drg\*, Gpi\*, Pic\*, Prf\*, some Spl\* and Win\* calls

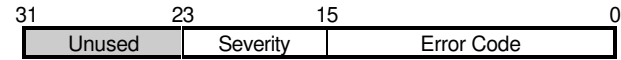

*Validator* makes use of the unused portion of the error codes to provide the additional error information. In the case of the Dos\*, Prt\*, some Spl\*, Pen for OS/2 and MMPM/2 calls the parameter error form is:

**Figure 2.4** Adapted error code layout Dos\*, Prt\*, some Spl\*, Pen for OS/2 and MMPM/2 calls

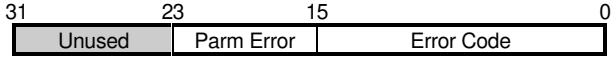

and for the Ddf\*, Dev\*, Drg\*, Gpi\*, Pic\*, Prf\*, some Spl\* and Win\* calls, the parameter error form is:

AAAA AAAA AAAA

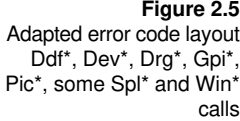

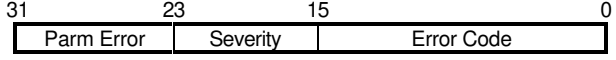

Therefore, to properly interpret the error codes returned to your application, if the bytes where the parameter error would be stored is zero (0), then the error code being returned is an actual error code from the API used. When the value of the bytes where the parameter error is stored is non-zero  $(20)$ , then the call was failed due to a problem detected within the validation routines with one of the parameters. You will need to view the return code in hexadecimal when using a debugger such that you can isolate the bytes where the error information would be returned. Then, using the *Parameter Error Reference*, you can determine the problem by locating the function within the reference and then matching the parameter error with the values listed within the table corresponding table for the API.

If you are utilizing the *ViewPort* facility, then you can let *ViewPort* do the hard work for you which will decode the information as well as provide additional information such as the index within an array that contained the failing element.

OS/2 - Validator architecture

So, really how does *Validator* work? Figure 2.6 depicts the standard architecture of an OS/2 application working in conjunction with the system. You will notice that the application makes an API call which is then handled by the appropriate DLL which then may repackage the call to the kernel or handle it directly.

**Figure 2.6** OS/2 application architecture

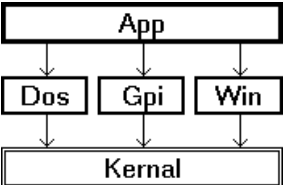

When you allow for *Validator* usage with an application, the architecture is changed slightly, as shown in Figure 2.7.

**Figure 2.7** OS/2 application architecture with validation support

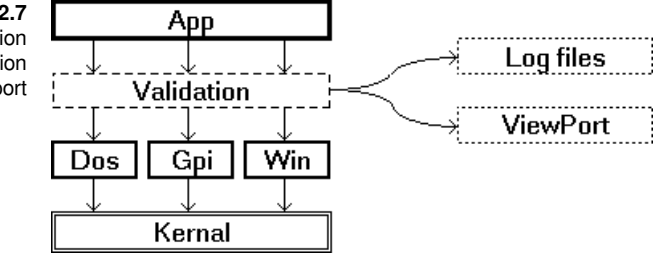

AAAA AAAA AAAA

Between your application and the system DLL's are the validation support DLL's. If an error is detected through the validation DLL, the appropriate return code is sent back to the application. If additional levels of support are to be provided through the DLL's, then other factors come into play. If *ViewPort* support has been requested, then the error information is sent to it by the validation routines even if the error was a normal API error. Also, if error logging was requested, the error information would be written to a specified file in ASCII format or a format that can be viewed through *ViewPort*.

Looking at an API in detail can make it easier to understand what is happening. In Figure 2.8, the **DosCreateDir** API is being used to create a new directory. The values of the call would be passed directly to the entry point for the call within the DOSCALLS DLL. It would in turn then pass the call to the operating system kernel for servicing.

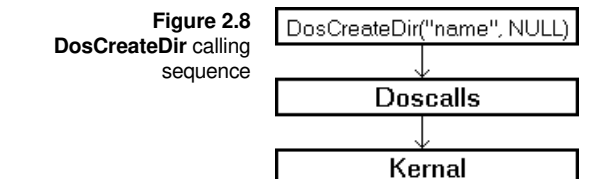

Figure 2.9 shows how the validation process changes this mechanism. The same call is used but in this case it is first passed to the entry point within the validation DLL's. If the first parameter, which is for the directory name is a valid pointer and the second parameter, which is for the extended attributes of the directory is either NULL or a valid pointer, the call is then passed to the entry point within the DOSCALLS DLL. It would then pass the request to the kernel for servicing. If the kernel detects an error condition, it returns an error code back as the return value. The validation routines would then take the value and if error logging was requested, the error information would be sent to the logging file or if *ViewPort* support for the application was requested, the error information would be sent to *ViewPort*. The error code would then be returned back to the application which issued the **DosCreateDir** call.

AAAA AAAA AAAA

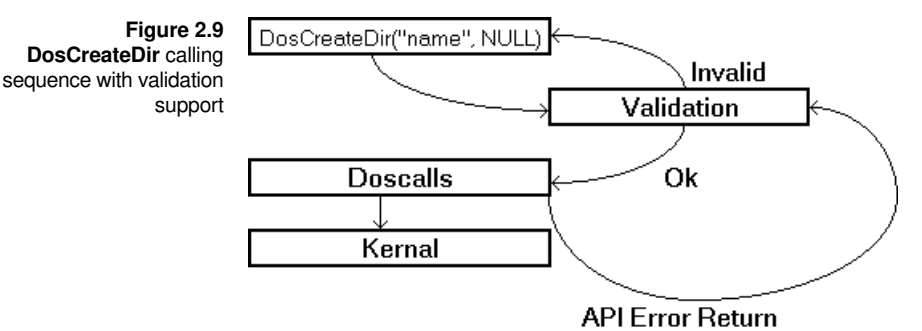

If the directory name or extended attribute parameters were determined to be an invalid pointer, the validation routine would construct the appropriate error return code indicating which parameter was in error and for what reason. This return code would then be passed back to the application that made the **DosCreateDir** call.

You will notice that this description of how the call works when a parameter error is detected did not mention that the actual **DosCreateDir** entry point is called. Well, since an error code would be returned anyways and there is no good reason to tie up the system indicating basically the same problem.

In the case of API's that rely on the **WinGetLastError** mechanism, the sequence is similar except for the fact that an error code is not returned back to the application but the value (such as a FALSE to indicate failure) that is defined to indicate an error condition.

Figure 2.10 shows essentially the same calling sequencing as does Figure 2.8. The **WinInitialize** API is being used to initialize the PM facilities for an application. The value of the call would be passed directly to the entry point for the call within the PMWIN DLL. It would in turn then pass the call to the operating system kernel for servicing if necessary.

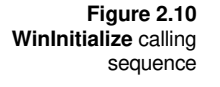

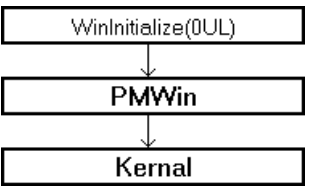

Figure 2.11 shows how the validation process changes this mechanism. The same call is used but in this case it is first passed to the entry point within the validation DLL's. If the parameter for the initialization option is valid, the call is then passed to the entry point within the

AAAA AAAA AAAA

PMWIN DLL. It would then pass the request off to the kernel for servicing if necessary. If an error condition is detected, a zero return value is used instead of the anchor block handle which would be the successful return value.

The validation routines would then take the value and if error logging was requested, the error information would be determined and then sent to the logging file or if *ViewPort* support for the application was requested, the error information would be sent to *ViewPort*. The return value would then be returned back to the application which issued the **WinInitialize** call. If the application was interested in the error value, it would then have to issue a **WinGetLastError** call to retrieve the error value from PM.

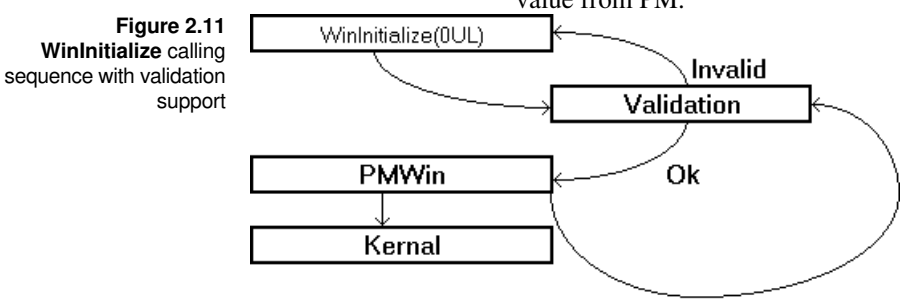

**API Error Return** 

If the parameter was not zero  $(0)$ , which is the only valid value for the parameter, the validation routine would construct the appropriate error return code indicating which parameter was in error and for what reason and inform PM of the error condition. This return value of zero (0) would then be passed back to the application that made the **WinInitialize** call. The application on receiving the failure indication could then issue the **WinGetLastError** call to determine the problem. It could then at this point see if it was a parameter error by checking the high byte of the error code.

You may have noticed that this description of how the call works operates in a similar manner to that of the **DosCreateDir** in that when a parameter error is detected that the actual **WinInitialize** entry point is not called.

Understanding how the validation routines do their job will allow you to better understand how you can utilize the features of *Validator*. At its most basic level, when you link an application with the VALIDATR.LIB import library in place of the OS2386.LIB, you allow the additional parameter return codes to be received by your application. Using **Validator**

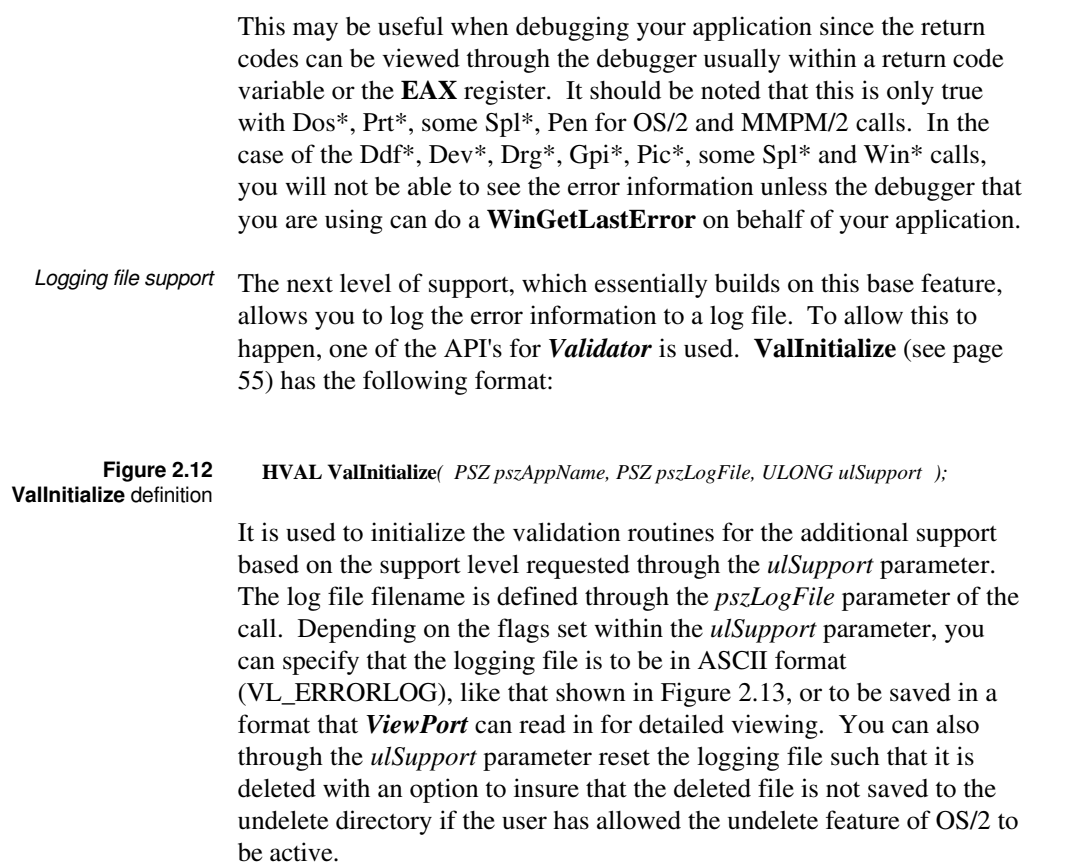

Jul-07-1993 07:52:55.94<br>
Application: Dirist.Exe<br>
Paplication: Dirist.Exe<br>
Falling API: DosFindNext<br>
Farmeter: N/A<br>
Frocess ID: 48<br>
Thega ID: 1<br>
The Theod ID: 1<br>
The The Theory (18)<br>
The Theory (18)<br>
The Falling API: DosFi **Figure 2.13** ASCII error log data

> Another level of support provided, is where the source file filename and line number where the API was invoked from is recorded. When you are

AAAA AAAA AAAA

using log file support in ASCII, the file and line number that the API was called from is also shown with the information recorded like that within Figure 2.14 below:

Jul-07-1993 08:06:33.66 Application: DirList.Exe Failing API: DosFindNext Parameter: N/A<br>
File: Dialogs.C<br>
Line: 99<br>
Error: 0x00000012 (18)<br>
Process ID: 48 Thread ID: 1 Jul-07-1993 08:06:34.10 Application: DirList.Exe Failing API: DosFindNext Parameter: N/A File: Dialogs.C Line: 145<br>
Error: 0x00000012 (18)<br>
Process ID: 84<br>
Thread ID: 1<br>
Jul-07-1993 08:06:34.16 Application: DirList.Exe Failing API: DosFindNext Parameter: N/A File: Dialogs.C Line: 99 Error: 0x00000012 (18) Process ID: 84 Thread ID: 1 Jul-07-1993 08:06:34.38 Application: DirList.Exe Failing API: DosFindNext Parameter: N/A File: Dialogs.C Line: 145 Error: 0x00000012 (18) Process ID: 84 Thread ID: 1 **Figure 2.14** ASCII error log data

> The other form of logging file is in a binary format that is readable by *ViewPort*. The information recorded is in greater detail such that when the information is loaded by *ViewPort* you can treat the information as though *ViewPort* had been receiving it in real time.

These logging files are useful in that you can provide this support within your applications while you are testing even with third parties. Although the speed of your application will be up to 5 to 10% slower, depending on the calls you are using, the information recorded regarding the OS/2 API's that detected errors will greatly aid you in solving problems that would be very difficult to try to determine exactly what may be going wrong at the third party site.

You can design the test software to have different levels of support that are activated when you provide a command line switch. For example, you may want the logging file to be reset each time the user starts the application but if problems are encountered within the application, you may wish the user to activate a command line switch that causes the logging information to be cumulative. Figure 2.15 shows an example of this.

AAAA AAAA AAAA

INT main(INT argc, CHAR \*argv[ ])

**Figure 2.15** Dynamic initialization

{ HVAL hval; /\* Validator Handle \*/ ULONG ulSupport = VL\_ERRORLOG; /\* Validation Support Level \*/ if ( argc == 2 )<br>if ( !stricmp(argv[1], "-C") && !stricmp(argv[1], "/C") )<br>ulSupport |= VL\_LOGRESET; hval = ValInitialize("Example.Exe", "Example.Log", ulSupport);

The most useful level of the logging information in the ASCII format is when you allow the source file filename and line number to be recorded. This will help you to localize the problem to the file and line within your source code. Again, this can be handled through a command line switch like that shown below:

**Figure 2.16** Dynamic initialization

```
INT main(INT argc, CHAR *argv[ ])
HVAT.
      hval;<br>
Hyperialidator Handle */*<br>
Hyperialidation Support Level */*/* Validation Support Level */*/*
ULMG ulsupport = VL\_ERRORLOG;if ( argc == 2 )<br>
if ( !stricmp(argv[1], "-F") || !stricmp(argv[1], "/F") )<br>
ulSupport |= VL_FILELINE;
hval = ValInitialize("Example.Exe", "Example.Log", ulSupport);
```
By designing your support level during the test phase, you can provide a level of support where your remote users can provide feedback almost immediately without having to transmit a file back to your location as would be the case if the logging file was in *ViewPort* format.

For in-house usage, you will probably want to utilize *ViewPort* to monitor the activity of OS/2 API and parameter errors within the application. *ViewPort* works in conjunction with the validation DLL's where the validation DLL's send information to *ViewPort* when an OS/2 API or parameter error is detected. Figure 2.17 depicts the mechanism:

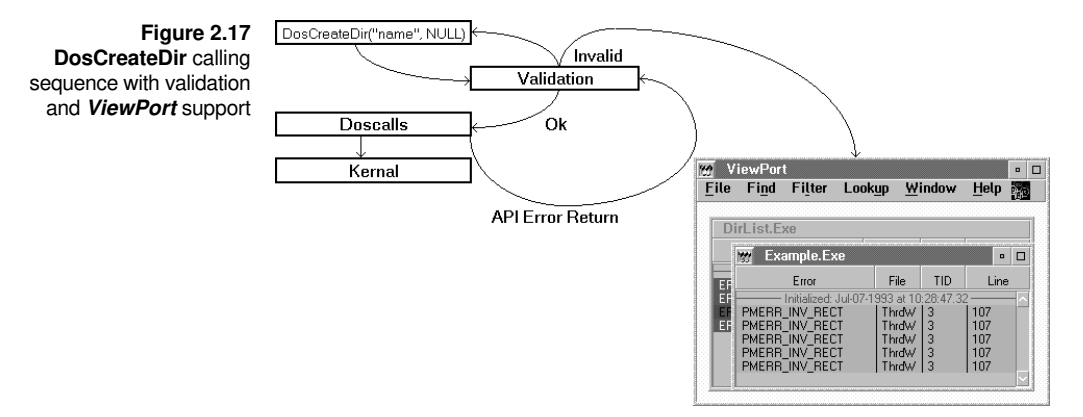

When an OS/2 API error or a parameter validation error is detected, *Validator* will, along with the return code sent back to the application that issued the API call, send the information to *ViewPort* at the same time. This will allow you to be able to see within a *ViewPort* error window the error information recorded. The information provided to *ViewPort* is in greater detail than the information recorded within the ASCII logging files. Also, *ViewPort* when an entry within an error window has been selected, will provide an explanation of the error received, both in terms of the normal error code and if applicable, the parameter error. Plate 2.1 shows *ViewPort* with two error windows and Plates 2.2 and 2.3 show the error information in detail.

**Plate 2.1 ViewPort** window

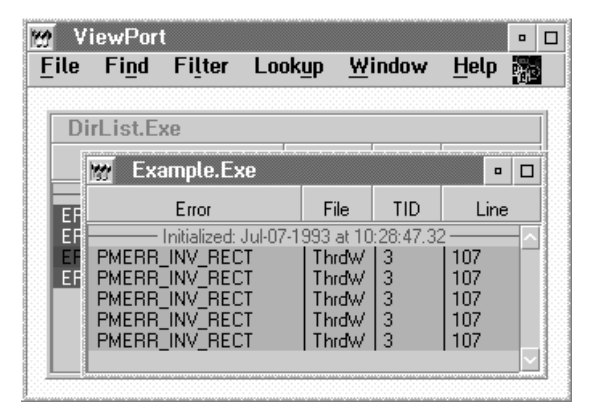

The detailed error information contained within the **Error Info** window shows a variety of information about the application including the process and thread ID's along with the date and time the error was recorded. In conjunction with this, when you have compiled your application to include source filename and line numbers with the API calls, the source file from which the API call was made will be displayed along with the line number. This helps you in correcting any nonexpected errors from the API.

In the example, shown in Plate 2.2, the error returned by the **DosFindNext** call is expected. The ERROR\_NO\_MORE\_FILES is used by the API to indicate that there are no further directory entries matching the original file search specification that was provided to the **DosFindFirst** API.

Since this is an error returned by the actual API itself, you will notice that the areas of the window for **Parameter**, **Index** , **Parm error** and **Parameter error description** are blank. These areas will only contain information when a parameter error has been detected by the validation

functions. An example of an error detected by the validation functions is shown in Plate 2.3.

Within the detail error information area, you will notice that the symbol used by OS/2 to denote the error is given in the **Error** area. The actual numeric error value is displayed in the second **Error** area and the return value, which in this case because of the API is the error value, is shown in the area labeled **Return value**. When an error description that provides further details on the error is available, it will be displayed in the area below the **OS/2 error description** label.

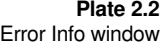

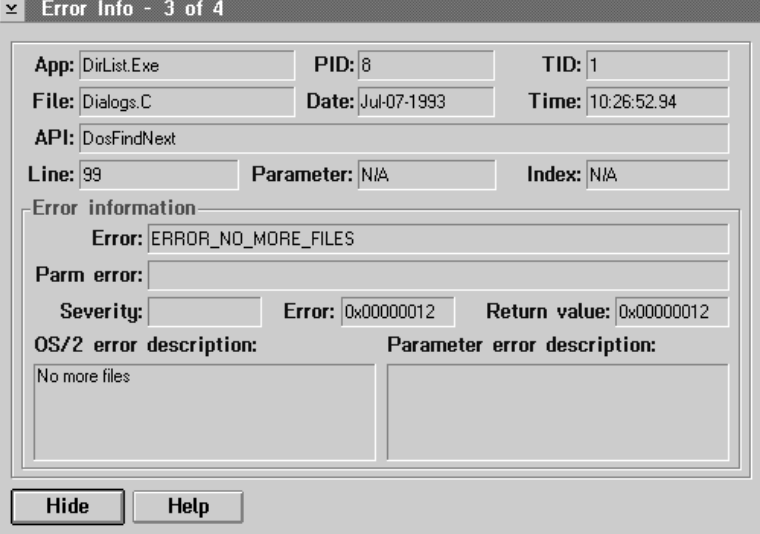

When a parameter error is detected by the validation routines, additional information is given to *ViewPort*. This information deals with such things as the index of the parameter that is in error as well as the array index of the item in error if the parameter was an array.

In the example shown in Plate 2.3, you notice that the thread ID, **TID** is 3. The example application, which is in the Threads directory of the samples, invokes a thread which utilizes a loop with a time delay to update the main client window of the application to show the number of threads running. Through each iteration of the loop within the thread a display rectangle (**RECTL**) is completed where on odd iterations the rectangle is perfectly valid whereas on even iterations the *xLeft* and *xRight* values are exchanged such that validation routines pick up the discrepancy.

#### 20 Developer's Guide AAAA AAAA

When the **WinInvalidateRect** function is called, the validation routines check the parameters to ensure that they are valid for the function. This includes making sure that the window handle is valid, the **RECTL** structure is a valid pointer and that the values of the structure are within the limits defined for the structure. It also checks to make sure that the values are valid in terms of a value that should be greater than the other. The example shows the case where the right edge of the rectangle having a value less than the left edge. By definition the right edge of the rectangle must always be greater than the left edge just like the top edge of the rectangle must be greater in value than the bottom edge.

**Plate 2.3** Error information window showing a parameter error

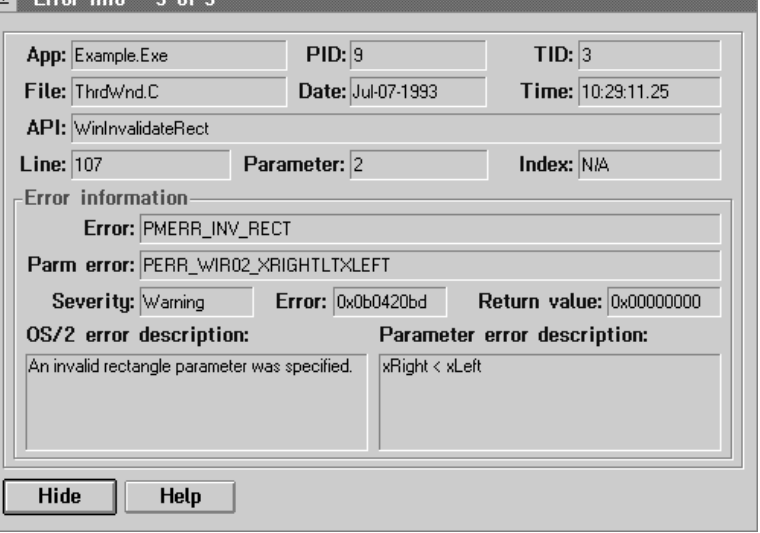

In addition to the standard error information as described in the example above, the **Parm error** labeled area contains the symbol defined for the error which is numerically the high byte of the **Error** value. Also, the **Parameter error description** contains the explanation of the error.

For a complete description of how you use *ViewPort*, Section 4, *Using ViewPort* (see page 63) should be consulted.

There are three ways of using *Validator* with your applications. The first method does not require any re-compilation of your source code. It only requires that you link your application with the VALIDATR.LIB library. Preparing your source code for validation support

> The second method requires that you make a minor change to your source code, usually in the module where your **main( )** function is located. Here you add the **ValInitialize** (see page 55) function which

AAAA AAAA AAAA

allows you to utilize the advance features provided within the validation routines for logging the error information to logging files or by passing the information to *ViewPort*. This module would then have to be recompiled such that the symbol INCL\_VAL is defined before the OS2.H file is included by the module. The following shows the general structure of the module:

Figure 2.18 include <os2.h> Validation API usage

INT main(INT argc, CHAR \*argv[ ]) <sup>t</sup><br>HVAL hval; /\* Validator Handle \*/ hval = ValInitialize("Example.Exe", "Example.Log", VL\_ERRORLOG); • • • DosExit(EXIT\_PROCESS, 0UL); return(0); }

When you compile the module, you would include the /DINCL\_VAL switch with the other compiler options such that when the module is compiled, the necessary header files for the validation routines will be included through the OS2.H header.

This second level also requires that you link your final application with the VALIDATR.LIB library.

Depending on the options you used with the **ValInitialize** (see page 55) function, you may or may not require *ViewPort* to be running when you run your application after it has been linked.

The last method is similar to above, except that you need to recompile all of your source modules such that they define the INCL\_VALAPI before the inclusion of the OS2.H header and you make changes to the main( ) like that shown in Figure 2.18. Again, you would have to link your application with the VALIDATR.LIB library.

To show you exactly what is required for each of the methods, the following simple application will be used to illustrate exactly what is required. It is assumed that the compiler to be used is the IBM C Set++ compiler. The linker is that provided by the OS/2 Toolkit. The starting source code is:

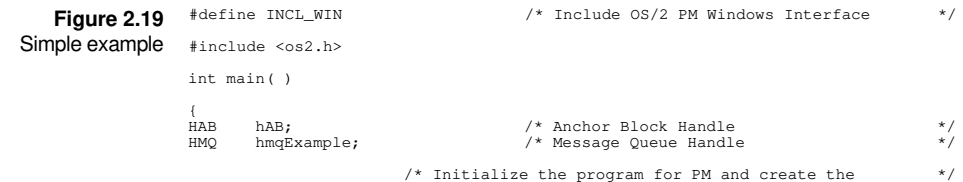

22 Developer's Guide AAAA AAAA

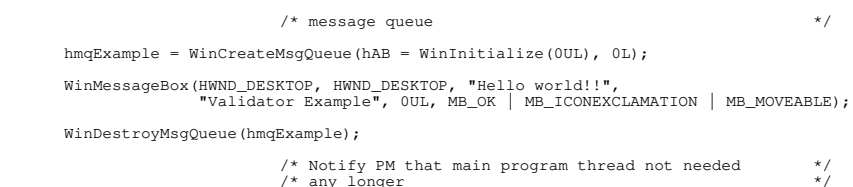

WinTerminate(hAB); return(0); }

The definition file will be the same for the normal and validation enabled steps.

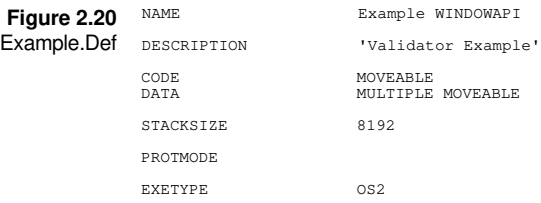

The compile and link instructions that would normally be used are:

icc -G3 -Ox -C -FoExample Example.C link386 Example,Example, ,Example.Def; For the first level of validation support, all you would need to do is change the compile and link step to: icc -G3 -Ox -C -FoExample Example.C link386 Example,Example,Validatr.Lib,Example.Def; This will permit the validation routines to check each OS/2 API and return both normal API errors and parameter errors. This is useful when debugging. The second level requires that you compile the application after adding the validation API's. The resulting source code would be: #define INCL\_WIN /\* Include OS/2 PM Windows Interface \*/ #include <os2.h> int main( )  $HAR$   $hAR$ : HAB hAB; /\* Anchor Block Handle \*/ HMQ hmqExample; /\* Message Queue Handle \*/ HVAL hval; /\* Validation Handle \*/ hval = ValInitialize("Validation Example", "Example.Log",<br>VL\_ERRORLOG | VL\_VIEWPORT); **Figure 2.21** Compile and link instructions **Figure 2.22** Revised compile and link instructions **Figure 2.23** Revised example

/\* Initialize the program for PM and create the \*/ /\* message queue \*/ hmqExample = WinCreateMsqQueue(hAB = WinInitialize(0UL), 0L); WinMessageBox(HWND\_DESKTOP, HWND\_DESKTOP, "Hello world!!", "Validator Example", 0UL, MB\_OK | MB\_ICONEXCLAMATION | MB\_MOVEABLE);

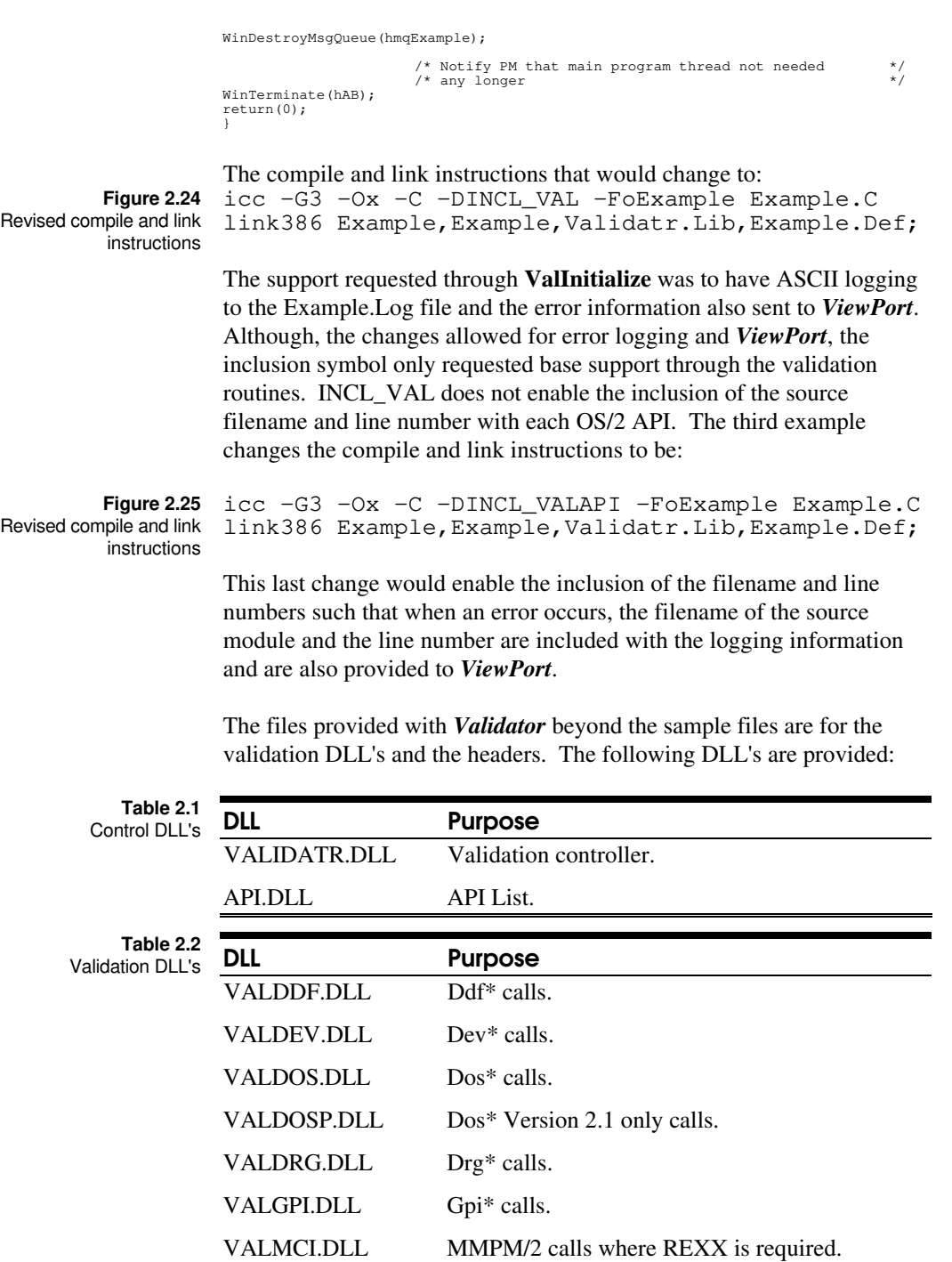

24 Developer's Guide AAAA AAAA

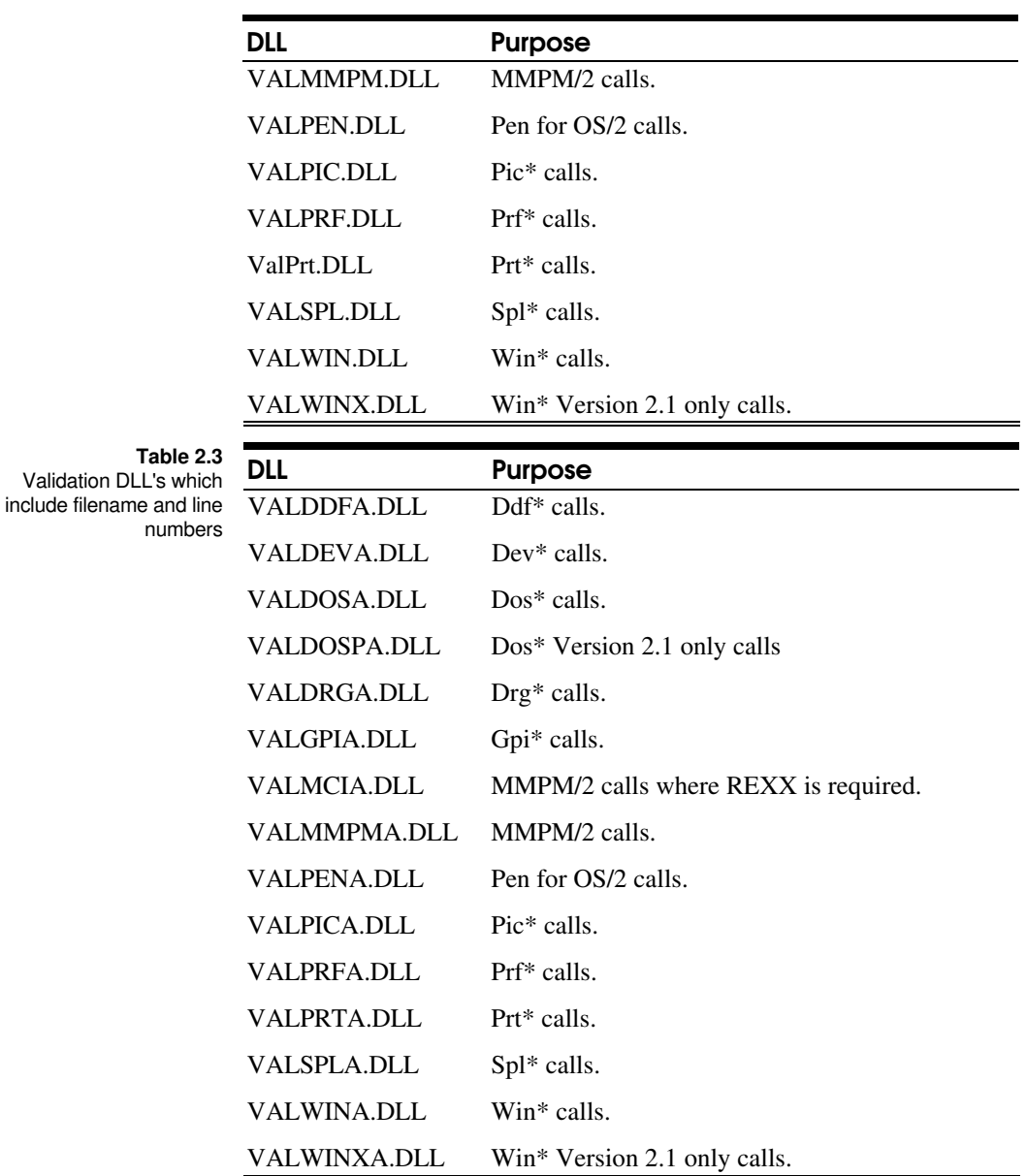

The following header files are provided:

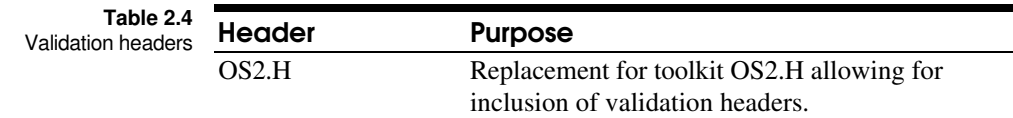

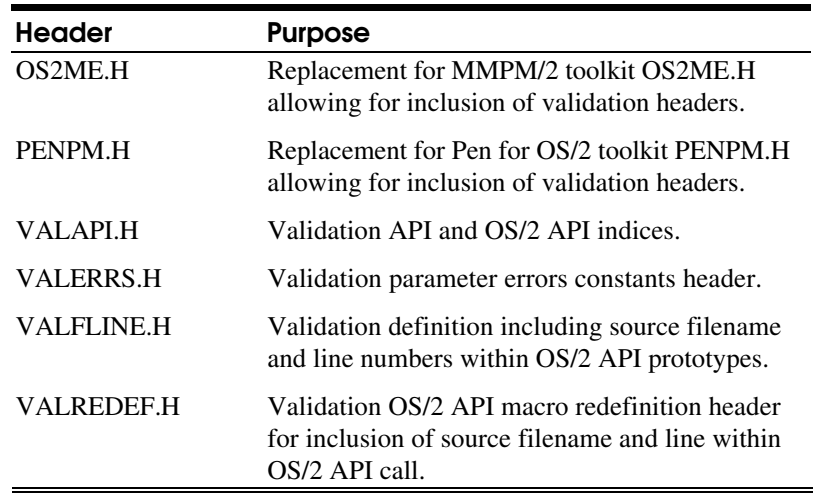

## s e c t i o n t h r e e

# API's

*Validator* provides a set of API's that allow you to select the level of validation support and monitoring. You can utilize these features during the development process as well as when you are beta testing with third parties. Introduction

> Six API calls are provided that allow you to setup the validation support level along with the ability to dictate specific errors for specific API's that should be filtered. The first API used is **ValInitialize** (see page 55) which allows you to setup the level of validation support beyond the additional parameter error information provided with the normal error codes. The filtering API, **ValFilterErr** (see page 30), allows you to specify which error codes to ignore for a given API. Logging is controlled through **ValLogging** (see page 57) and **ValQueryLogging** (see page 59). Monitoring of the message parameters within **WinSendDlgItemMsg** and **WinSendMsg** API's is defined through the **ValRegisterClassMsgMonitor** (see page 59) and **ValQueryClassMsgMonitor** (see page 58).

Generally you would use API's as follows:

INT main(INT argc, CHAR \*argv[ ])  $QMSG$  qmsg;<br>**HVAL** hval; QMSG qmsg; /\* PM Message Queue Holder \*/ **HVAL hval; /\* Validator Handle \*/ hval = ValInitialize("Example.Exe", NULL, VL\_VIEWPORT);** /\* Initialize the program for PM and create the \*/ /\* message queue \*/ hmqExample = WinCreateMsgQueue(hAB = WinInitialize(0UL), 0L); **Figure 3.1** API usage

2 8 D e v e l o p e r ' s G u i d e AAAA AAAA

```
/* Register the window class */if ( !WinRegisterClass(hAB, pszExampleClassName, (PFNWP)ExampleWndProc,
 CS_SYNCPAINT | CS_SIZEREDRAW, 0UL) )
    return(0);
                            /* Create the main program window */
if ( !(hwndExampleFrame = CreateStdWindow(HWND_DESKTOP, WS_VISIBLE,<br>
FCF_NOBYTEALIGN | FCF_SHELLPOSITION |<br>
FCF_NETRALIGN | FCF_SHELLPOSITION |<br>
FCF_ACCLITABAR | FCF_NCNIN<br>
FCF_ACCLITABLE | FCF_SIZEBORDER,<br>
FCF_ACCLITABLE 
                                                     khwndExample,<br>10L, 23L, 337L, 196L)) )
    return(0);
InitProg( );
                             /* Get and dispatch the message to program \begin{array}{ccc} \n\ne & \n\end{array} /* windows
                            /* windows
while ( WinGetMsg(hAB, &qmsg, (HWND)NULL, OUL, OUL) )
    WinDispatchMsg(hAB, &qmsg);
                            /* Have received a WM QUIT, start the program
                             /* shutdown by destroying the program windows */
/* and destroying the message queue */
WinDestroyWindow(hwndExampleFrame);
WinDestroyMsgQueue(hmqExample);
                             /* Notify PM that main program thread not needed */
/* any longer */
WinTerminate(hAB);
                             /* Exit back to 0S/2 cleanly *DosExit(EXIT_PROCESS, 0UL);
return(0);}
```
Upon entry into the **main**( ) function before you issue any calls, you would use the **ValInitialize** function to register the application with the validation DLL's. To allow the code to be easily adapted, you may want to utilize the fact that the symbol **INCL\_VALAPI** or **INCL\_VAL** needs to be defined. To allow the most flexibility, you would define it through the command line to the compiler you are using with the /D or -D switch. By bracketing the initialization and termination code with the #ifdef INCL\_VALAPI and #endif statements, you can easily allow the source code to be used both for the final release versions and versions that are to be monitored.

In the example shown in Figure 3.2, the definition of the validation handle *hval* is placed within the #ifdef statement such that this is only defined when validation is to be provided for the application. Also within the #ifdef statement is the actual call to the **ValInitialize** initialization function. In this case, only *ViewPort* support is being requested.

If you were allowing for a beta release where the validation DLL's are provided as part of the beta and you want the usage of the applications to be monitored through logging files, you could do the following:
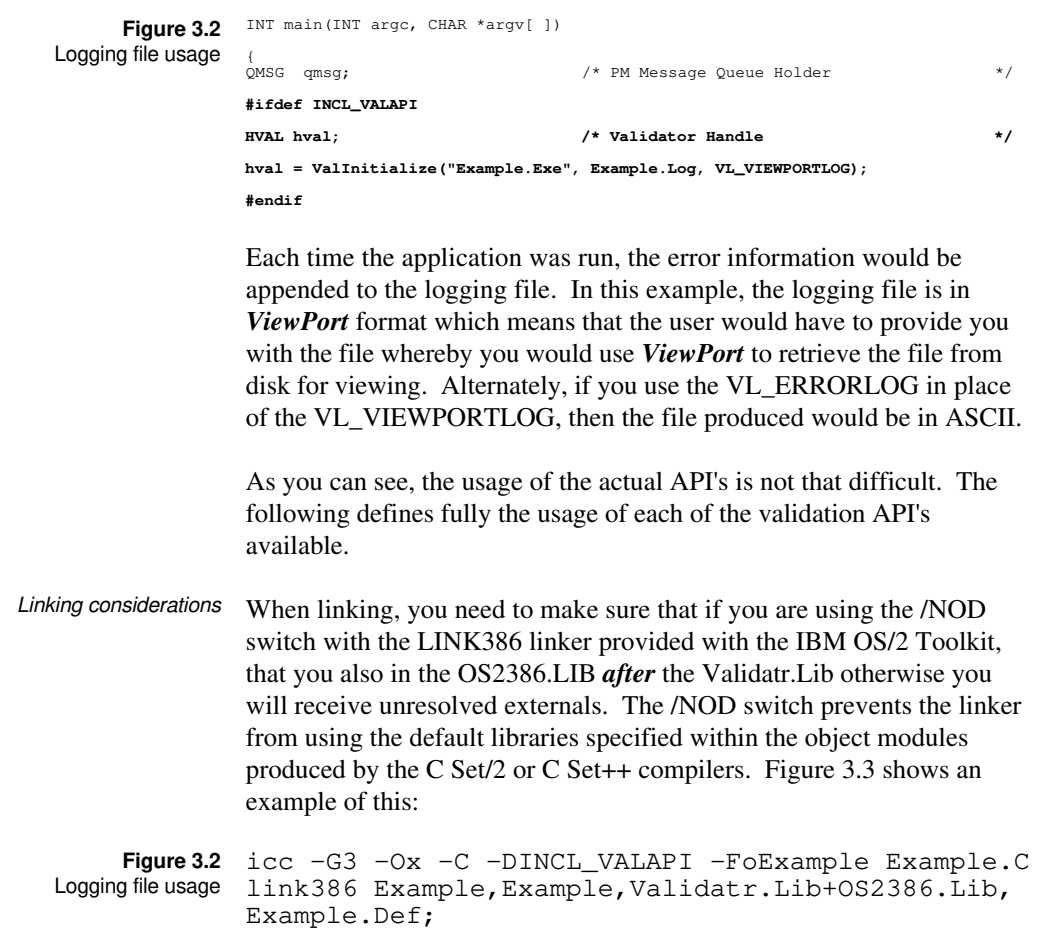

# ValFilterErr

**ULONG ValFilterErr***(hval, ulAPIFamily, ulAPI, ulError, ulReturn)*

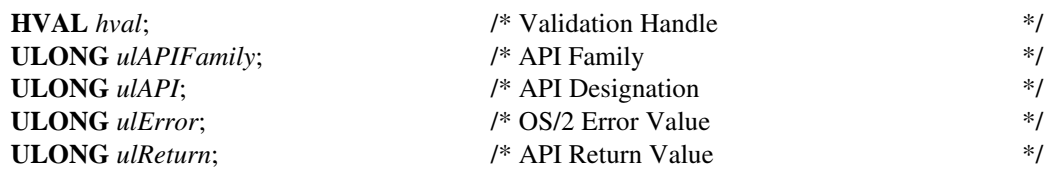

This function is used to add a specific API, error and return value to the filter list which is used to prevent these errors from being logged to a logging file or sent to *ViewPort* which could overload the system message queue.

#### **Parameters** ⇓ **HVAL** *hval*

Validation handle.

⇓ **ULONG** *ulAPIFamily*

API family designation. It can be one of the following values:

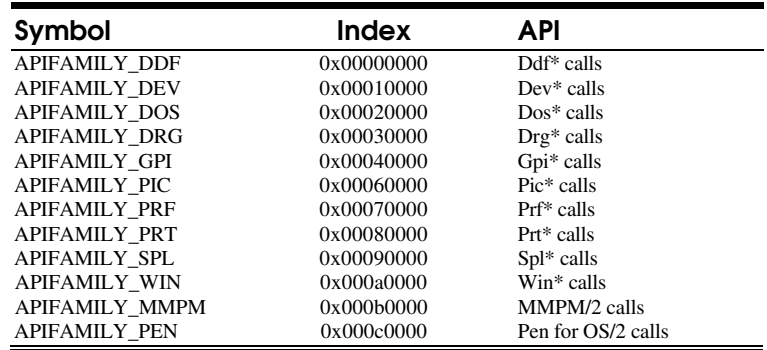

### ⇓ **ULONG** *ulAPI*

API designation. Each designation is contained within an API family with each API having a designated value. The following are the valid values for the API designations:

### *Ddf\* Calls*

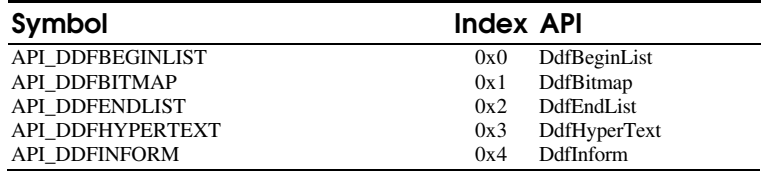

API's 31 and the communication of the contract of the contract of the contract of the contract of the contract of the contract of the contract of the contract of the contract of the contract of the contract of the contract

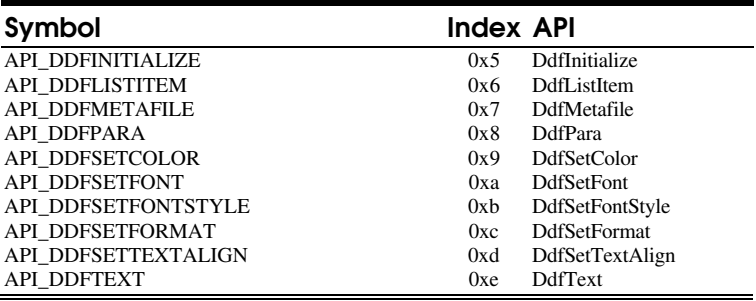

#### *Dev\* Calls*

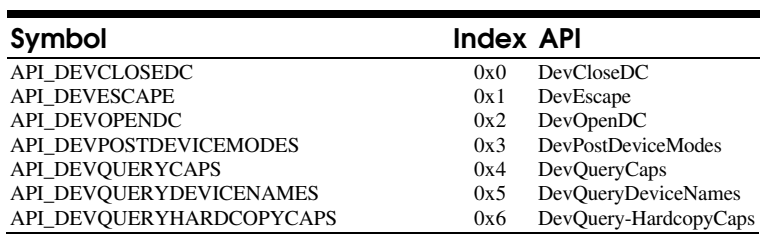

#### *Dos\* Calls*

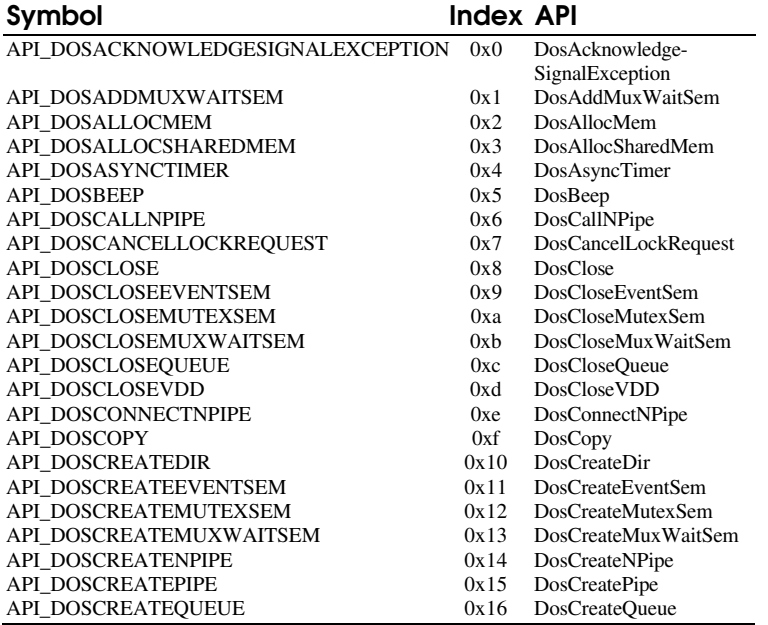

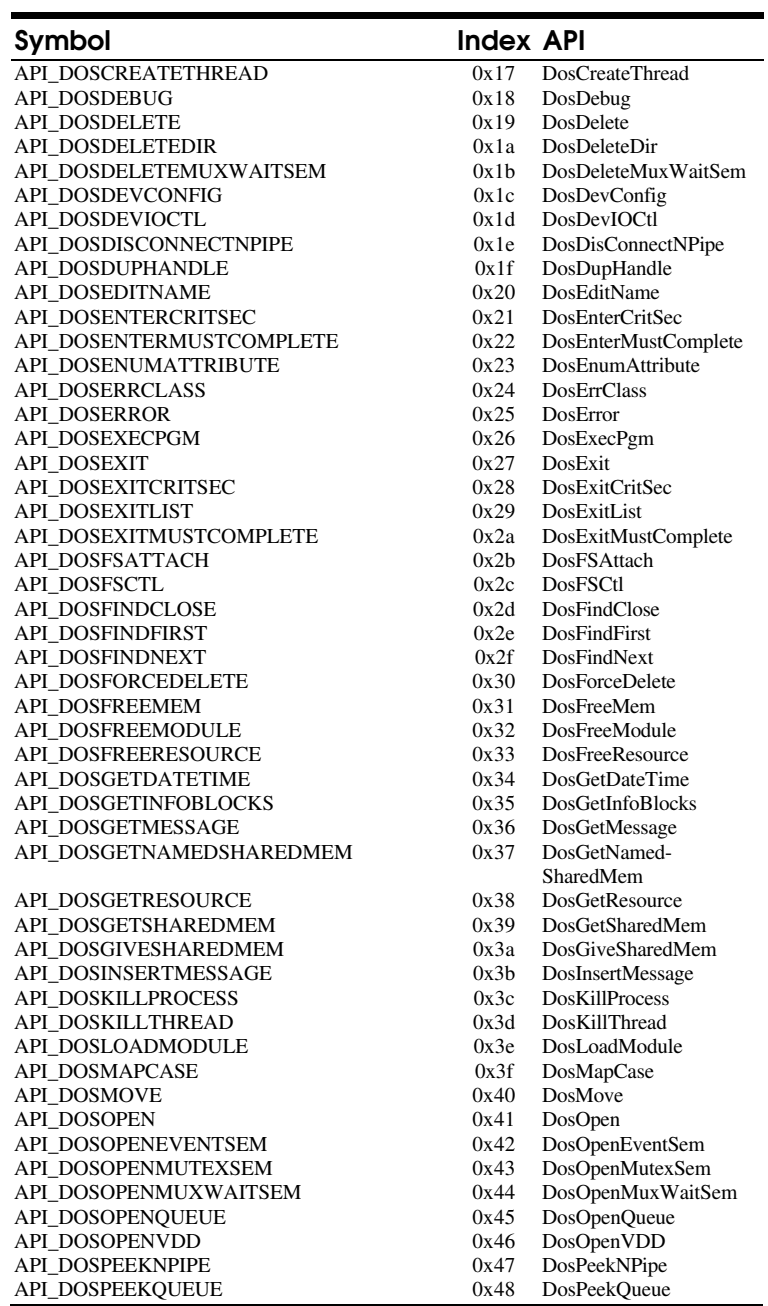

# $\begin{array}{c} \textbf{AP 1's} \\ \textbf{M 2} \end{array}$  The common common continuum common continuum common common common common common common common common common common

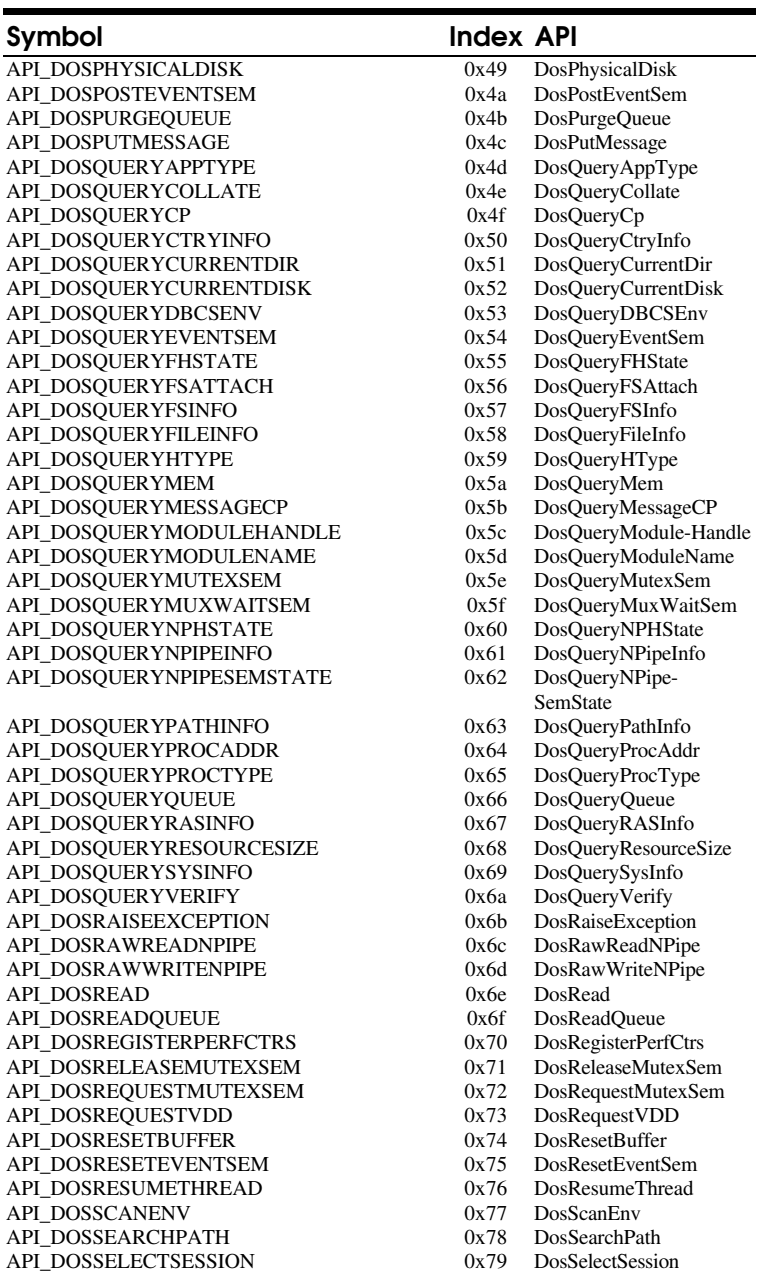

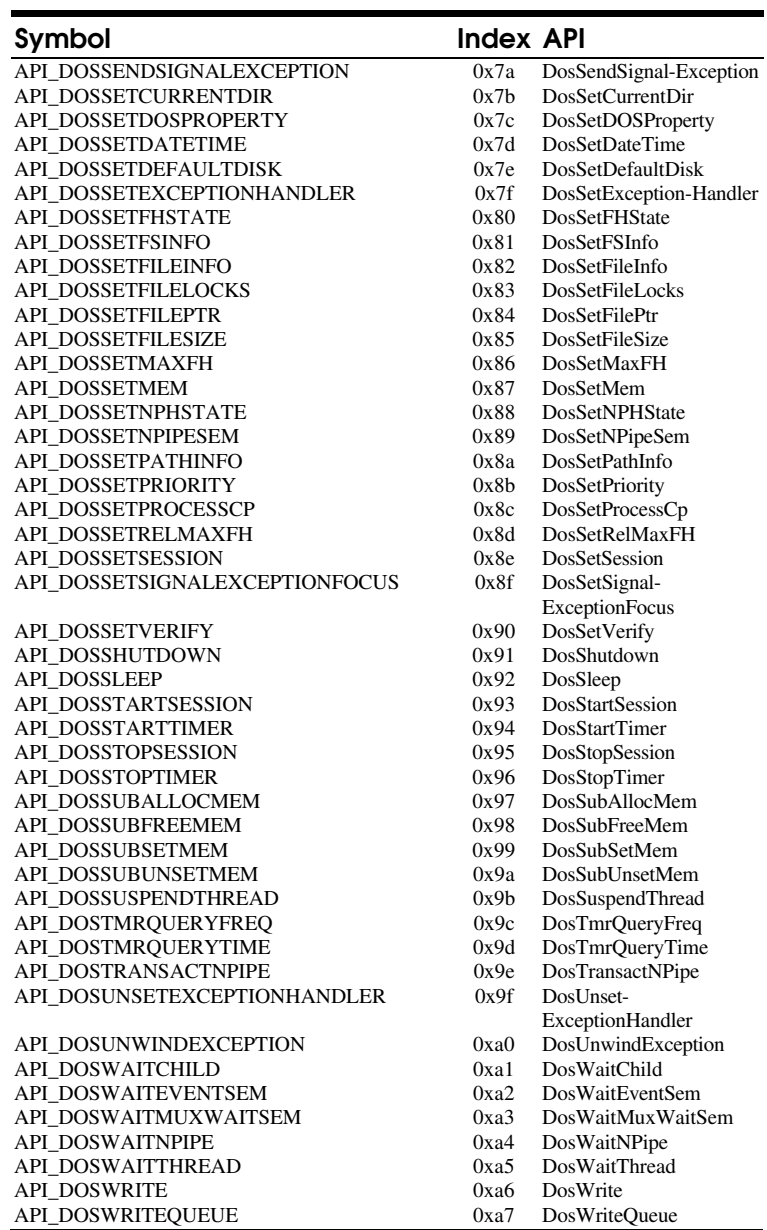

# *OS/2 2.1 Dos\* Calls*

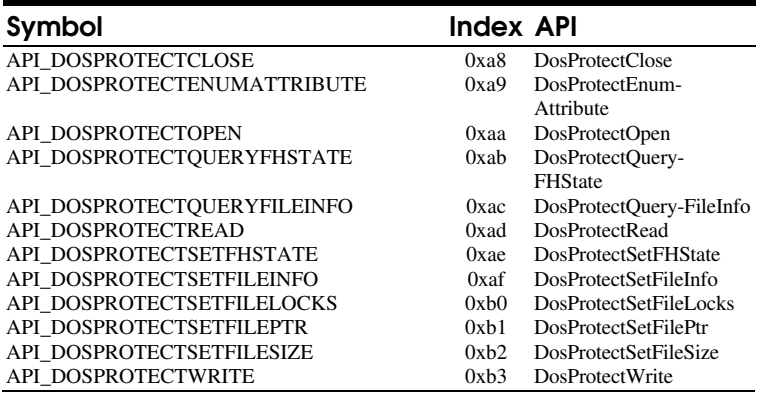

# *Drg\* Calls*

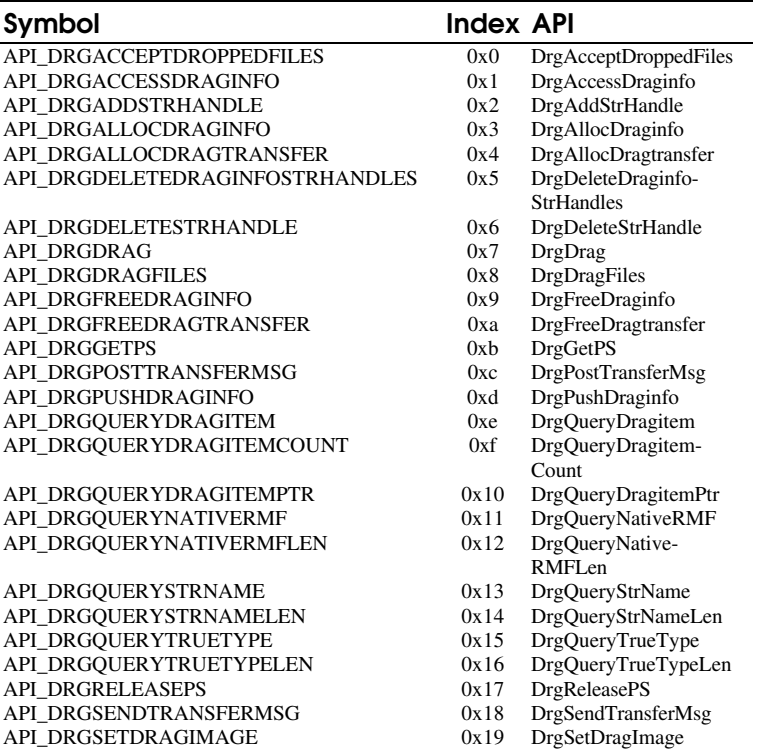

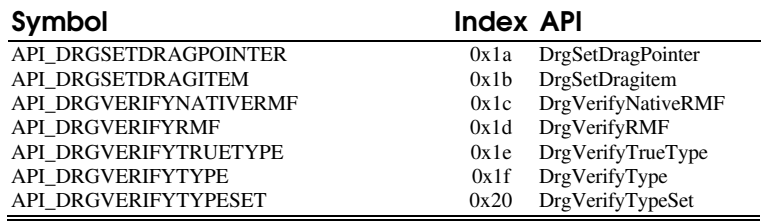

# *Gpi\* Calls*

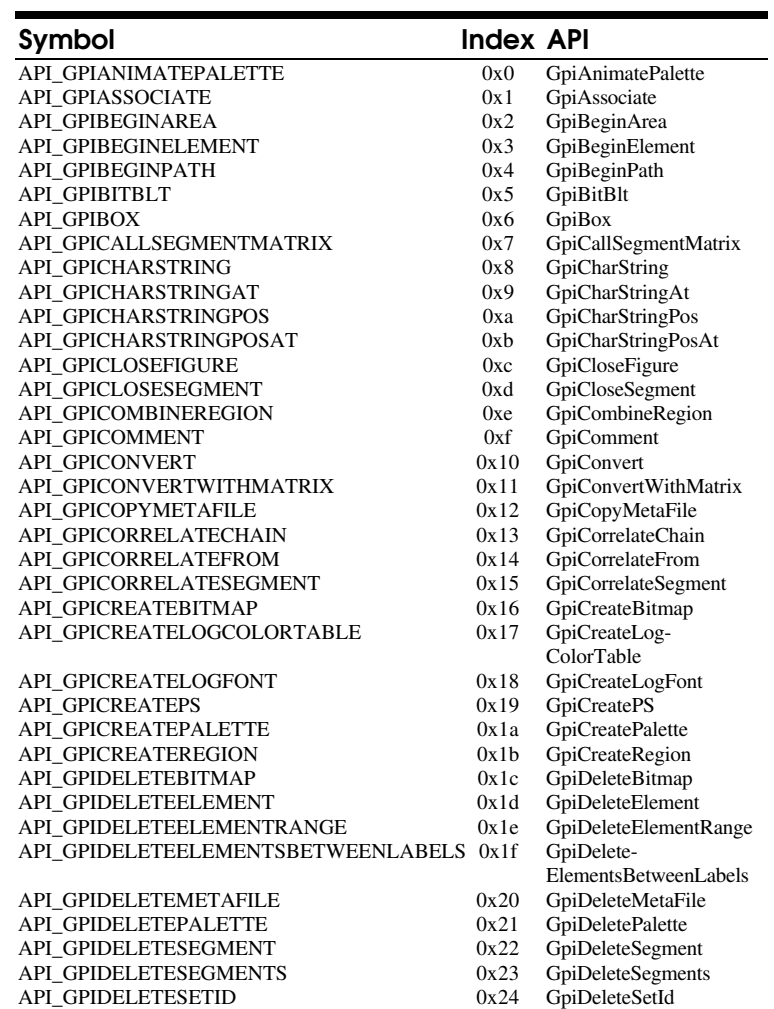

# API's 37 - 37 AMIN's monotuning and continuous monotuning and contract the basic of the matter of the matter of the matter of the matter of the matter of the matter of the matter of the matter of the matter of the matter o

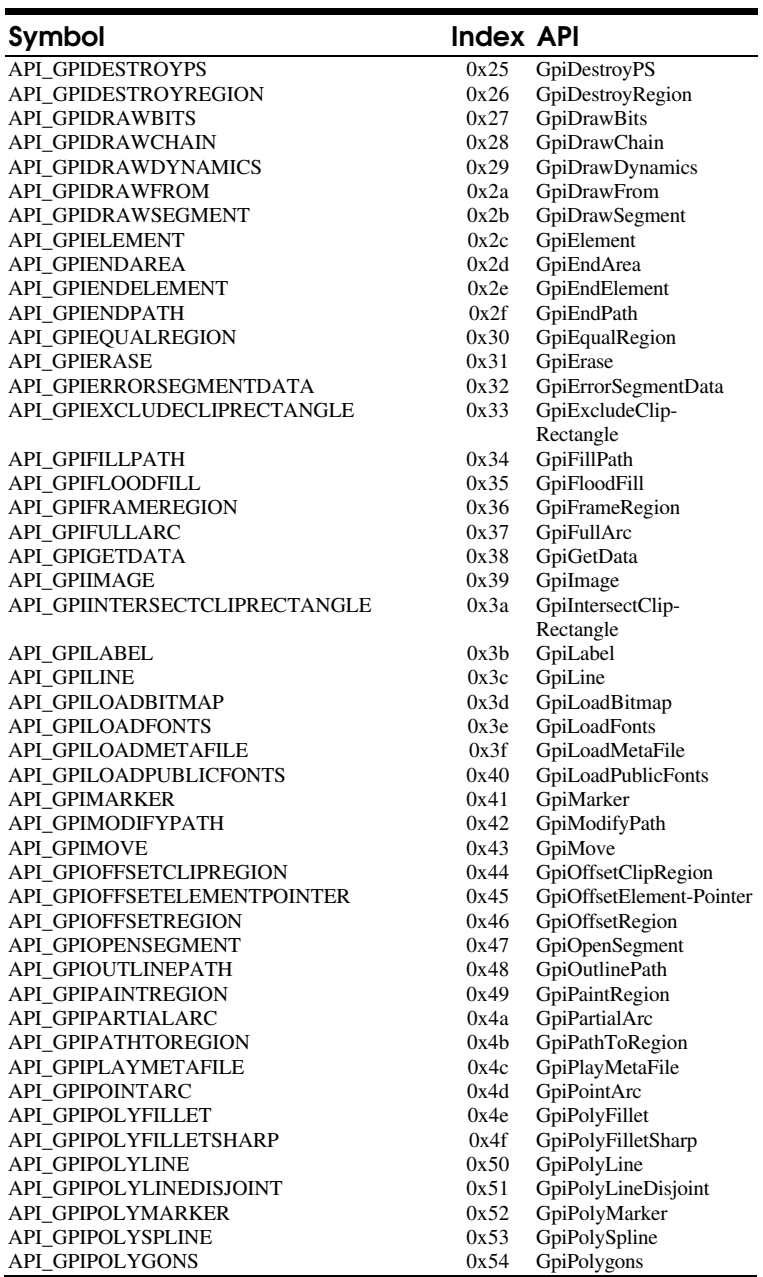

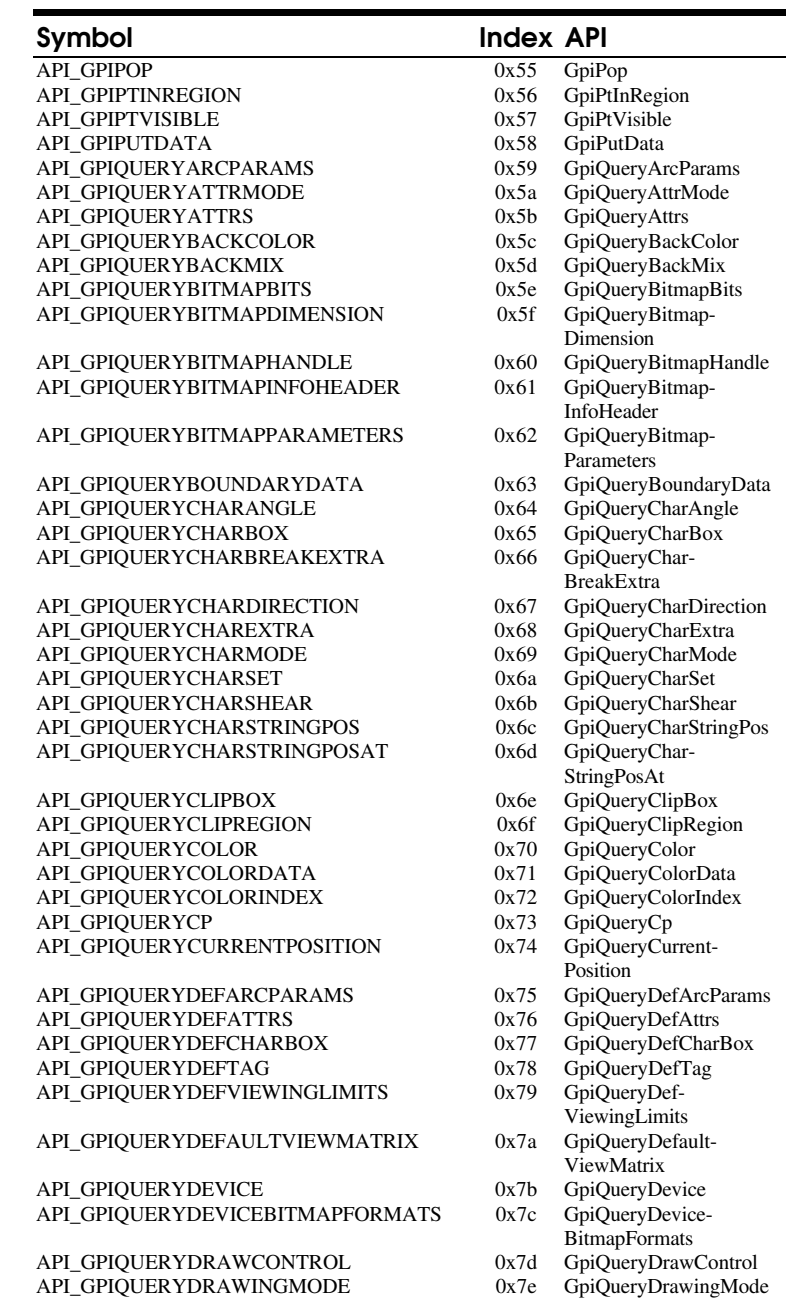

A P I ' s 3 9 AAAA AAAA

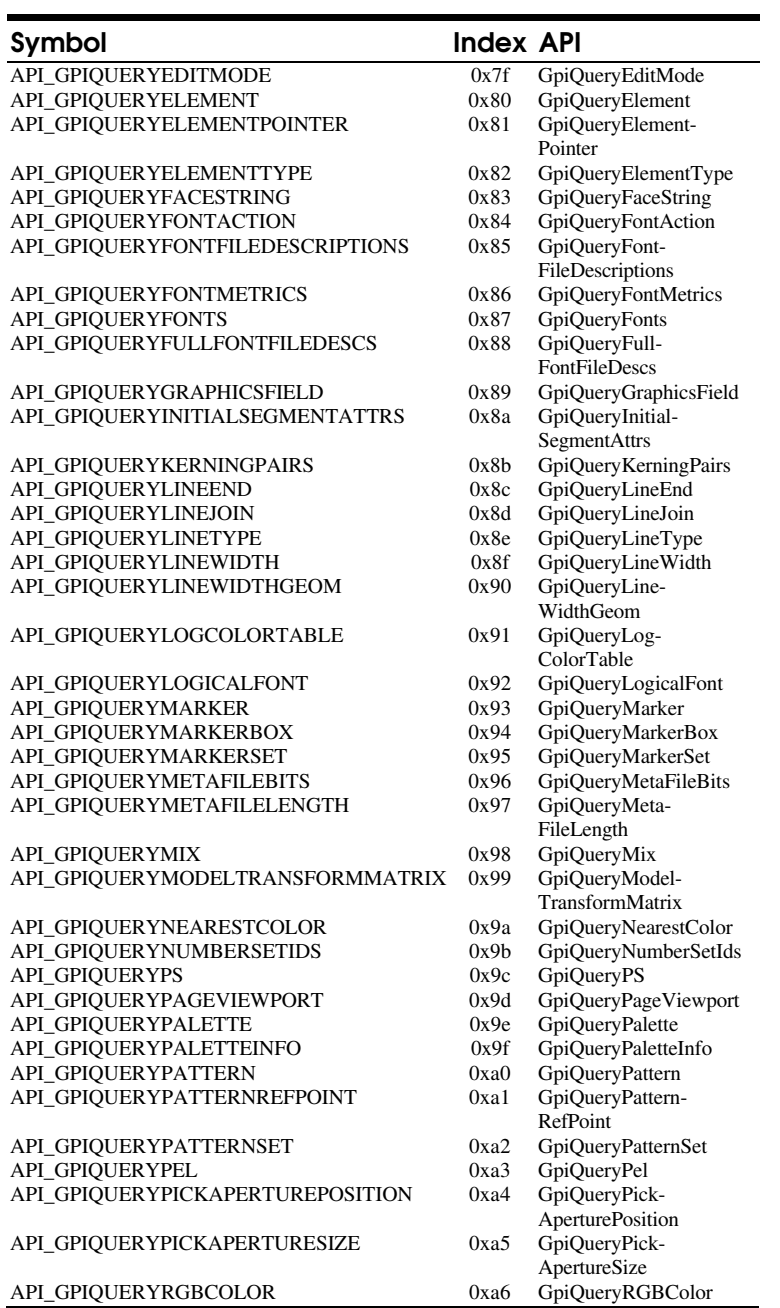

 $\bf 40 \quad D \in V \in I \circ p \in r^+ \circ G \cup i \, d \, e$  and the setting of the setting of the setting of the setting of the setting of the setting of the setting of the setting of the setting of the setting of the setting of the setting of

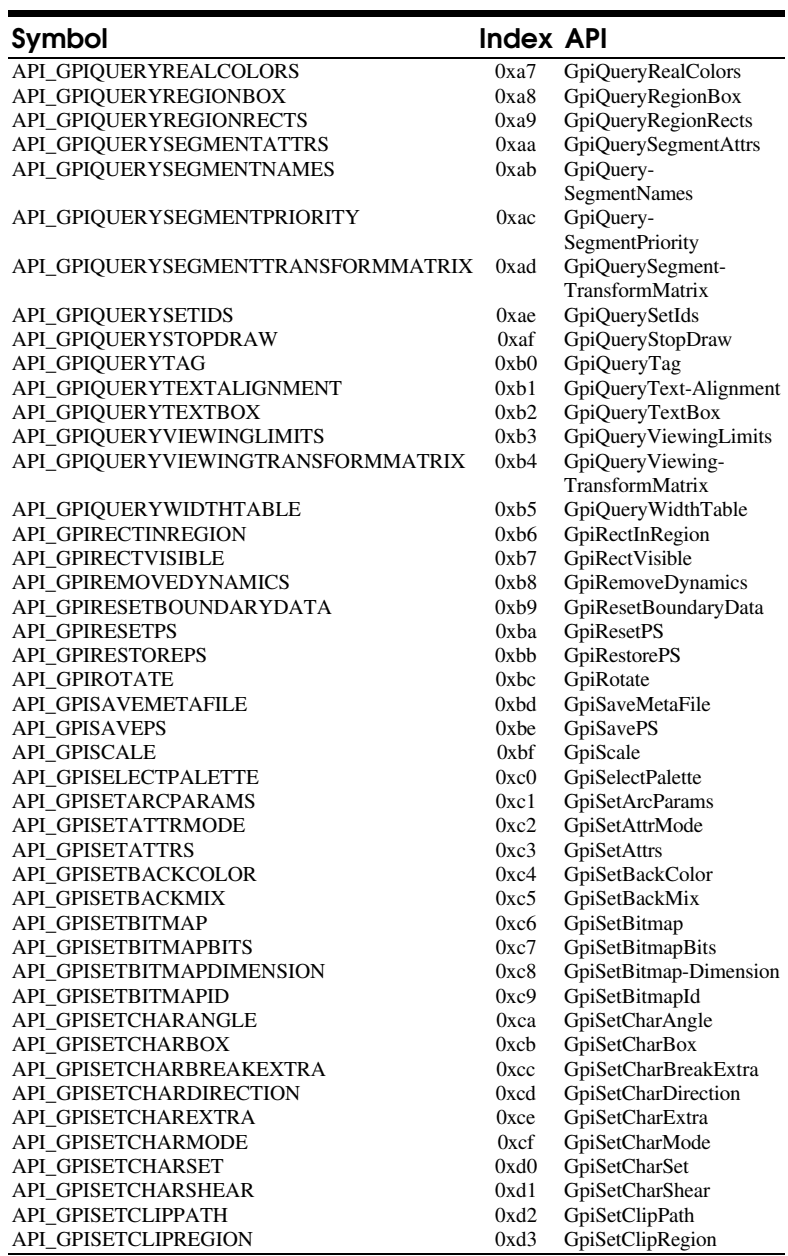

# API's 41 additional communication of the state of the state of the state of the state of the state of the state of the state of the state of the state of the state of the state of the state of the state of the state of the

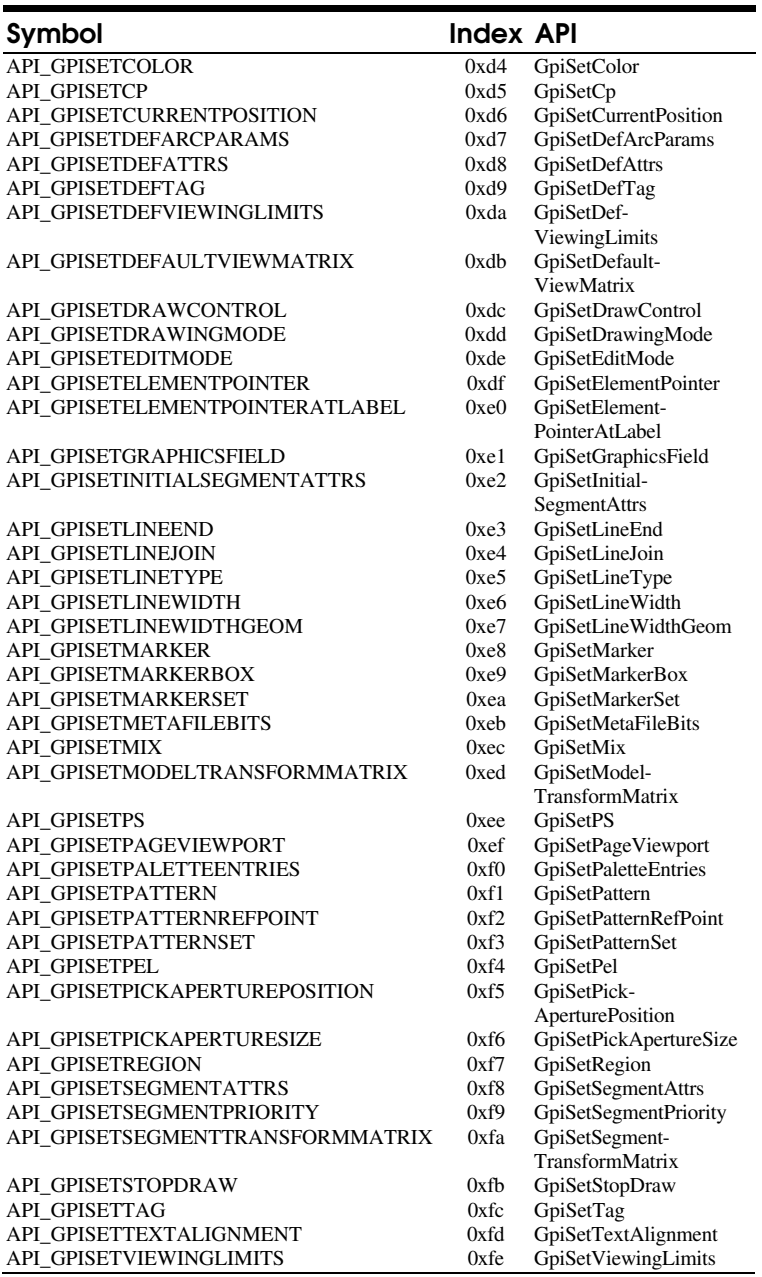

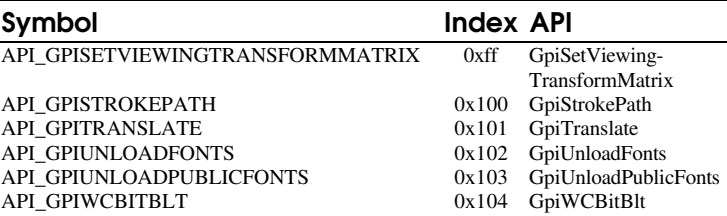

# API\_GPIUNLOADPUBLICFONTS<br>API\_GPIWCBITBLT

# *Pen for OS/2 Calls*

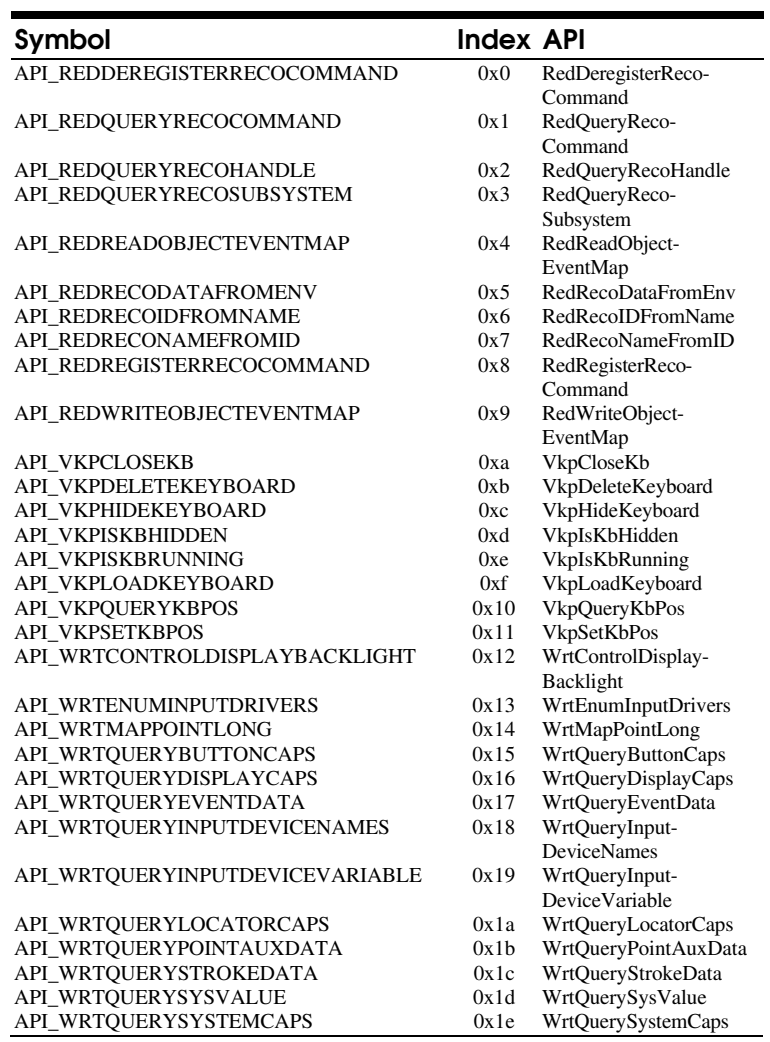

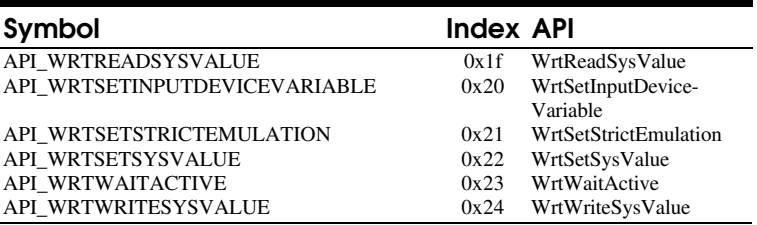

*Pic\* Calls*

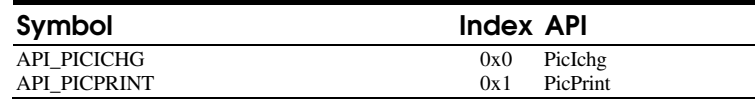

# *Prf\* Calls*

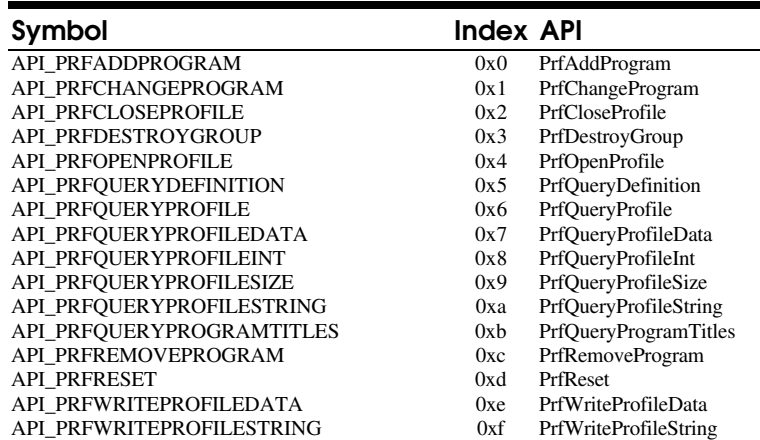

### *Prt\* Calls*

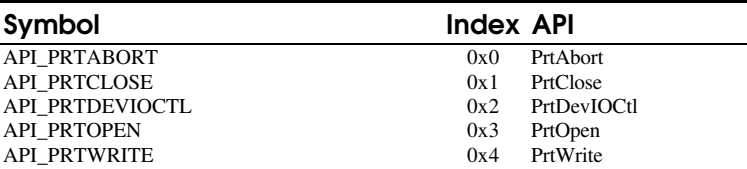

# *Spl\* Calls*

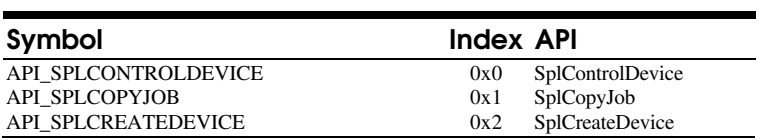

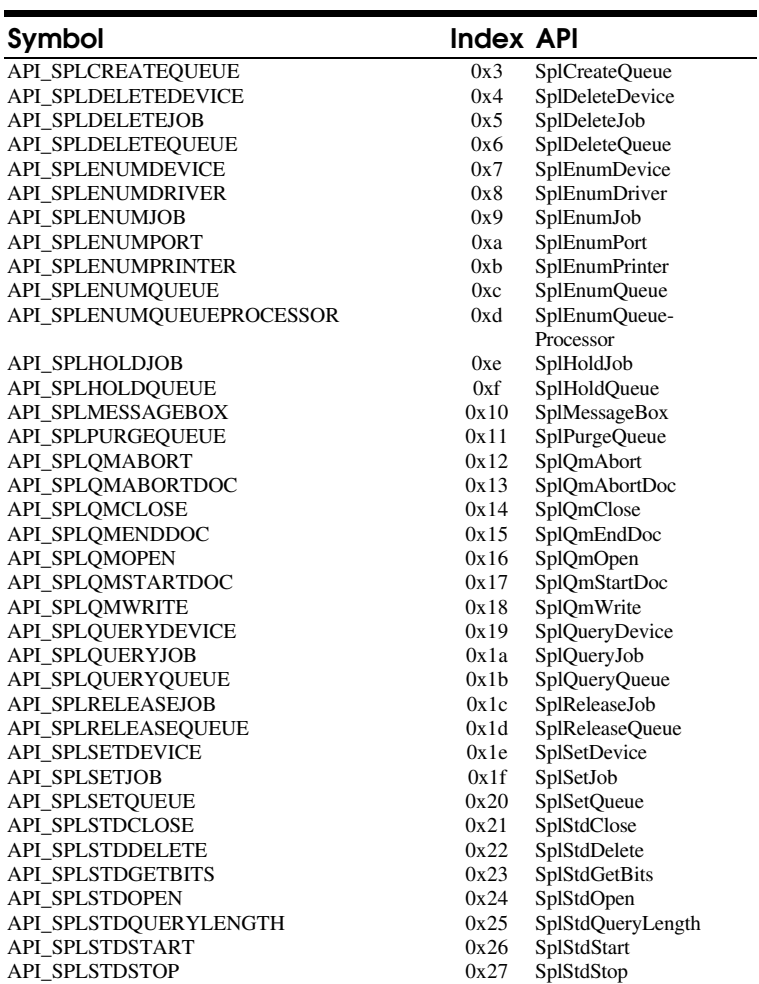

*Win\* Calls*

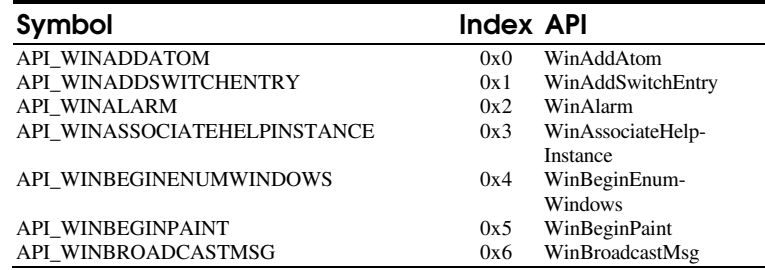

# API's 45 - 45 additional communication of the state of the state of the state of the state of the state of the state of the state of the state of the state of the state of the state of the state of the state of the state o

j,

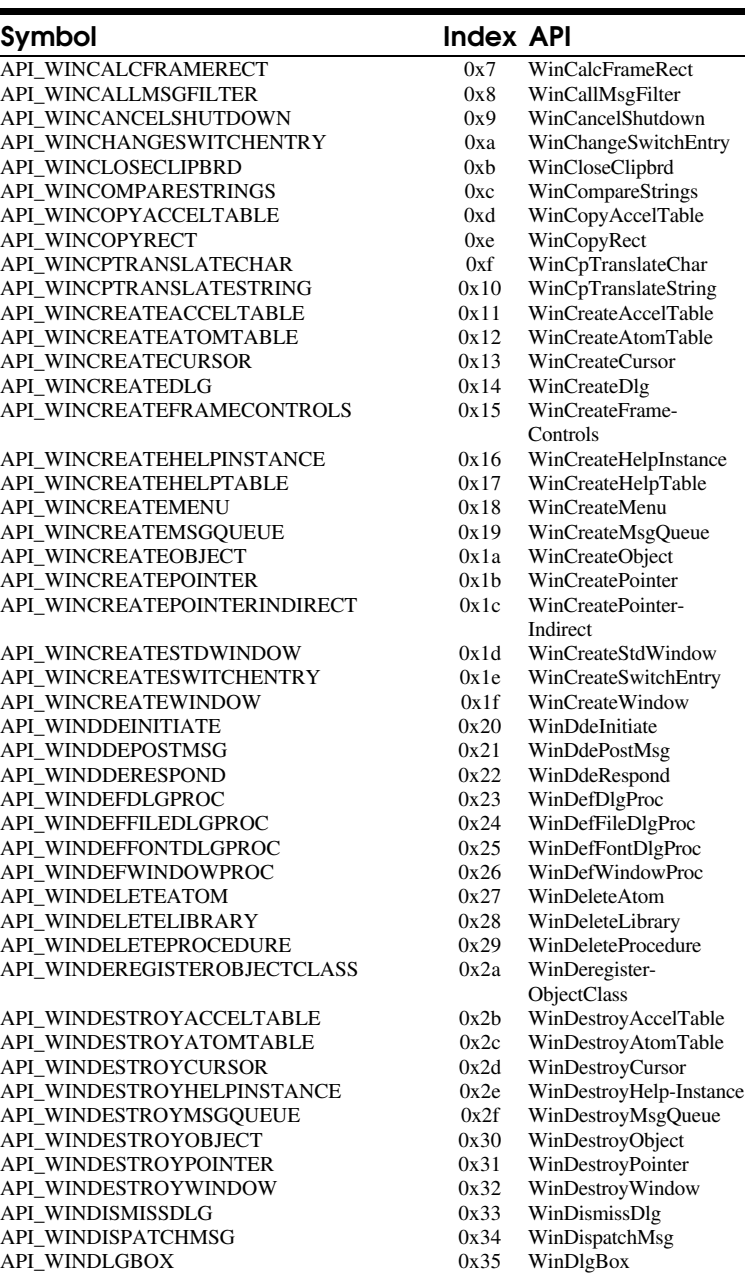

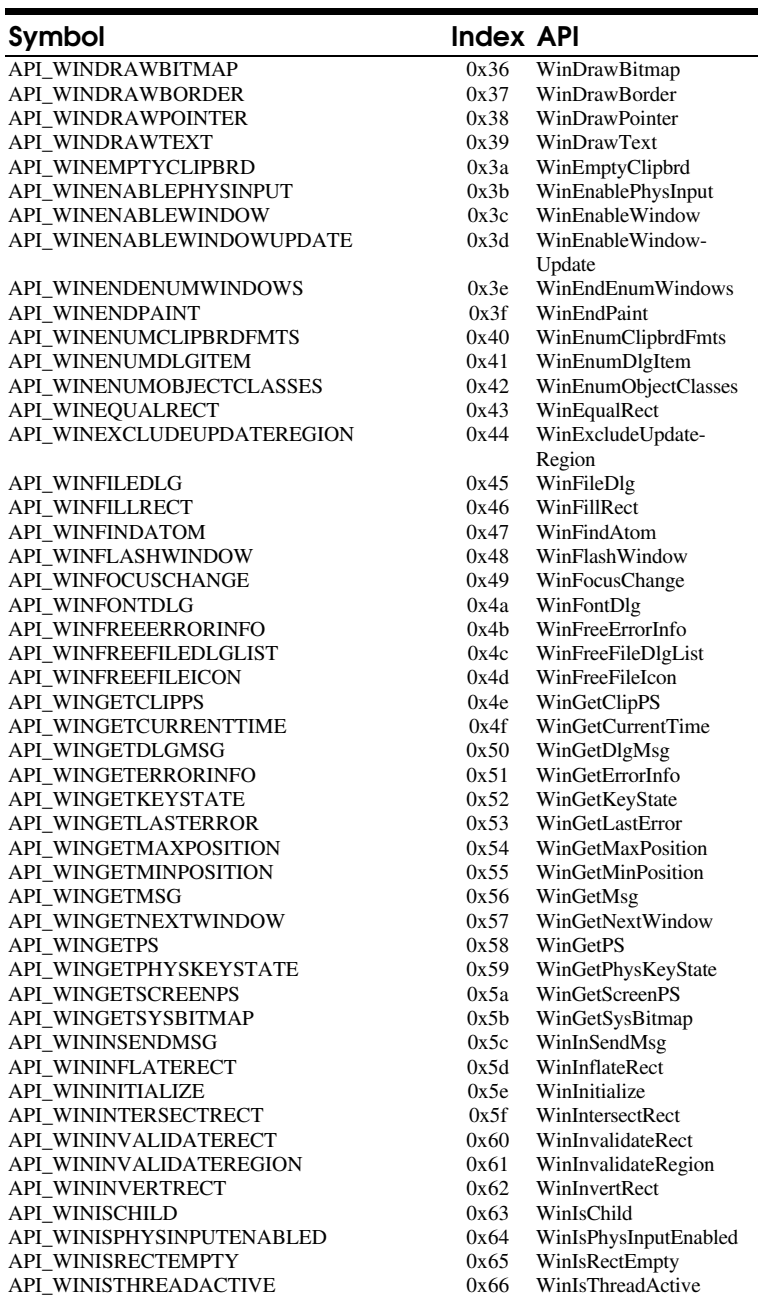

# API's 47

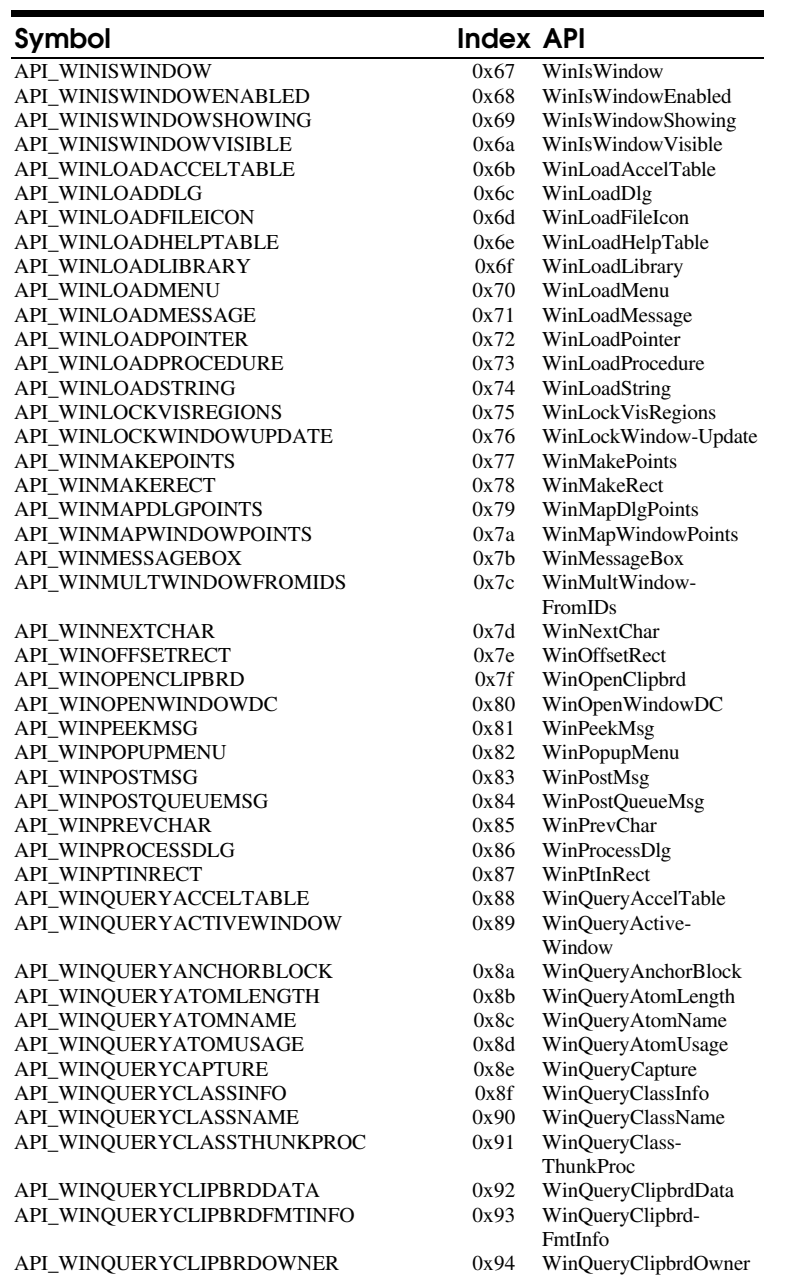

0x94 WinQueryClipbrdOwner

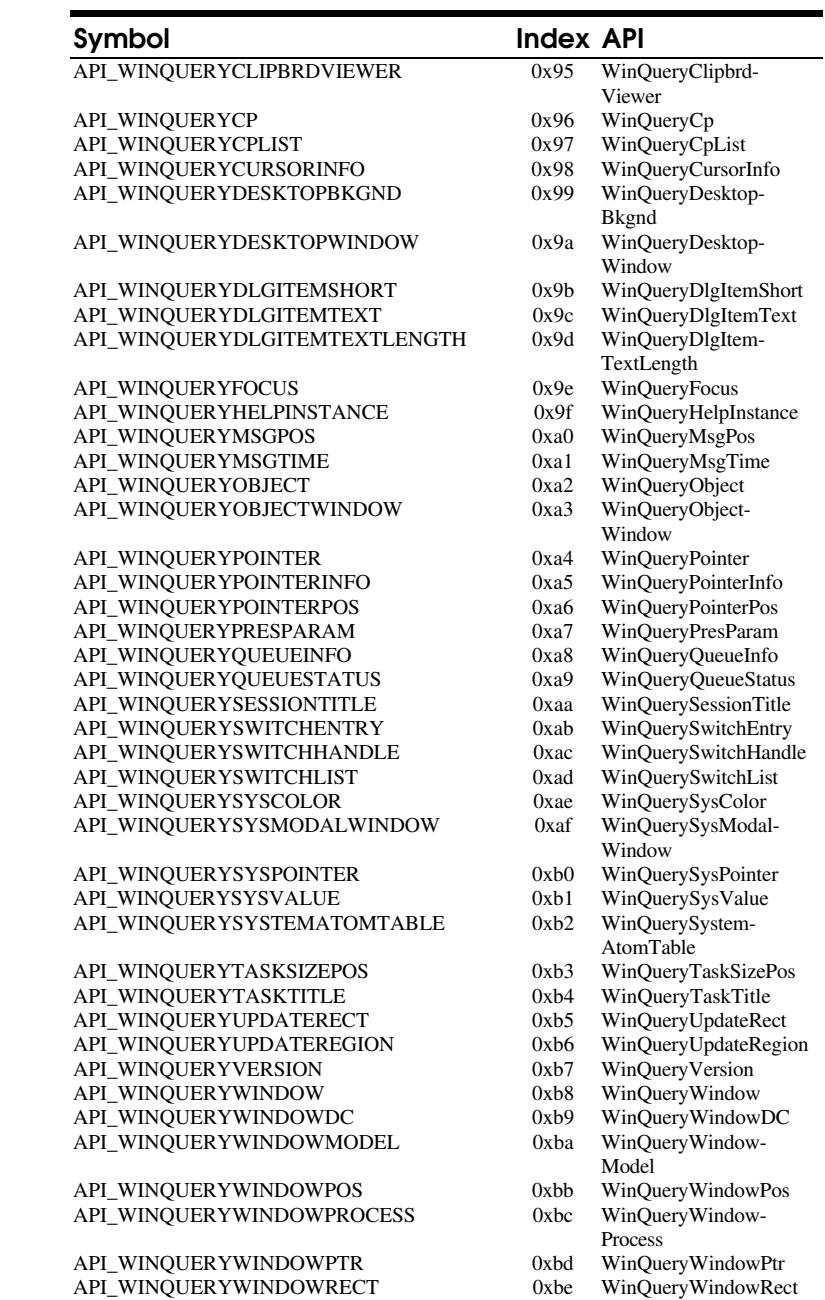

# API's 49 ADITION with the continuum member of the contract of the contract of the contract of the contract of the contract of the contract of the contract of the contract of the contract of the contract of the contract of

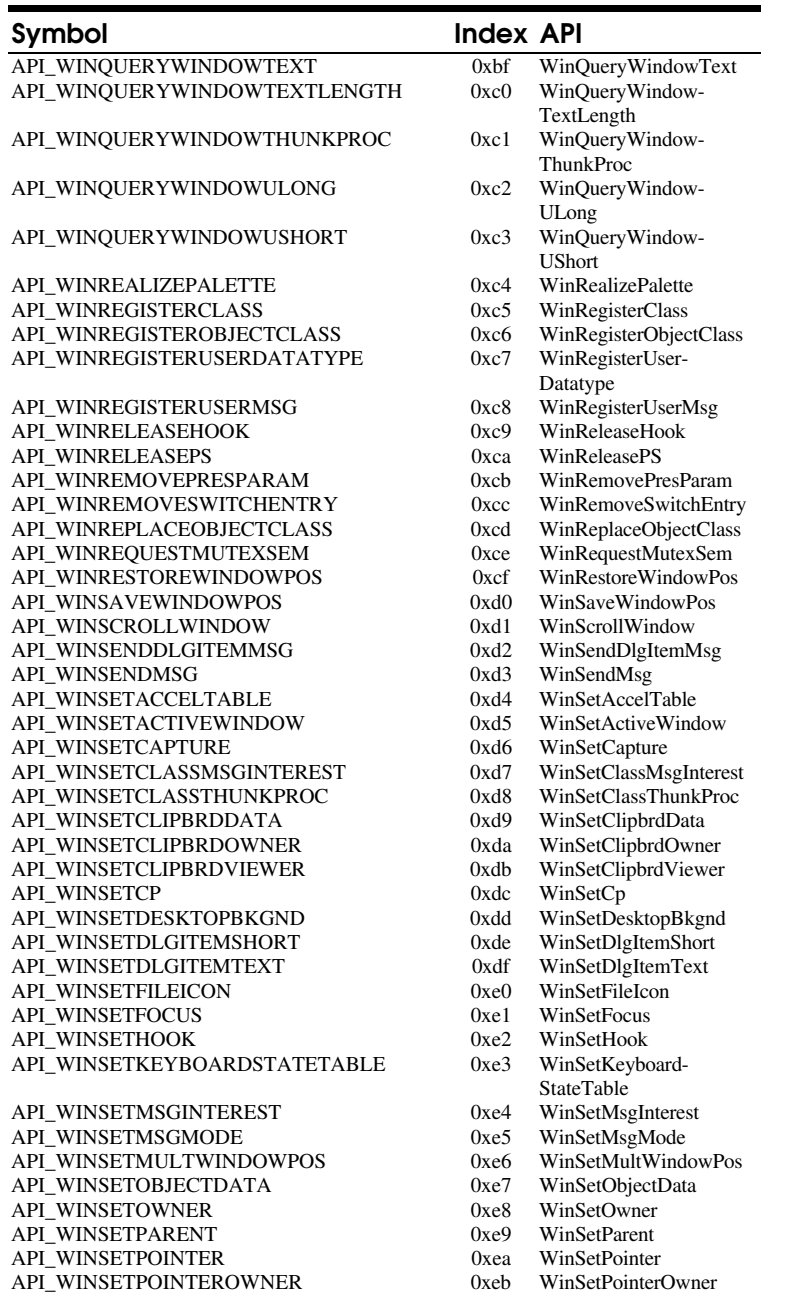

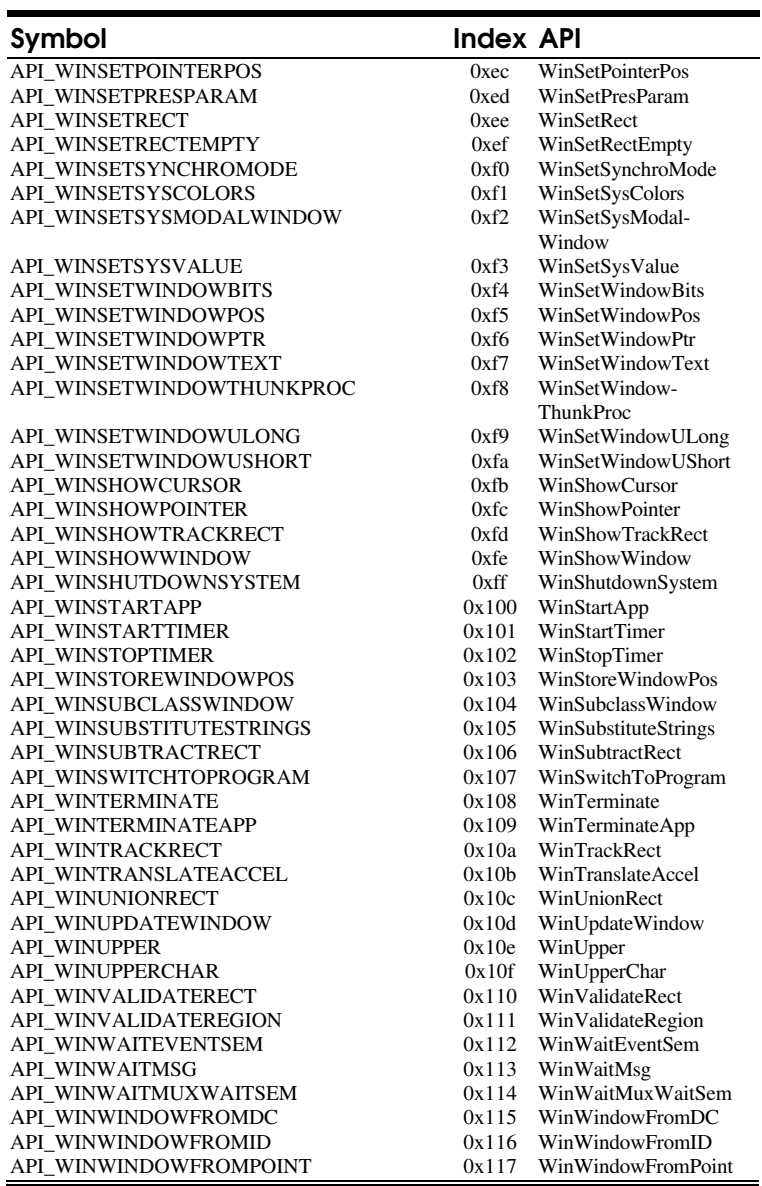

### *OS/2 2.1 Win\* Calls*

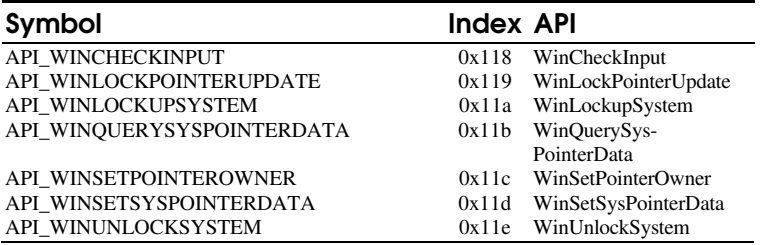

# *MMPM/2 Calls*

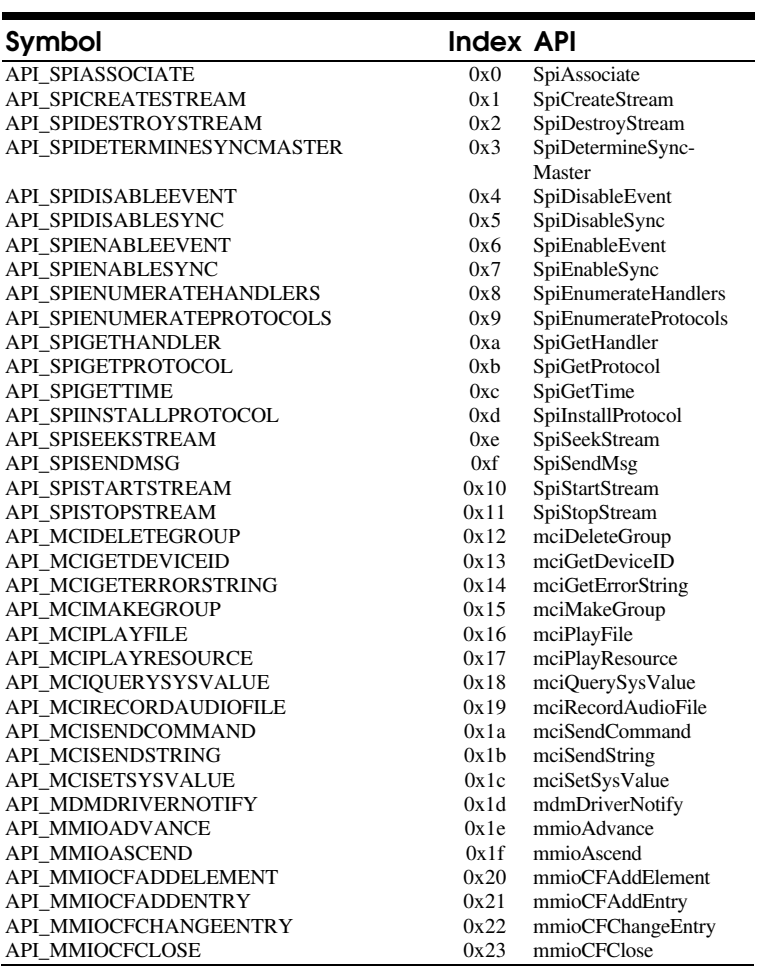

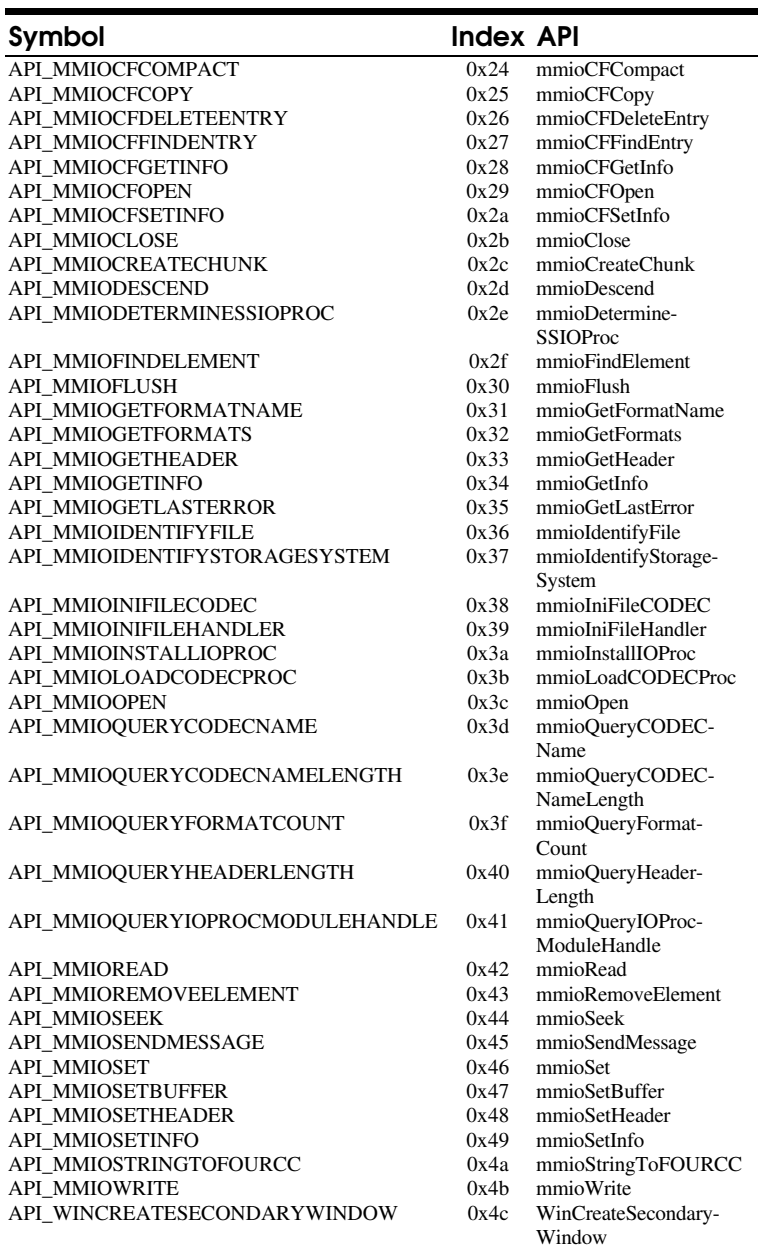

#### $API's 53$ AAAA AAAA

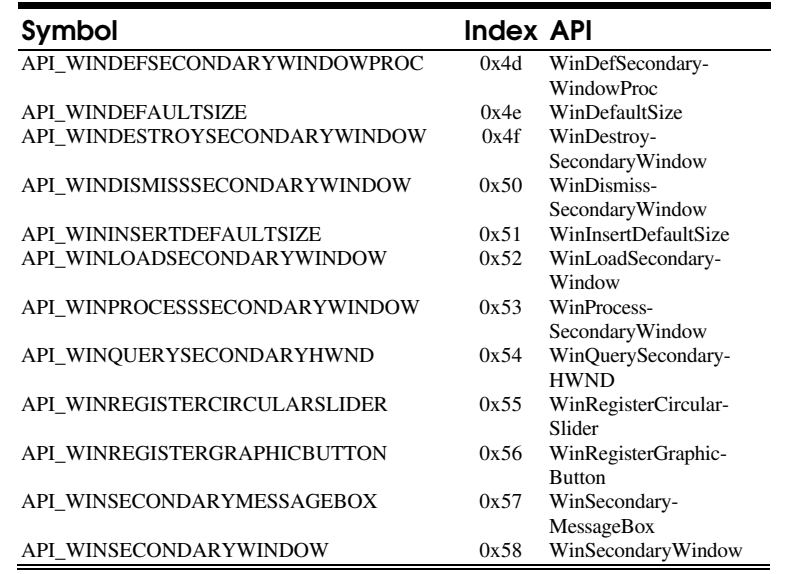

### ⇓ **ULONG** *ulError*

OS/2 error value that is to be checked for. If the error is encountered within the application and the *ulReturn* parameter value matches the actual API return, the error will not be passed to *ViewPort* or written to the logging files.

⇓ **ULONG** *ulReturn*

API return value. If the error *ulError* is encountered within the application from the API, the *ulReturn* value is checked to make sure that the desired error is prevented from being passed to *ViewPort* or written to the logging files.

**Return Value** A return value of APIERR\_NONE (0) indicates successful registering of API for error filtering otherwise the following error values will be returned:

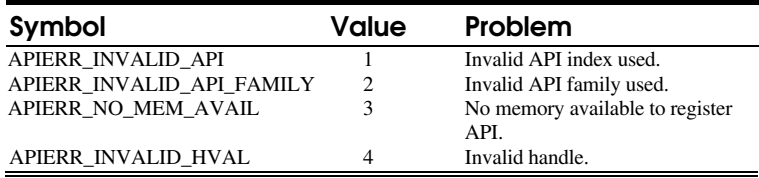

**Comments** When you encounter an API that due to its design returns frequent error codes, you may decide that you want to prevent this message from being sent to the log files or to *ViewPort*. A good example is the **DrgFreeDraginfo** API which when you are dragging an object will

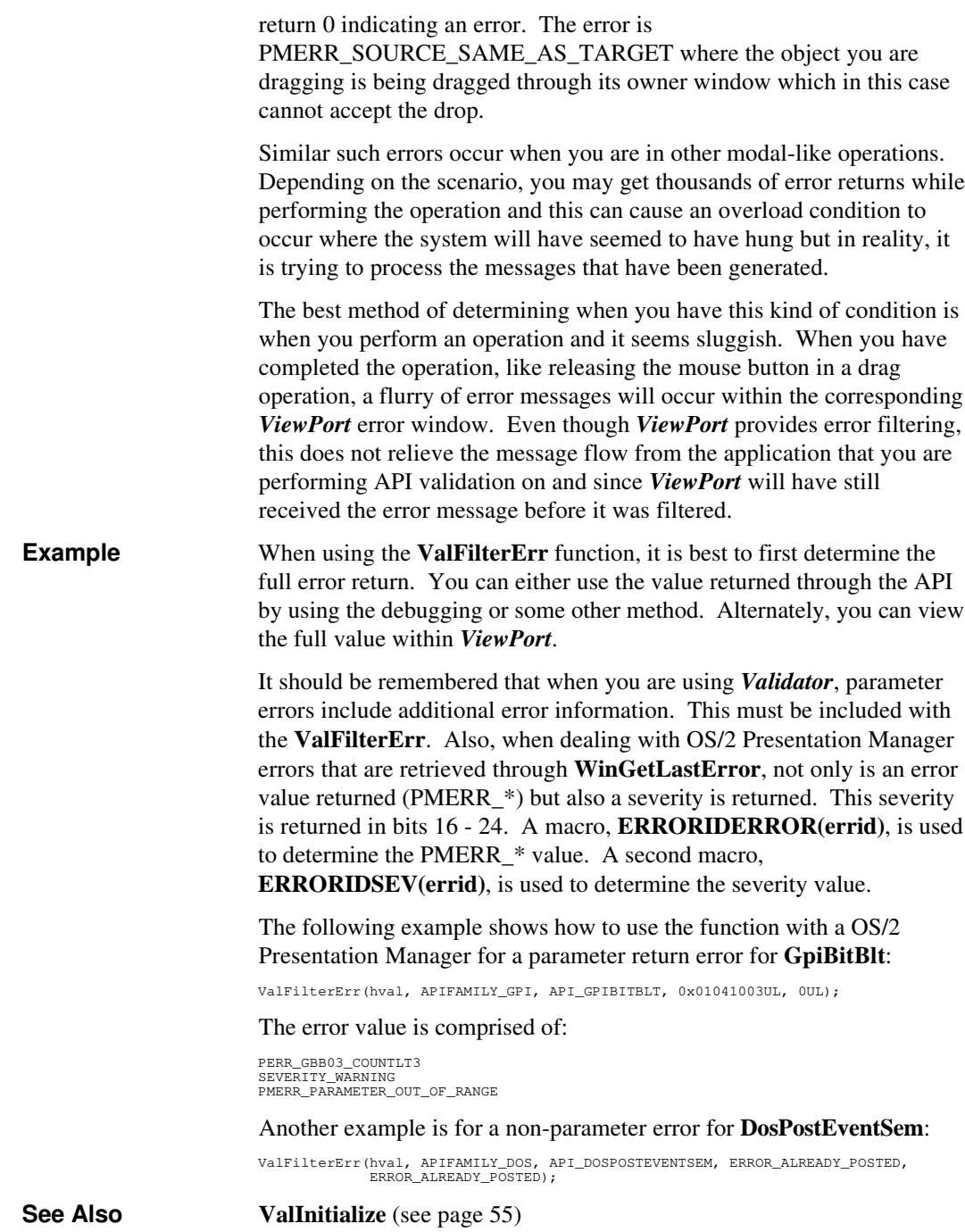

# ValInitialize

**HVAL ValInitialize***(pszAppName, pszLogFile, ulSupport)*

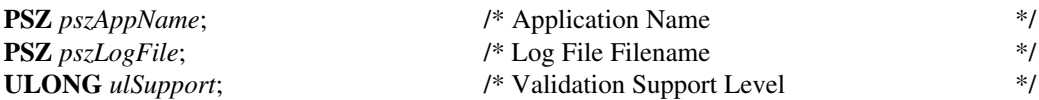

This function is used to register the application within the validation session and to request the level of support that the validation routines are to provide.

#### **Parameters** ⇓ **PSZ** *pszAppName*

Application filename or designation. The maximum size of the string that can be registered is 255 bytes. When requesting logging or *ViewPort* support, *pszAppName* cannot be NULL since the name or designation is used to distinguish applications that may be either logging to a common log file or tie into advanced filtering features of *ViewPort*, otherwise the value can be NULL.

# ⇓ **PSZ** *pszLogFile*

Log file filename. The value is only used when you request log file support through the *ulSupport* parameter by setting support for either VL\_ERRORLOG (0x01) or VL\_VIEWPORTLOG (0x40). The maximum size of the filename that can be used is 255 bytes.

### ⇓ **ULONG** *ulSupport*

Validation support level requested. It can be any combination of the following values:

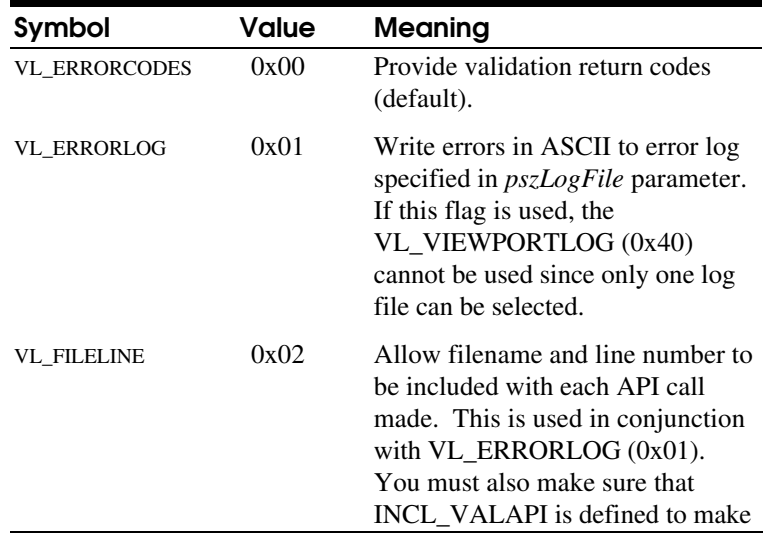

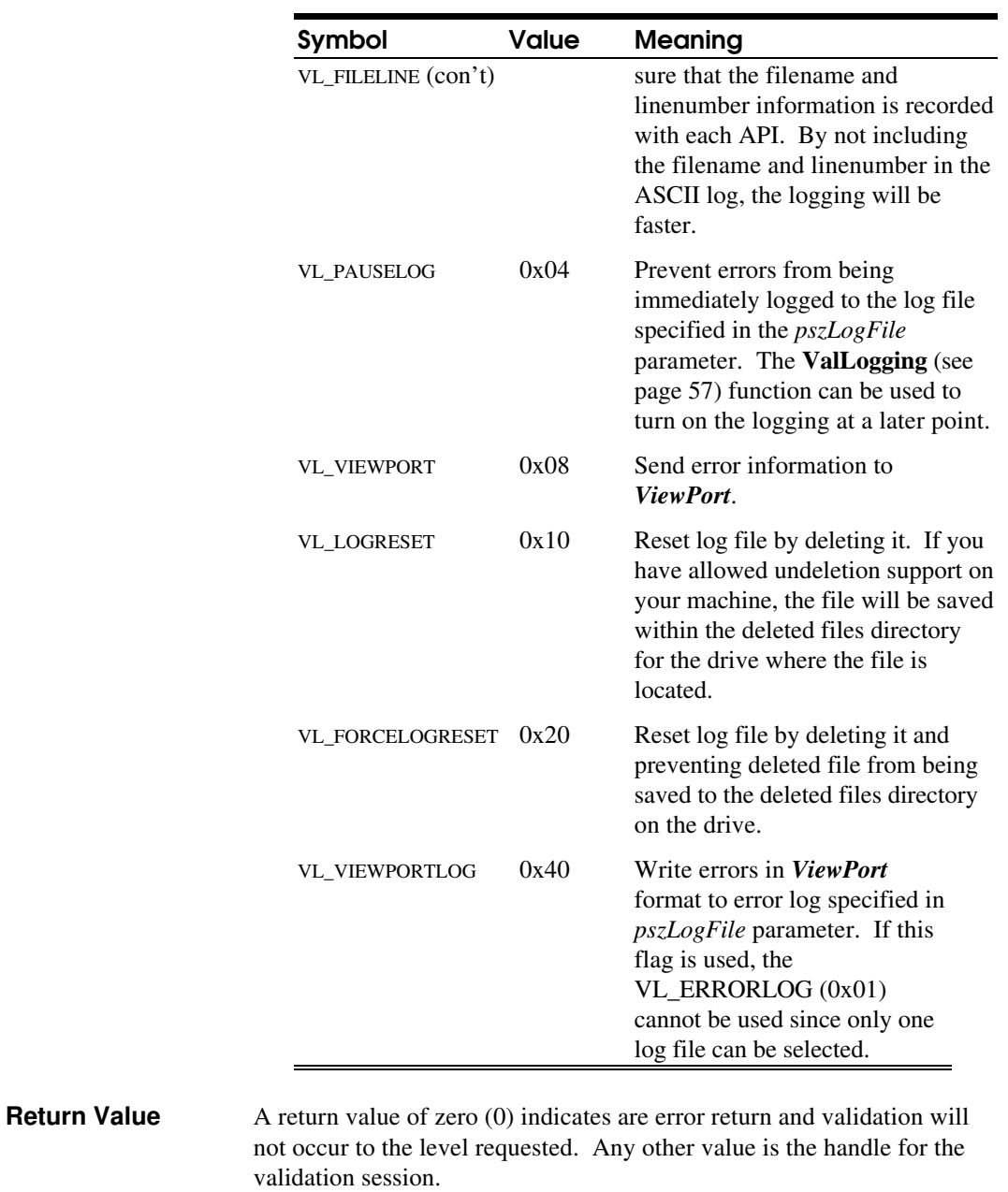

**Comments** The routine is used to register the application formally with the validation DLL's that are being used. Depending on the flags specified within the *ulSupport* parameter, additional validation monitoring will be provided beyond the standard error return values which occurs even if the **ValInitialize** call is not used.

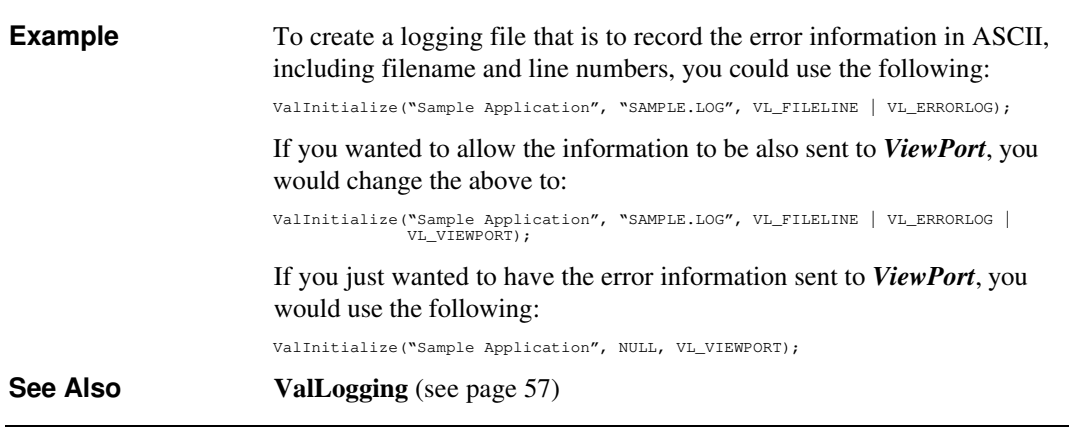

# ValLogging

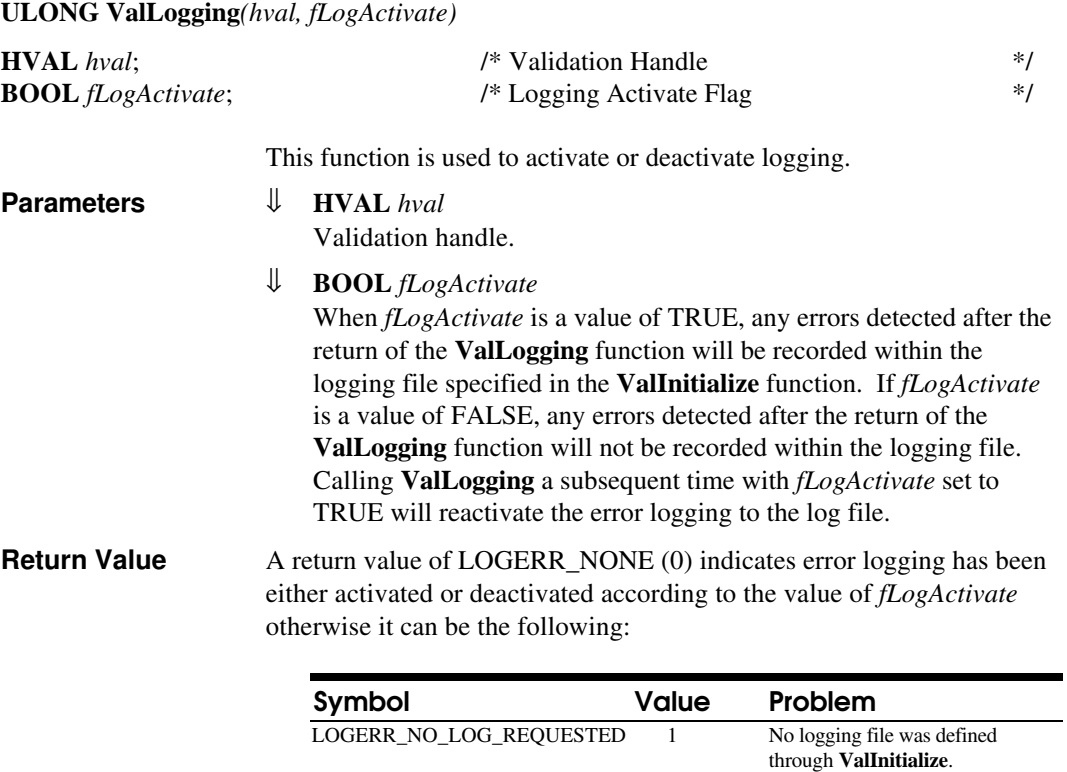

LOGERR\_INVALID\_HVAL 2

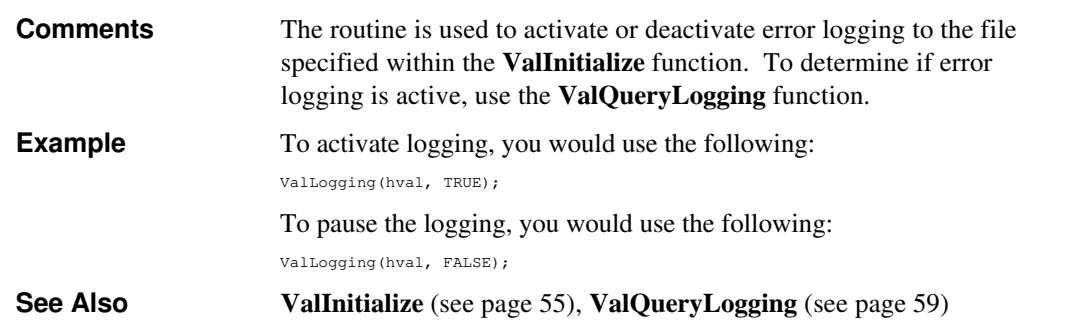

# ValQueryClassMsgMonitor

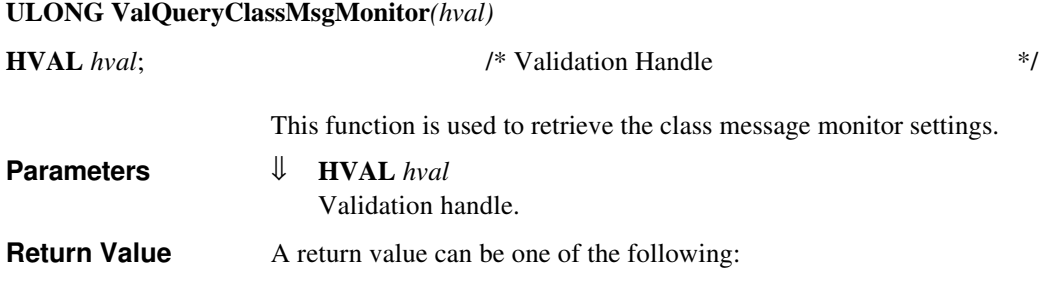

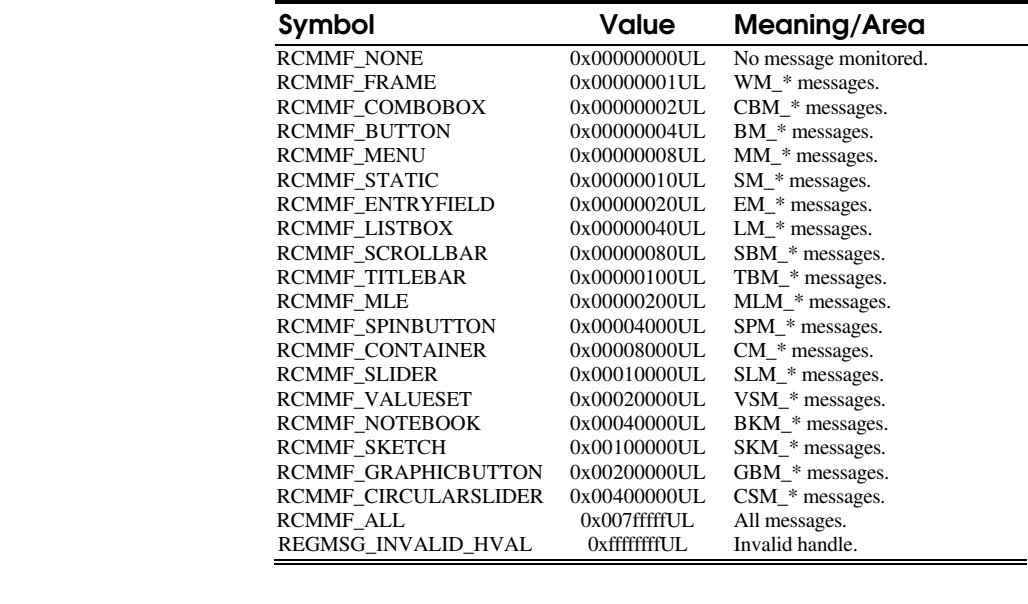

**Comments** The routine is used to retrieve the class message monitor selections that have been set through the **ValRegisterClassMsgMonitor** function. The

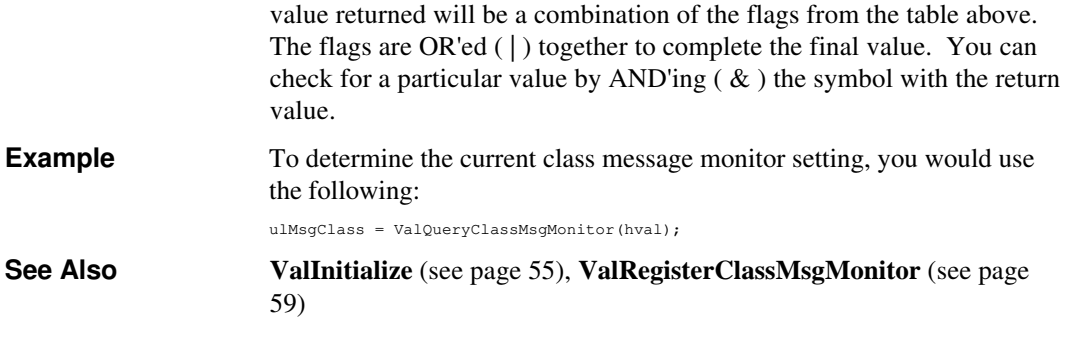

# ValQueryLogging

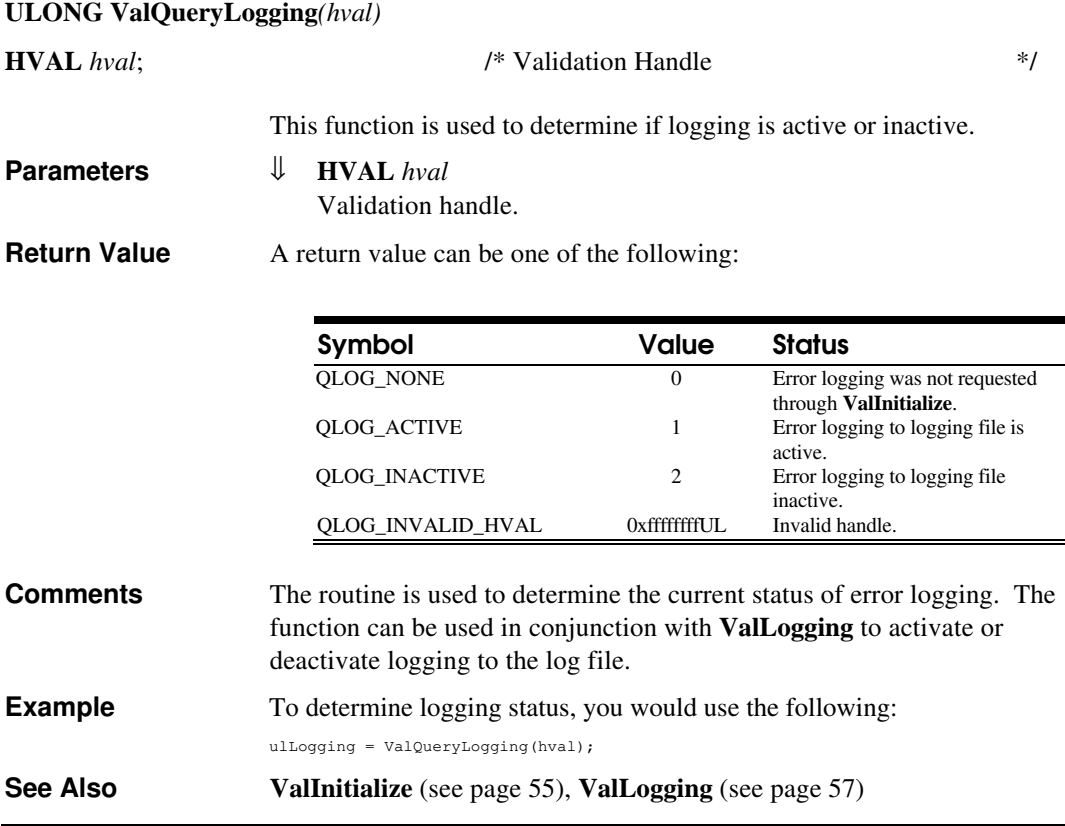

# ValRegisterClassMsgMonitor

**ULONG ValRegisterClassMsgMonitor***(hval, fl)*

6 0 D e v e l o p e r ' s G u i d e AAAA AAAA

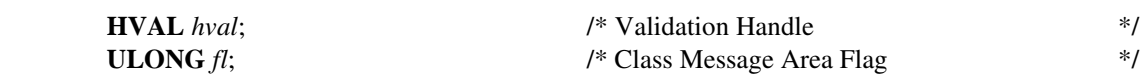

This function is used to set the class message monitor selections.

#### **Parameters** ⇓ **HVAL** *hval*

Validation handle.

### ⇓ **ULONG** *fl*

The area or areas that should have extended validation performed are defined through the *fl* flag. By combining the symbols below using the or  $( )$  operator, you can describe more than one class message area. The value of *fl* used as the basis for checking the message parameters and returns for those areas. These areas are:

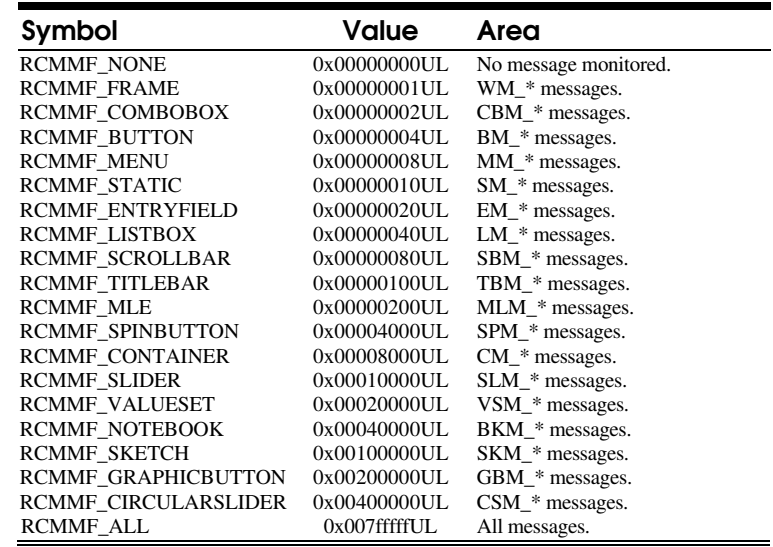

**Return Value** A return value can be one of the following:

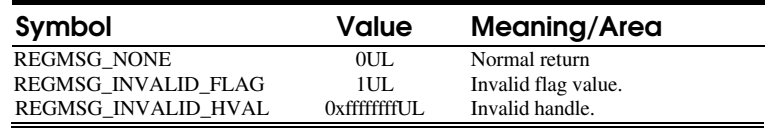

**Comments** The routine is used to set the class message monitor selections that will have the message parameters validated along with the message return for **WinSendDlgItemMsg** and **WinSendMsg** API's. By default, no monitoring is performed since the monitor of the various messages can have significant impact on performance. The value of the parameter *fl*

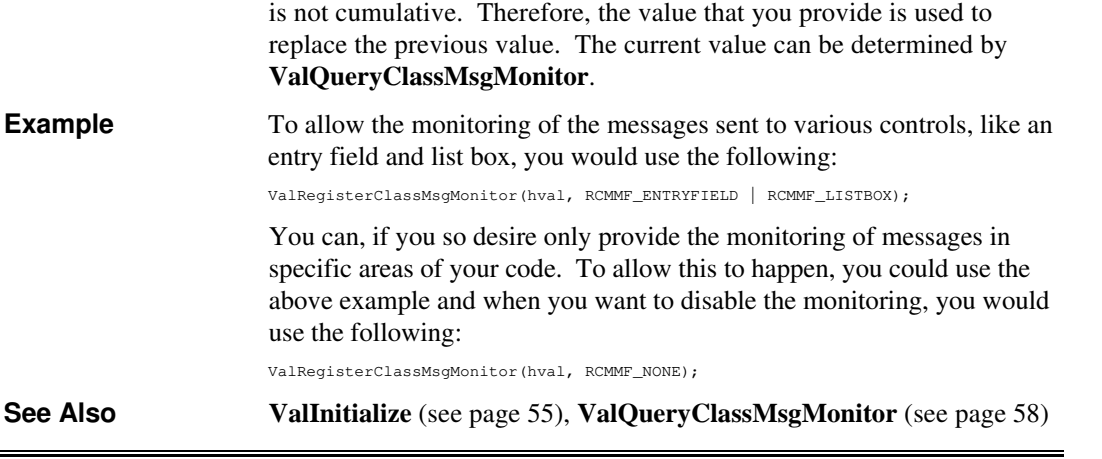

# Using ViewPort

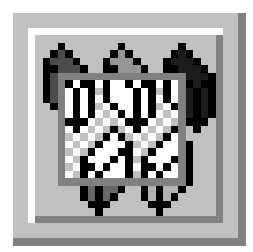

This section describes how you use *ViewPort* to provide real-time monitoring of errors returned through the validation routines and the actual API's themselves. To allow the maximum potential of *ViewPort* to help you during the development process, you need to compile your source code such that the maximum validation information can be provided to the validation DLL's.

To do this, you need to define the symbol INCL\_VALAPI before the OS2.H file is included in your source files. You can achieve this by

Introduction

doing the following in your code: **Figure 4.1**

INCL\_VALAPI definition

#include <os2.h> #include "appdefs.h" #include "threads.h"

#define INCL\_DOS /\* Include OS/2 DOS Kernel \*/ #define INCL\_WIN /\* Include OS/2 PM Windows Interface \*/ **#define INCL\_VALAPI /\* Include Validator Support \*/**

Alternately, an easier method of defining the symbol is to include /DINCL\_VALAPI with your compiler switches. This will define the symbol and you will not have to edit your source code to define the symbol.

By defining the INCL\_VALAPI symbol before the OS2.H file is included in your source module, you will enable OS/2 API's to be redefined such that they include two extra parameters in each call. These two parameters will always be the last two parameters. The best way understand this need is to see what happens with a typical OS/2 API.

Version 1.0 Draft 11 22-Apr-1994 5:00:22 PM

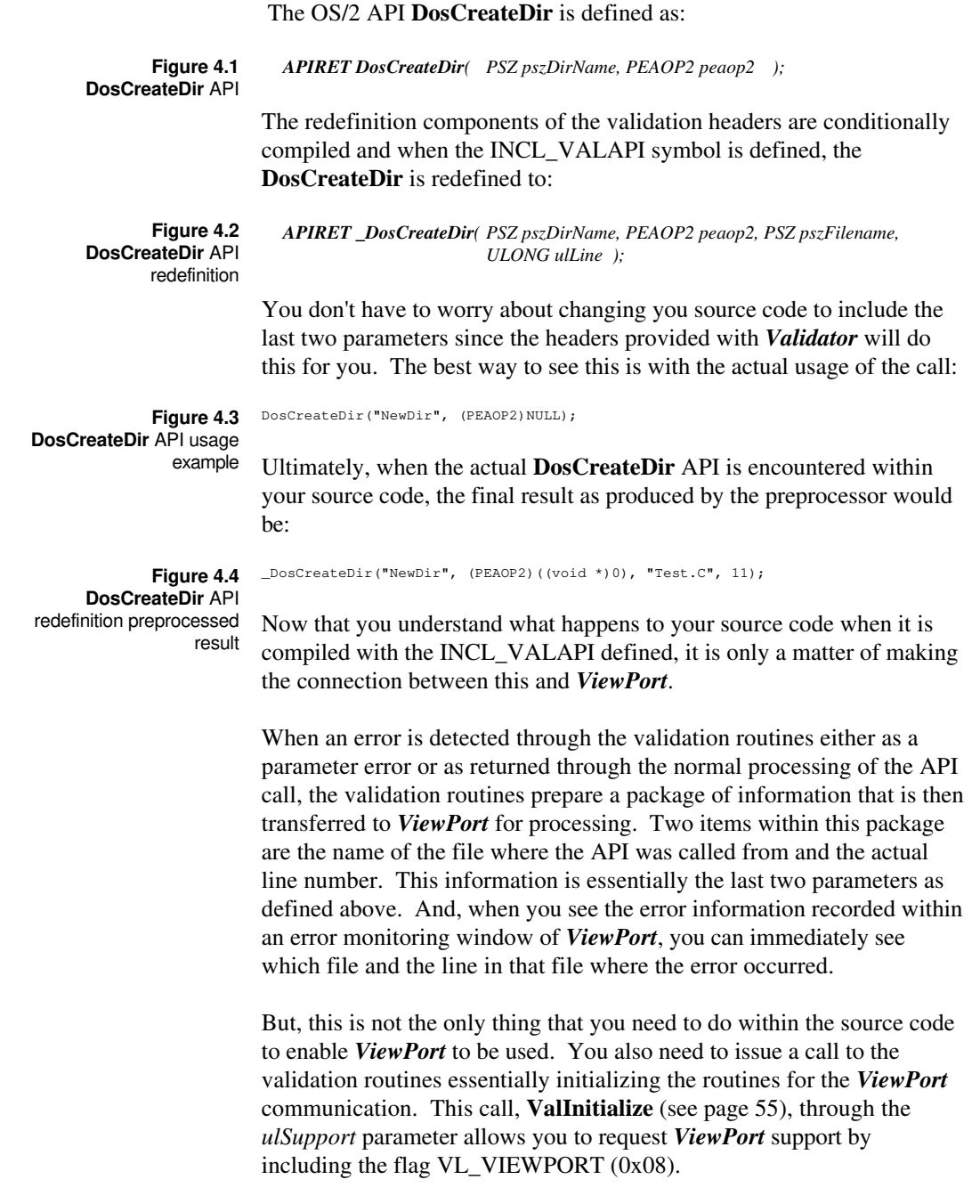

This causes the validation DLL's to start the communication process with *ViewPort*, thereby informing *ViewPort* that an application is
utilizing validation support and wants it to be monitored real-time. This implies that *ViewPort* must being running for this to be successful. If you have requested *ViewPort* support through the **ValInitialize** function and *ViewPort* is not running, the following message will be displayed:

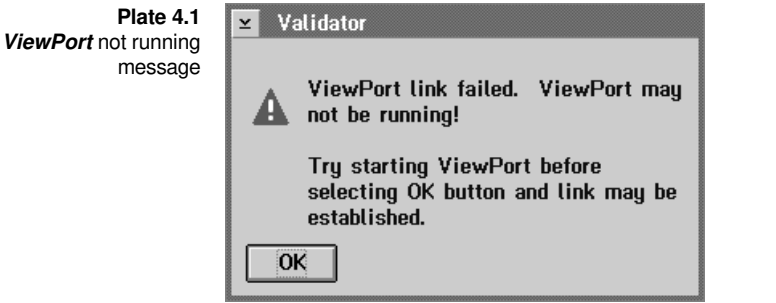

As the message states, by starting *ViewPort* and then clicking the mouse pointer on the OK pushbutton, the communication link between the validation DLL's and *ViewPort* can still occur.

Once the communication link is made, *ViewPort* opens an error window unless you have asked for appending within existing error windows that have the same application name. *ViewPort* then waits for packets from the validation DLL's containing error information and when it receives it, *ViewPort* then adds it to the list of errors recorded within the window and then displays the information at the bottom of the list.

As described, you can see that *ViewPort* needs a little help from you for it to successfully operate. Even if you don't provide the INCL\_VALAPI definition but instead use the INCL\_VAL definition you can still request *ViewPort* support through the **ValInitialize** function. Error information will still be packaged and sent to *ViewPort* except that it won't have the filename and line number from which the OS/2 API was called. This may make it a little more difficult to track down the problem, but at least you know that you have specific problem with a given API.

*ViewPort* is not an overly complicated tool from your perspective in that you need to learn complex combinations of menus and accelerator keys to make it operate successfully. All you need to do for the most part is start it and wait.

This waiting does not necessarily have to be with only one of your applications you are developing, it can be with many. As long as you have used the **ValInitialize** with distinct application names, *ViewPort* can monitor as many different applications you have created with validation support. *ViewPort*, depending on how you have configured it, will open a separate error monitoring window for each different application you register through the **ValInitialize** call. When an error is detected within any of the applications, the error information is sent from the validation routines to the correct error monitoring window, where again depending on how you have configured *ViewPort*, will immediately display the error information within the window.

Plate 4.2 shows *ViewPort* with two error monitoring windows active and with each have errors recorded within them.

**Plate 4.2 ViewPort** window

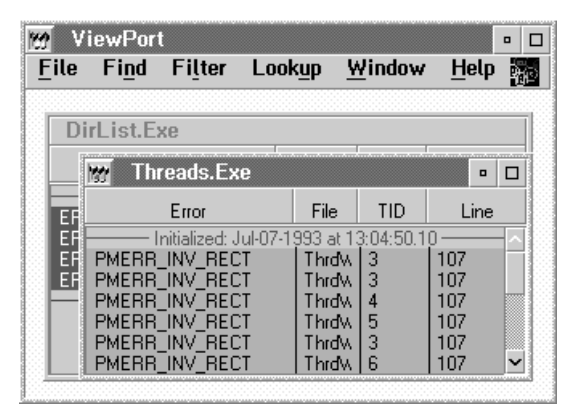

The title bars of each error window will contain the name you used as the application name within the **ValInitialize** call. Figure 4.3 shows an individual error monitor window. You will notice that it is divided into four columns. The first column contains the error symbol for the error detected. Even if the error detected by the validation routines is a parameter error, *ViewPort* will always show the returned system error component. The method that is used to distinguish between parameter errors and API return errors is through colour. The colours by default are:

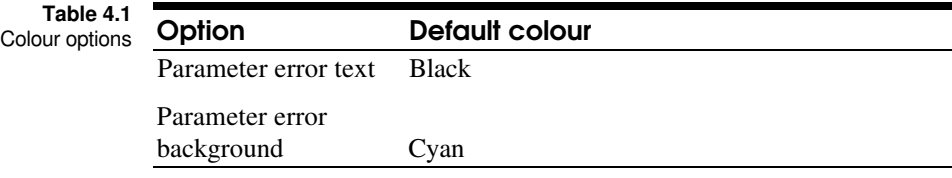

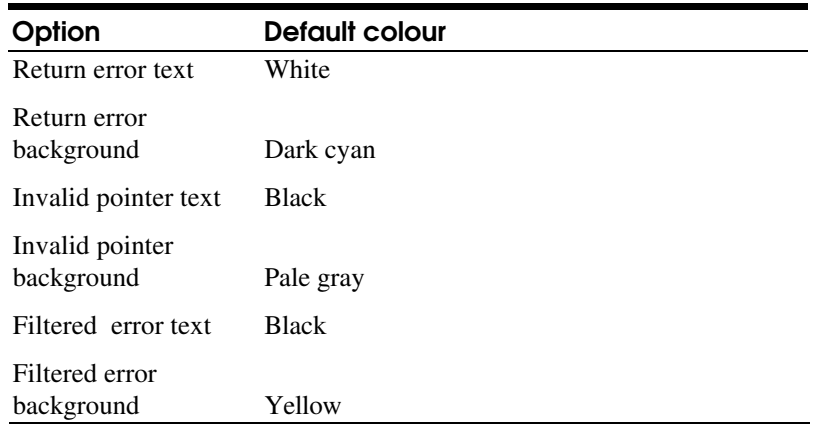

They can be redefined through the **ViewPort Configure** dialogue (see page 75) which not only allows you to define the colours used, but also allows you to define whether or not applications using the same application name are able to append to a window that is already open or whether a new window must be opened, and to allow for certain types of errors to have alarms.

The second column is used for the name of the file that used the API call. If you did not compile the source code with the INCL\_VALAPI defined before the inclusion of the OS2.H file, this will be blank. It will also be blank if a C or C++ runtime library routine called an OS/2 API that either caused a parameter error or API return error.

**Plate 4.3 Threads.Exe** error window

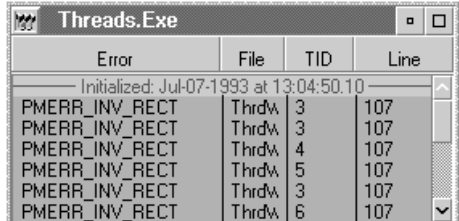

The third column is used to denote the thread ID from which the API call was made. It should be explained here how you interpret this column. Thread 1 is always the first thread in the application. It is associated with the main( ) function and it is from this thread that secondary threads within the application will be started.

If you issue the **ValInitialize** call immediately upon entry into the main( ) function of your application, a second thread will be started by the **ValInitialize** call for the use of the validation routines. This is done specifically to allow the communication between the validation routines and *ViewPort* such that it does not tie up your main thread and any secondary threads that you start. This thread would always be thread 2.

Any secondary threads that you would start within your application would begin from thread 3 and increment upwards. Therefore, if you have two threads within your application and you see thread 1 and thread 3 with errors, thread 2 is the thread used by the validation routines and everything is within reason.

As you can see in Plate 4.2, the threads start at 3 and increment upwards from there.

The only time this would be different is when you issue a **ValInitialize** after you have started other threads within your application.

Therefore, if it appears as though the numbering of the threads is off by one, it is only when you are using the validation DLL's with your application.

The final column contains the line number from which the API call was made in your source code. Again, like the filename column, if you did not compile the source code with the INCL\_VALAPI defined before the inclusion of the OS2.H file, this will be blank. It will also be blank if a C or C++ runtime library routine called an OS/2 API that either caused a parameter error or API return error.

Although you think that the error monitor window supplies more than enough information to allow you to correct problems within your source code if they do exist, *ViewPort* has even more information for the entry within the list. To view this information all you need to do is double click the mouse pointer on the line in question within the error monitoring window. This will cause the **Error Info** window to be displayed, Plate 4.3. Error Info window

 $\frac{1}{10}$  sing  $VieWP$  or the signal structure of the signal structure of the signal structure of the signal structure of the signal structure of the signal structure of the signal structure of the structure of the structu AAAA AAAA AAAA AAAA AAAA AAAA AAAA AAAA AAAA AAAA AAAA AAAA AAAA AAAA

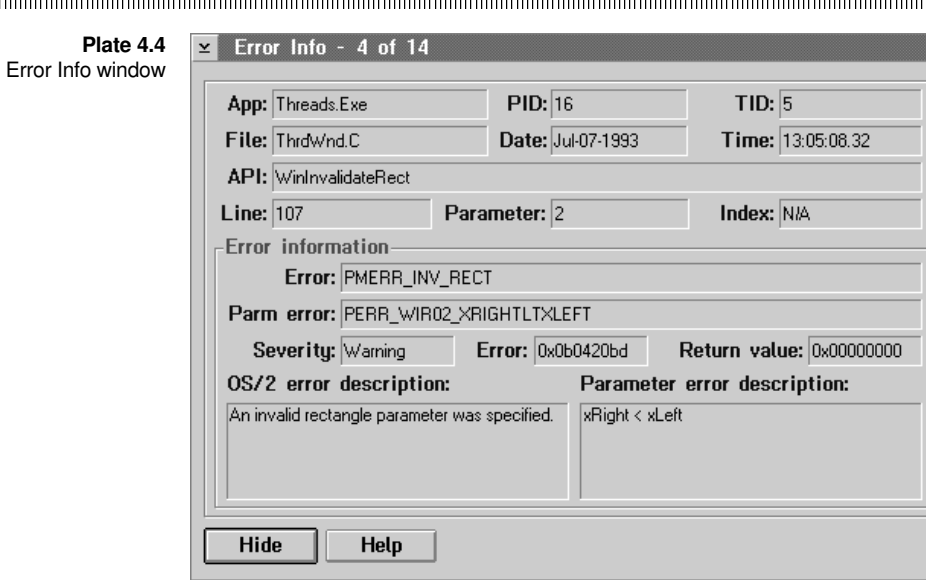

The information contained within this window is divided into two areas. The first area is contained within the upper half of the window. It contains the following pieces of information:

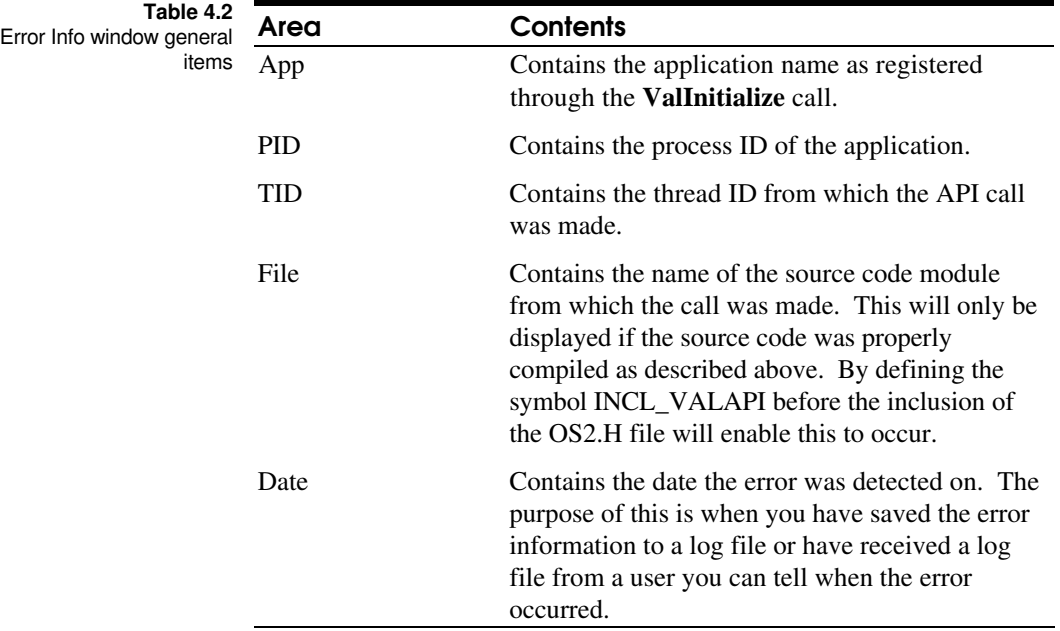

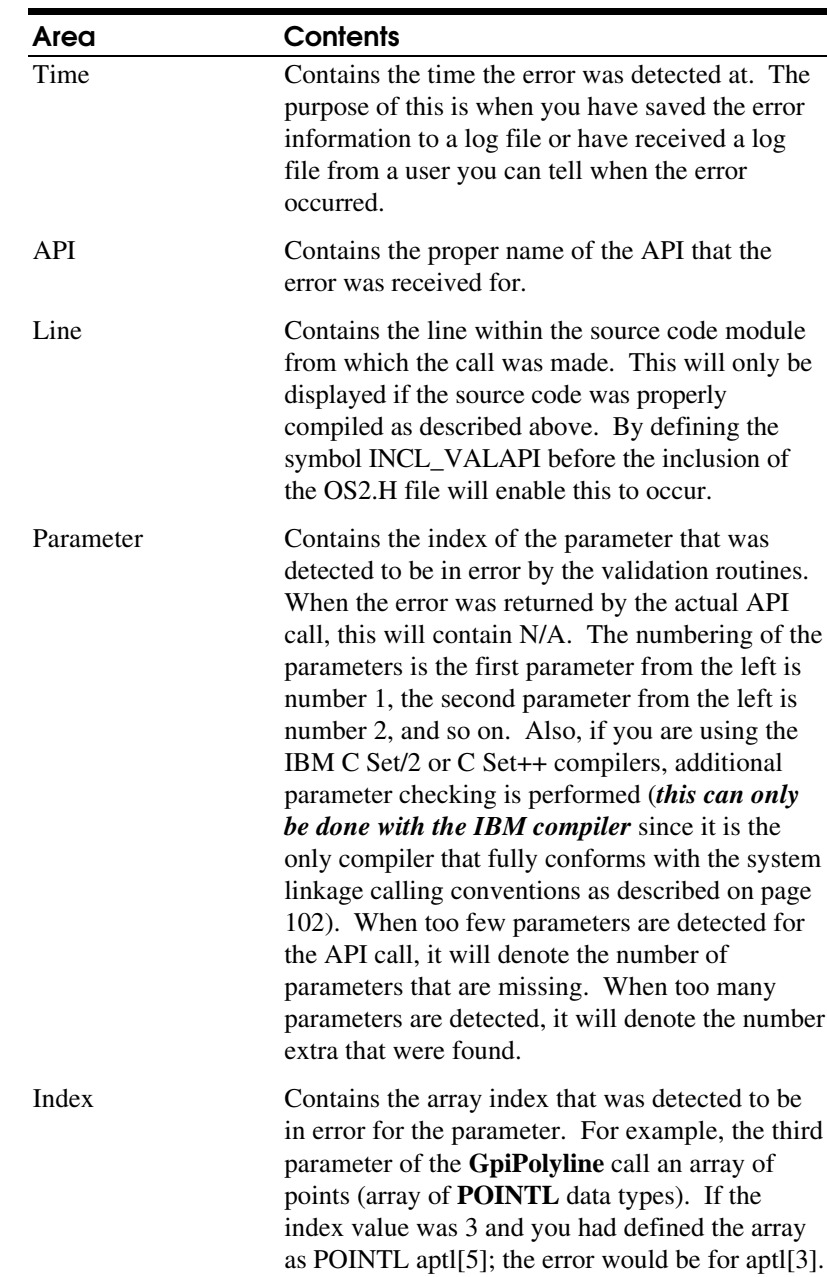

The second part of the window contains the detailed error information. It contains the following pieces of information:

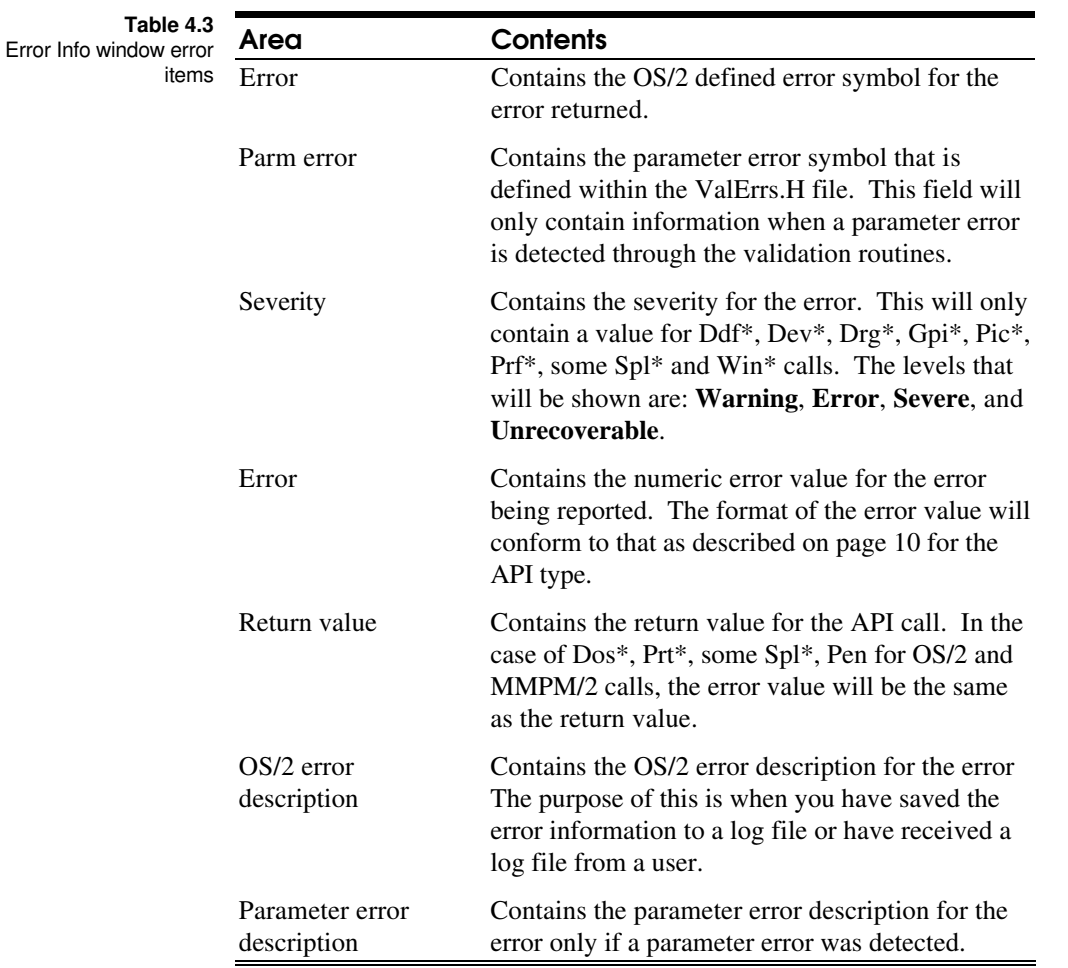

You can leave the window displayed and select another item within the error list or for that matter, select a different error list and an item from within it.

You will find that for the most part the information contained within the error monitoring windows will be more than sufficient for helping you to solve your problems. The **Error Info** window will most likely only be used when you can't see what the problem is with the API call as you have used it within your source code.

Even though the information provided is in as much detail as possible, you will find that you will still have to utilize the services of the debugger since some of the more difficult errors to track involve values returned back to you by other OS/2 API's or your own functions or calculations you make in the code preceding the call. Having finished this short tour of the error monitoring windows, now begins the tour around the actual *ViewPort* menu which you can use to augment the usage of the above.

Through the action bar pull down menu's, you can perform commands and view information. The action bar menus provided are: **ViewPort** action bar

#### Eile Find Filter Lookup Window Help | 1999 **Plate 4.5**

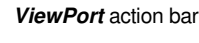

Action

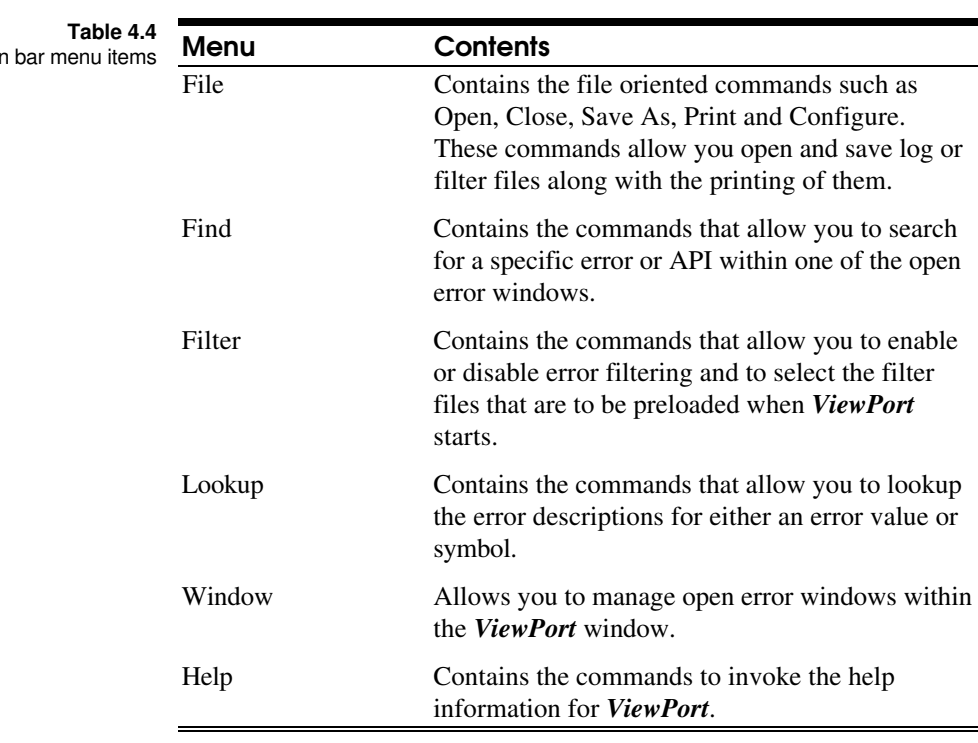

The **File** menu is used in conjunction with file operations and the **File** sub-menus provided are: File menu

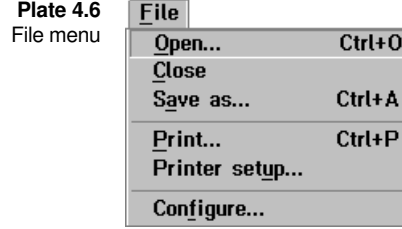

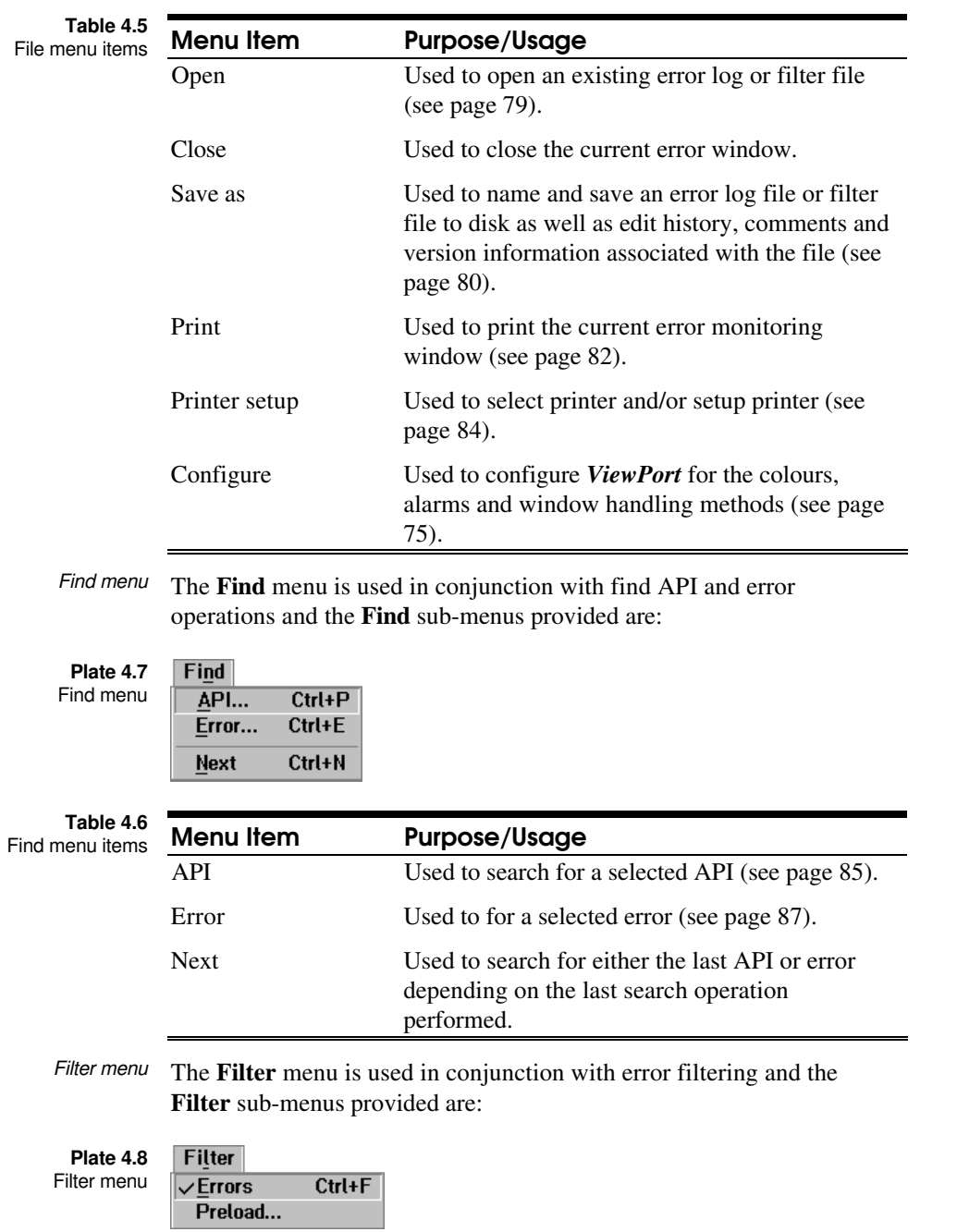

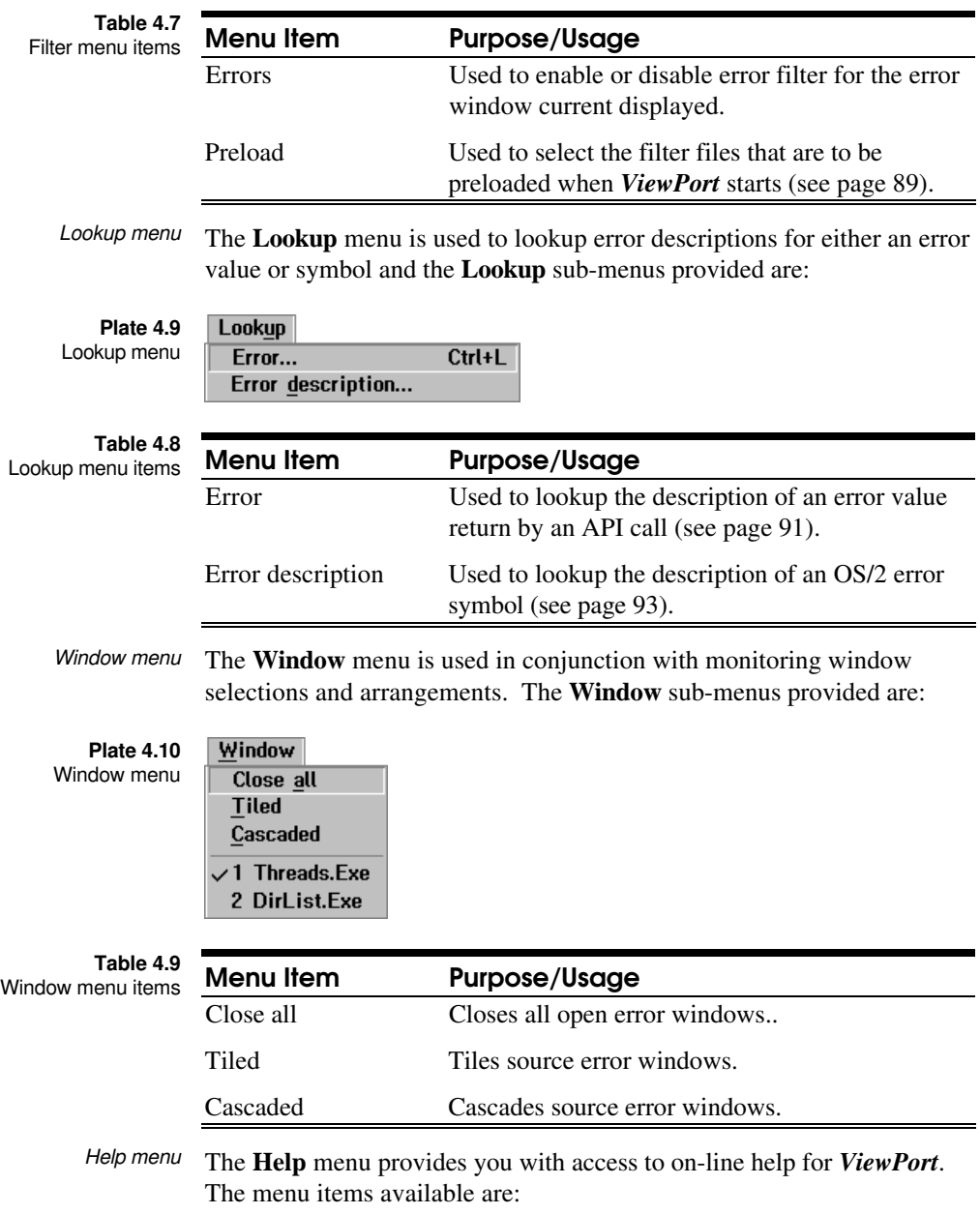

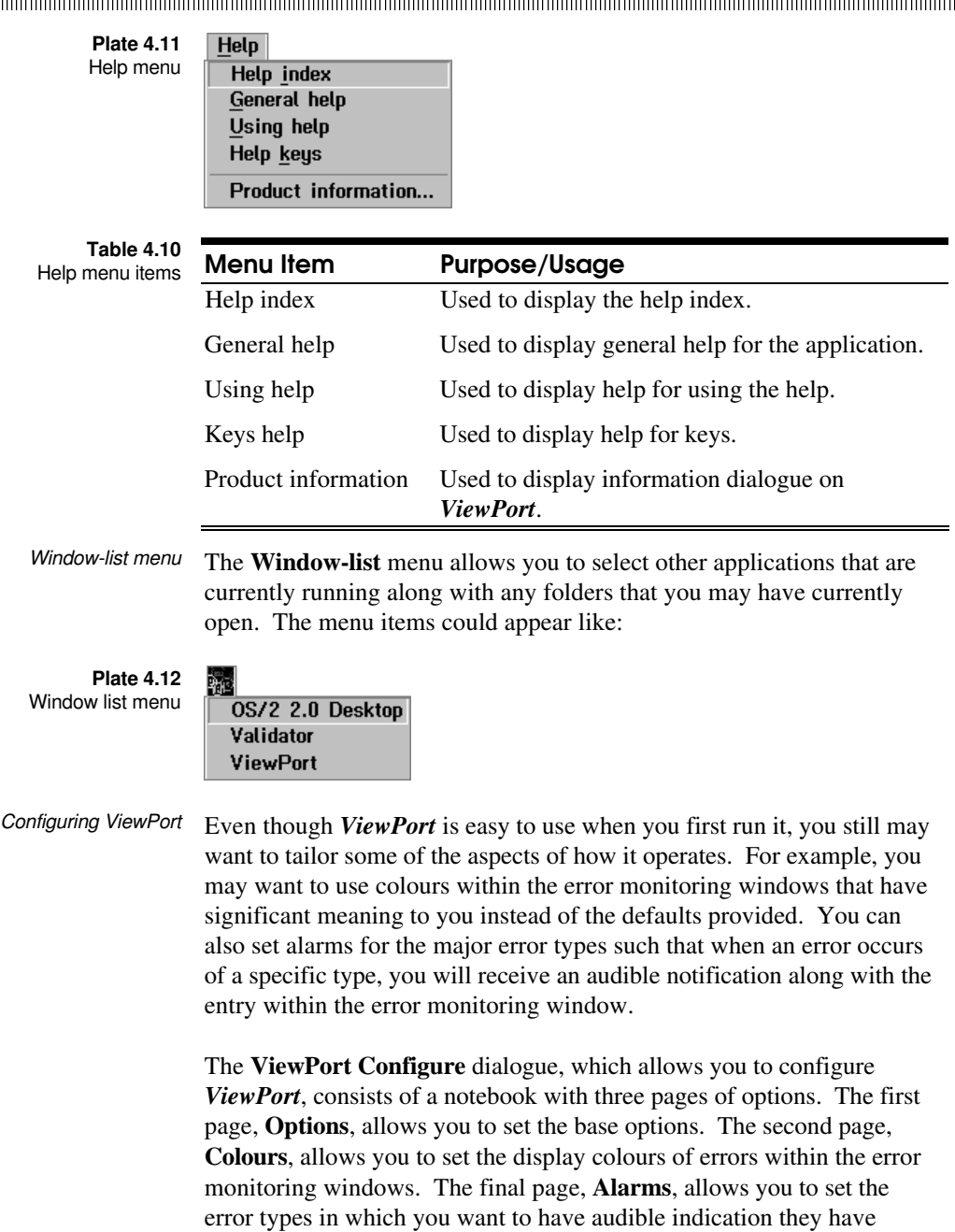

The first page, **Options**, provides the following options which affect the operation of the error monitoring window. It is divided into two parts:

occurred.

Save

Cancel

**Error window** and **App registration**. The **Error window** component provides the following option:

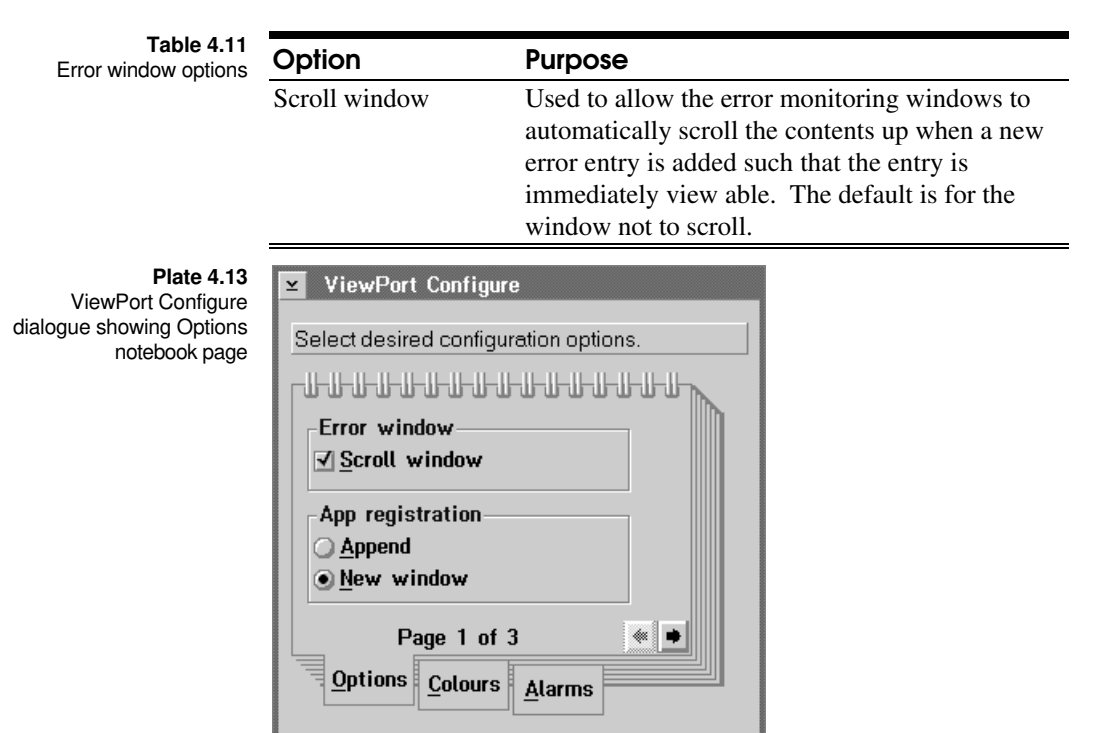

The **App registration** group provides the following options:

Help

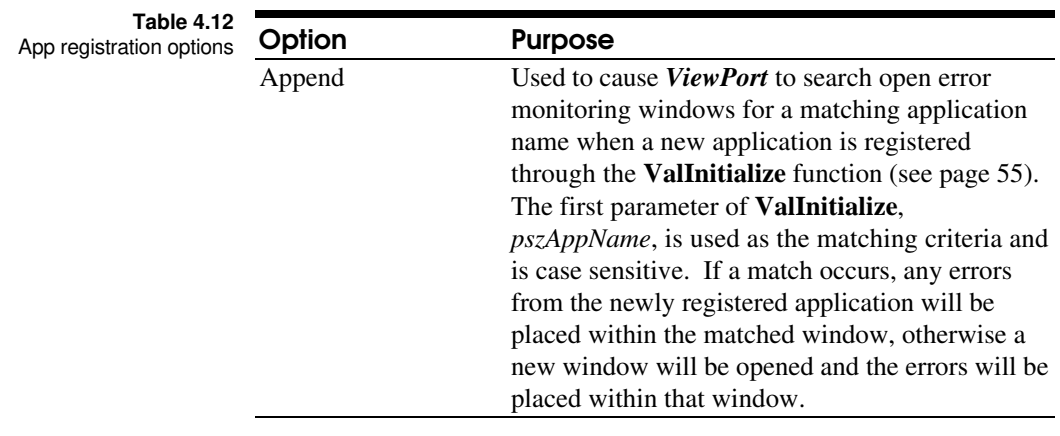

**Using ViewPort 77** 

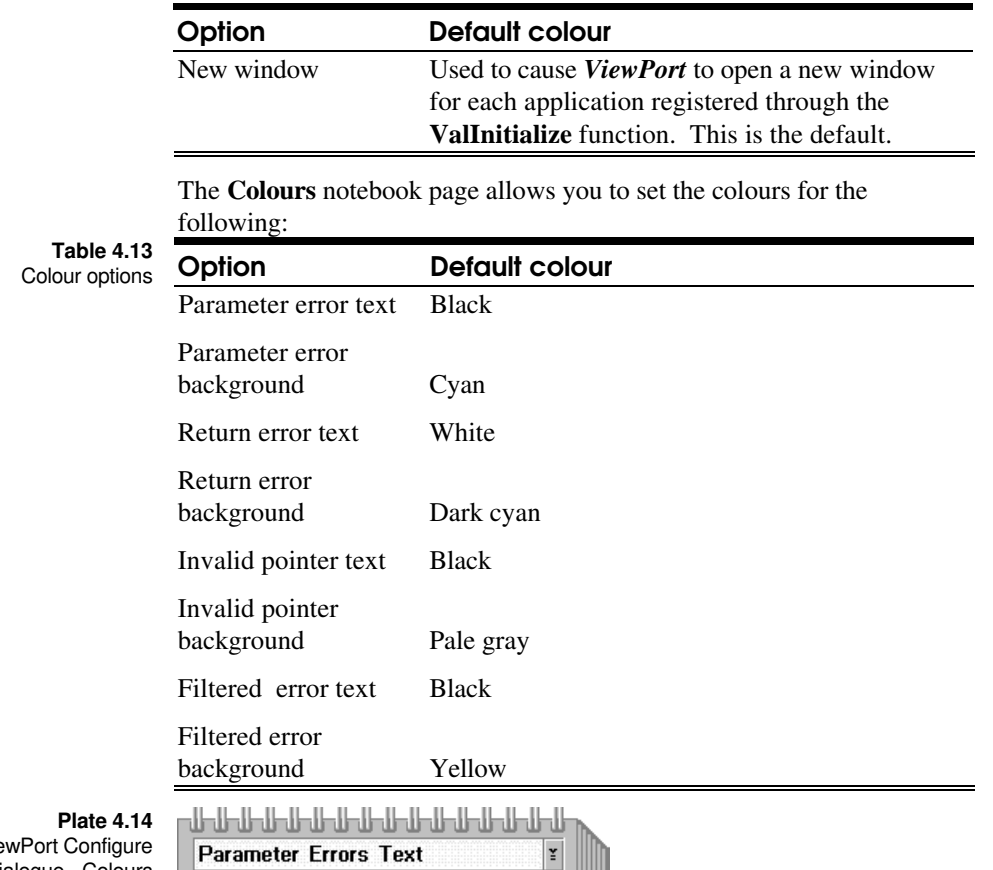

Vie dialogue - Colours notebook page

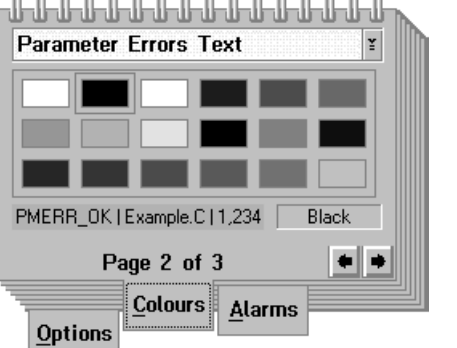

You select the area to set the colour for from the drop-down list above the colour grid. Below the colour grid is a sample of what the result would appear as in the error monitoring window. The name of the colour selected will appear beside the sample.

Changing the colour for the selected area is accomplished by clicking the mouse pointer on the square with the desired colour. When you do select the desired colour, the sample area will reflect the change and the name of the colour will be shown beside the sample.

The final page within the notebook, **Alarms**, allows you to set audible indicators that are sounded when that particular error type is received from the validation routines. The alarms that can be set are:

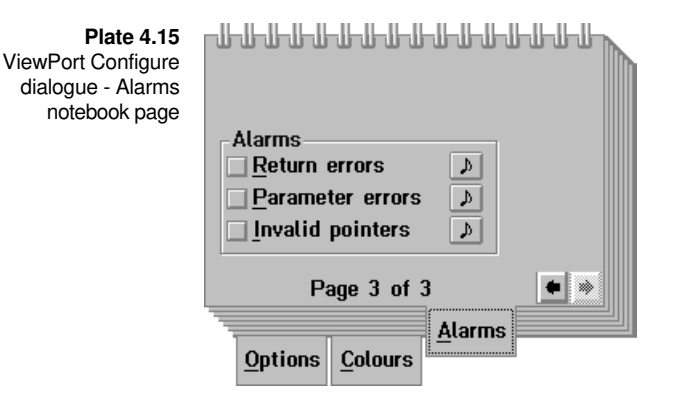

Table 4 Ala

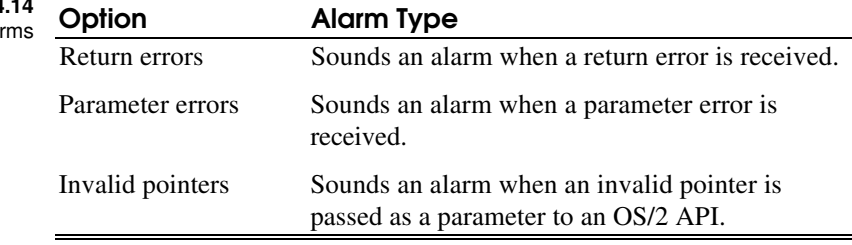

All alarms are off by default.

The sound that each alarm will make can be heard by clicking the mouse

pointer on the push button beside each option. As you will notice, each alarm provides a distinct two-tone sound.

The most useful alarm is mostly likely going to be for the invalid pointer. Not only does it quickly alert you, it will allow you to take remedial action in case the failure of the OS/2 API

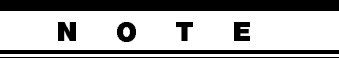

Even though you can set alarms for both return and parameter errors, you may want to limit the usage of each depending on the number of errors you may expect as your speaker may continually be active and eventually may cause you and others around you some irritation.

causes your application to become unstable.

# **Using ViewPort 79**

*Validator* allows you to save the error information to a logging file when you request logging support through the **ValInitialize** function. *ViewPort* can read one of the logging file types as though the information had been originally received by it. Also, *ViewPort* allows you to save the information from an error monitoring window such that it can be opened and viewed at a later point like that of a logging file. It also allows you to select errors to filter out (see page 89) and save the filtered errors to a file that can be used to automatically filter errors you are not particularly interested in for that particular application. File support

> Along with the ability to save and retrieve error information, *ViewPort* allows you print the information in a variety of formats. It will allow you to select the output device along with the fonts and sizes.

One of the file oriented dialogues is the **File Open** dialogue. From this dialogue you can select the drive and directory where the error or filter file is located, and to select the error or filter file to load. Opening error logs and filter files

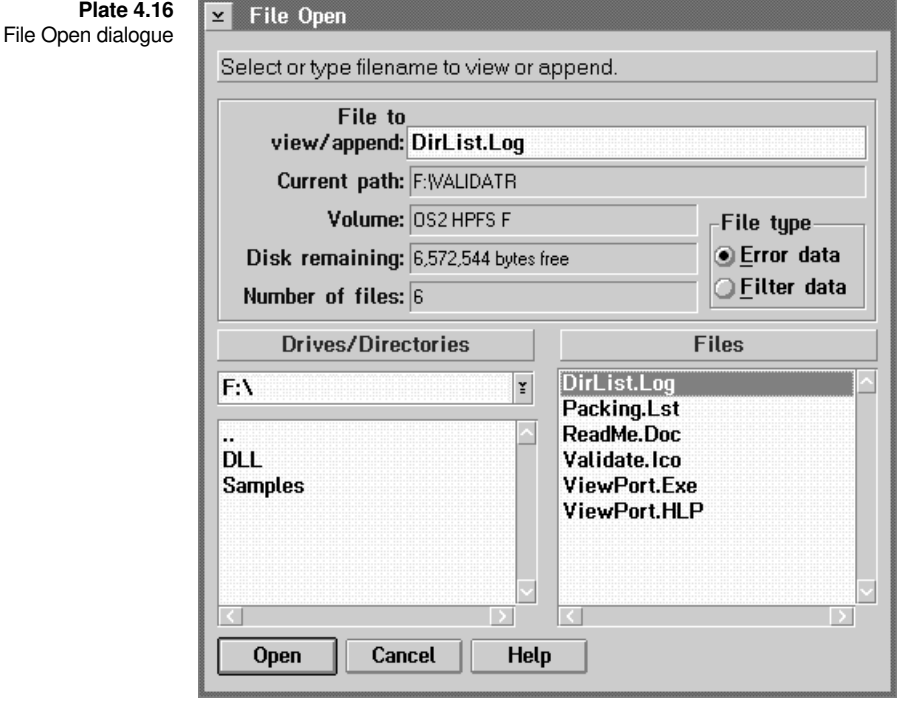

You select a drive or directory to change to by double clicking the mouse pointer on the entry within the **Drives/Directories** list box within the dialogue. Upon changing to that drive or directory, a list of files

contained within that directory will be displayed within the **Files** list box. You can select the file to open by simply clicking on the entry within the **Files** list box, typing in the name within the entry field labeled **File to view/append** or by double clicking the mouse pointer on the entry in the list box. This later operation is equivalent to clicking the mouse pointer on the entry and then on the **Open** push button.

You can open one of two file types:

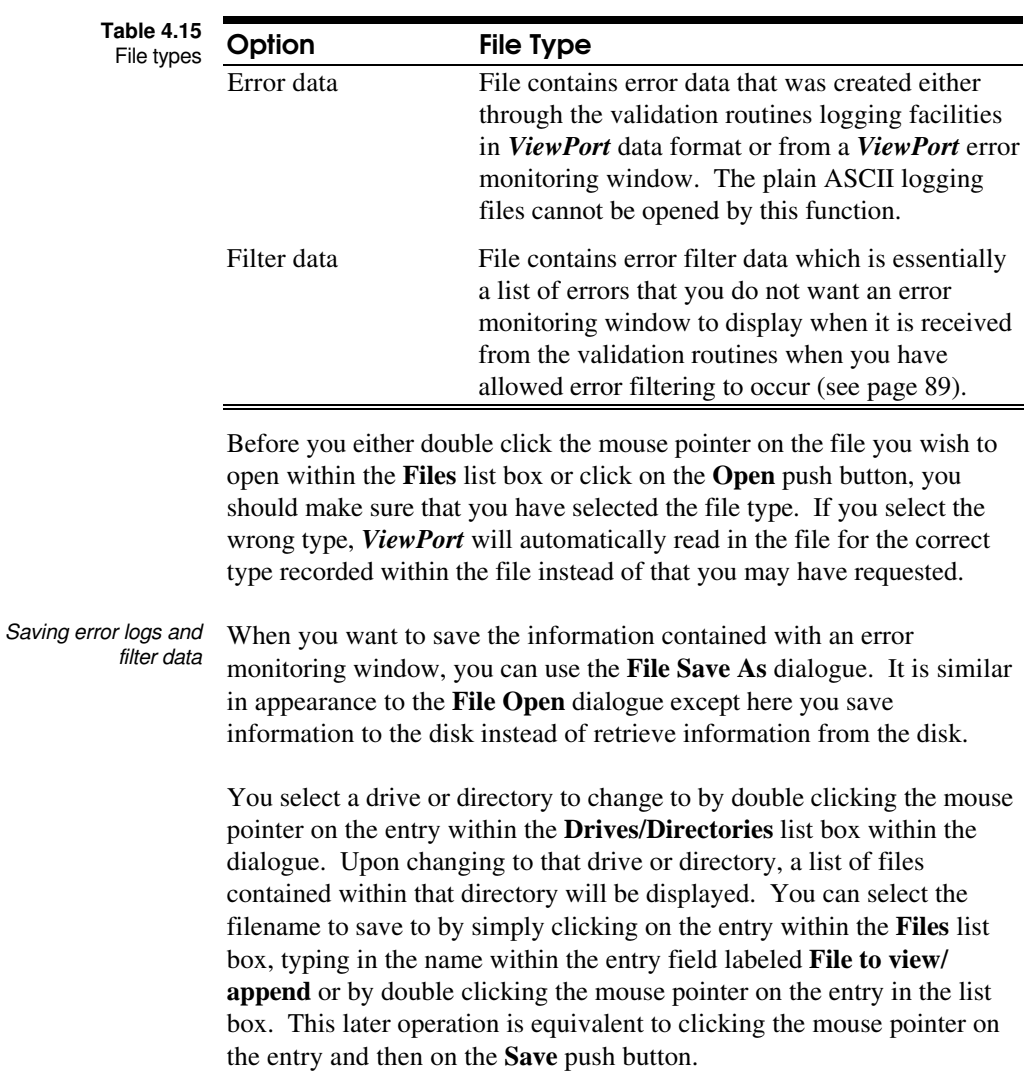

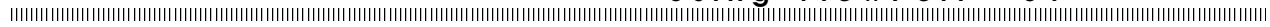

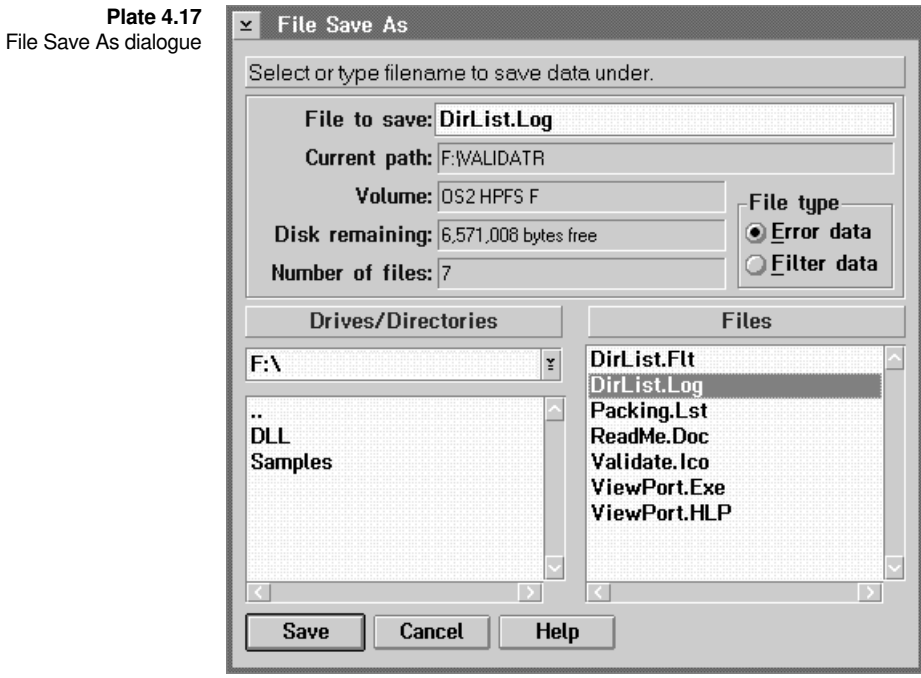

You can save one of two file types:

### Option File Type Error data File contains error data. Filter data File contains error filter data which is essentially a list of errors that you do not want an error monitoring window to display when it is received from the validation routines when you have allowed error filtering to occur (**Filter Errors** menu item). **Table 4.16** File types

Before you either double click the mouse pointer on the file you wish to save under within the **Files** list box or click on the **Save** push button, you should make sure that you have selected the file type.

Unlike the **File Open** dialogue, you must ensure you have selected the correct data type to save under since the information saved records the file type within it. If you select the wrong type, the information will be saved under the wrong format.

Printing error and filter information

If you need hard copy of the information within an error monitoring window, you can use the **File Print** dialogue to print out the type of information that you may require.

Through the dialogue you can set the font face name and size to print under along with the error entry range, margins, header and footer titles.

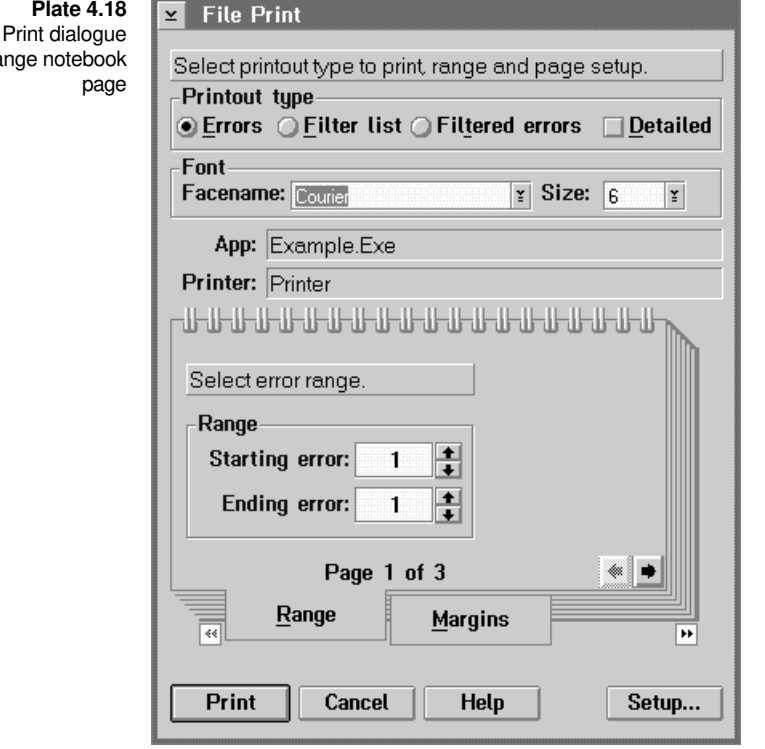

You select the type of printout from options at the top of the dialogue under the group labeled **Printout type**. These options are:

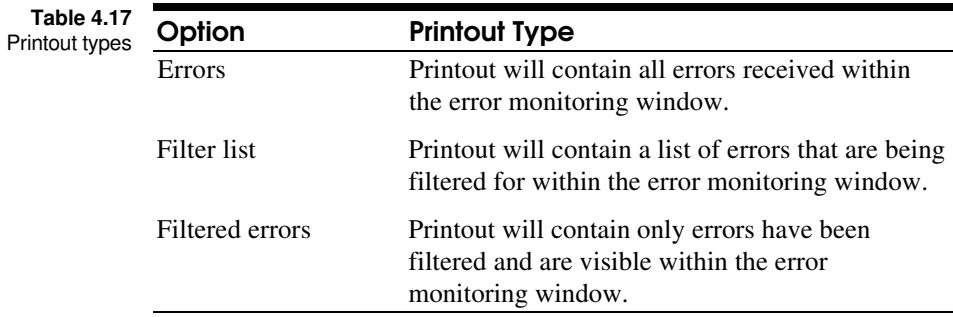

File showing Ra

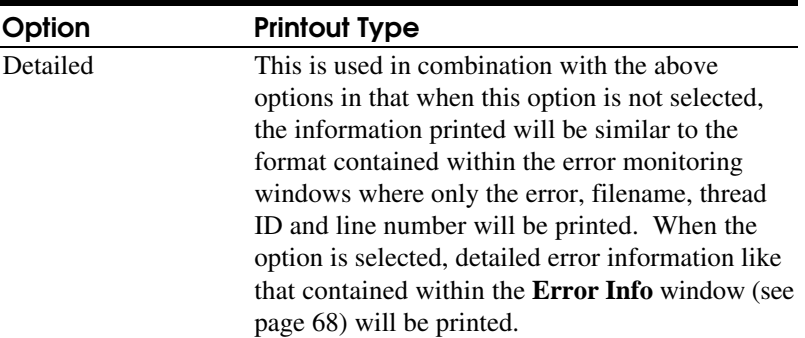

You select the font and font size to use through the drop-down lists that are located within the **Font group**. The drop-down labeled **Facename** will contain a list of all the fonts supported by the printer you have selected. The current font selected will be displayed and the corresponding sizes available for that face name will appear within the drop-down list labeled **Size**.

Below the **Font** group are two fields which will show the error monitoring window application name and the printer that will be used for printing the information on. In the case of the printer, if you wish to change the printer selection, you can use the **Setup...** push button in the bottom right corner of the dialogue to select a new printer or, change the printer options through the **Printer Setup** dialogue (see page 84).

Options for the error range, margins and header/footer titles are selected through three pages contained within a notebook. The first page of the notebook, **Range**, allows you to define the range of error lines that you wish to print. Through the two spin buttons, you will be able to select the line range.

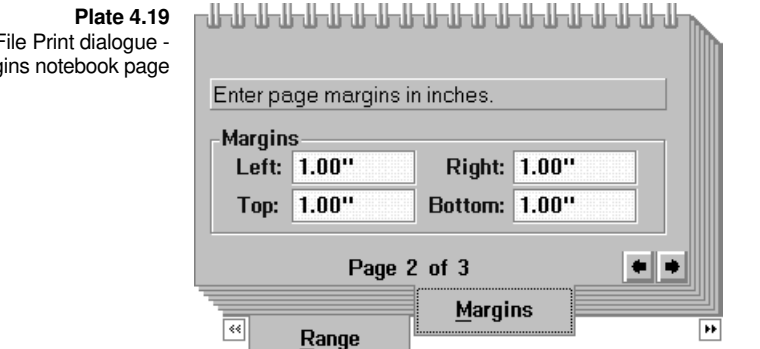

File Print dialogue - Margins notebook page The second notebook page, **Margins**, allows you to set up the left, right, top and bottom margins which the printout must be bounded to. The measurement for the margins is in inches and you can enter fractions if desired. For example, if you want the left margin to be one-half inch, you would enter 0.5 in the entry field labeled **Left**.

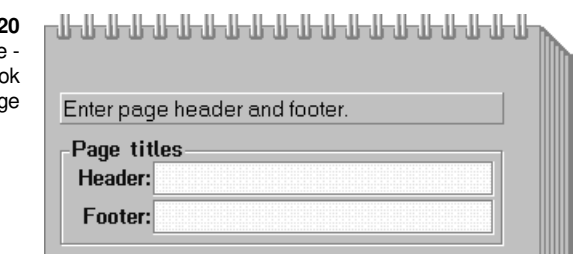

Header/Footer

Page 3 of 3

Margins

 $\overline{\mathbf{H}}$ 

**Plate 4.2** File Print dialogue Header/Footer noteboo pag

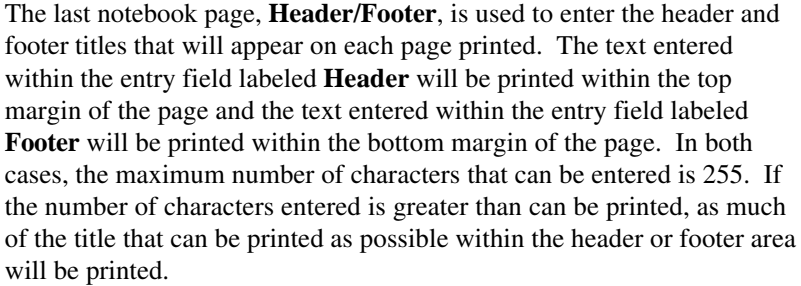

۰

The **Printer Setup** dialogue not only allows you to select the device in which to send the printed output of the file selected to, but also allows you to setup the device. Printer setup

> You select the printer or output device to use by simply selecting the device from the list box. You can further set up the device by selecting the **Setup...** push button after which device specific dialogues will be displayed thereby allowing you to configure the device or select device options.

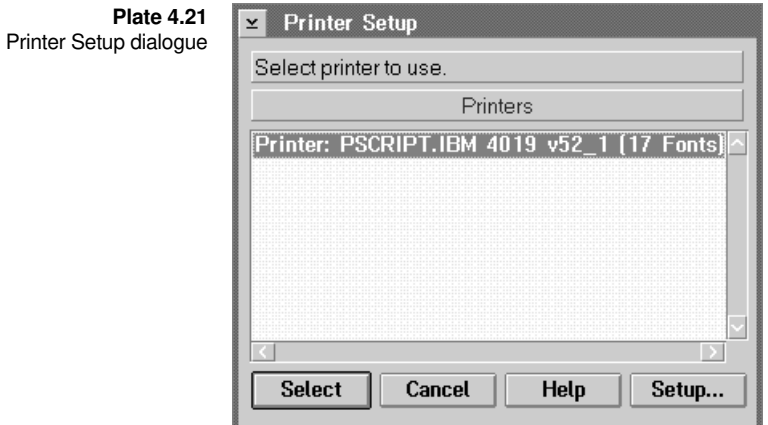

- *ViewPort* provides facilities to allow you to search an error monitoring window for a specific error or API. This can be useful when you have an error monitoring window that has hundreds or even thousands of entries. Finding errors or API's
	- To find an OS/2 API, you use the **Find API** dialogue. You pick the OS/2 API by family and API name. The family is selected from the drop-down list labeled **Family**. Finding an API

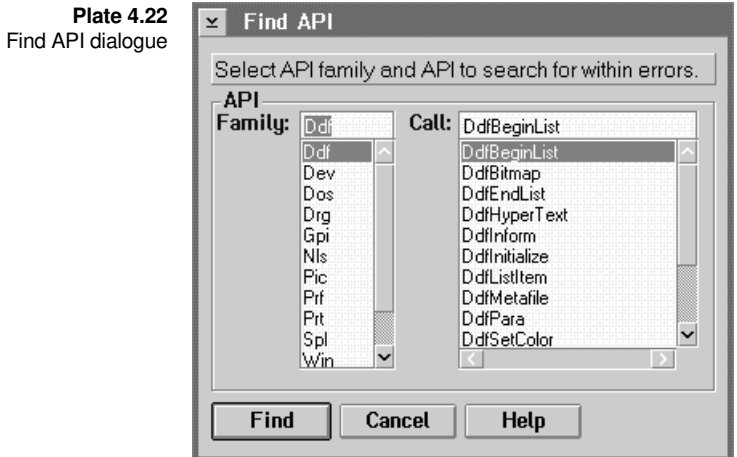

The drop-down will contain the following family types:

**Table 4.18** API family types

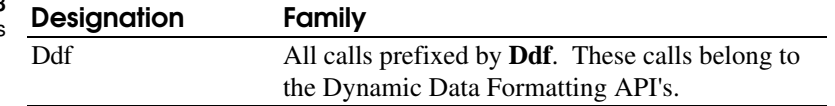

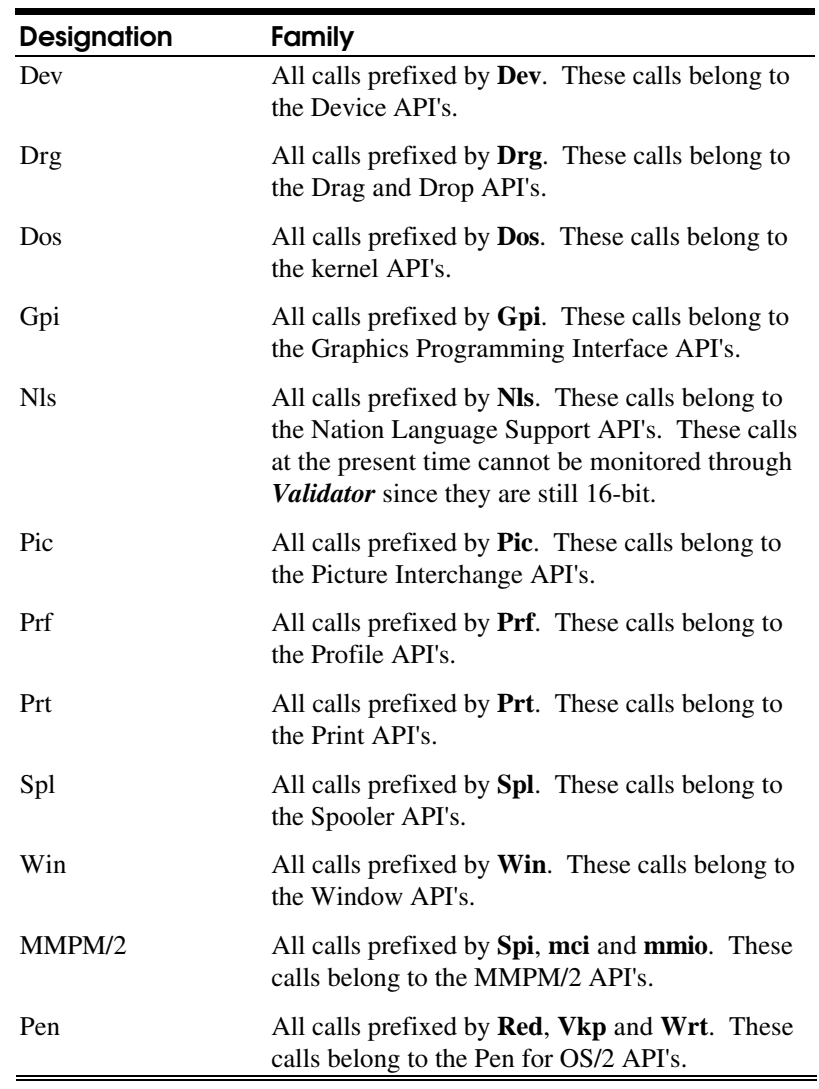

When you select an entry from the **Family** drop-down, the drop-down labeled **Call** will be cleared of the current entries and replaced with the valid API's for the family selected.

You then select the API to search from that list. Clicking the mouse pointer on the **Find** button will cause *ViewPort* to search the current window for the API and if it is found within the error monitoring window, the first occurrence will be selected and displayed within the window. If the API cannot be found, a message will be displayed informing you.

An alternate method of selecting the API and then clicking the mouse pointer on the **Find** button is to double click the mouse pointer on the entry within the **Call** drop-down.

To find an error, you use the **Find Error** dialogue. You pick the OS/2 error by family and value name. The family is selected from the dropdown list labeled **Family**. Finding errors

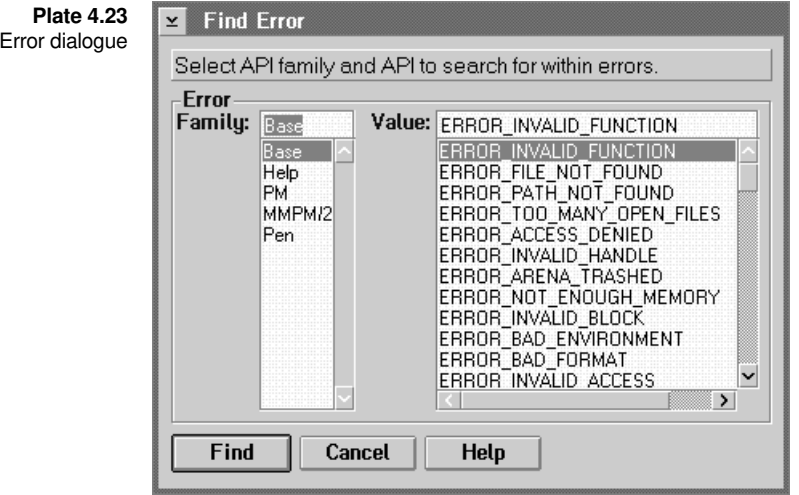

The drop-down will contain the following family types:

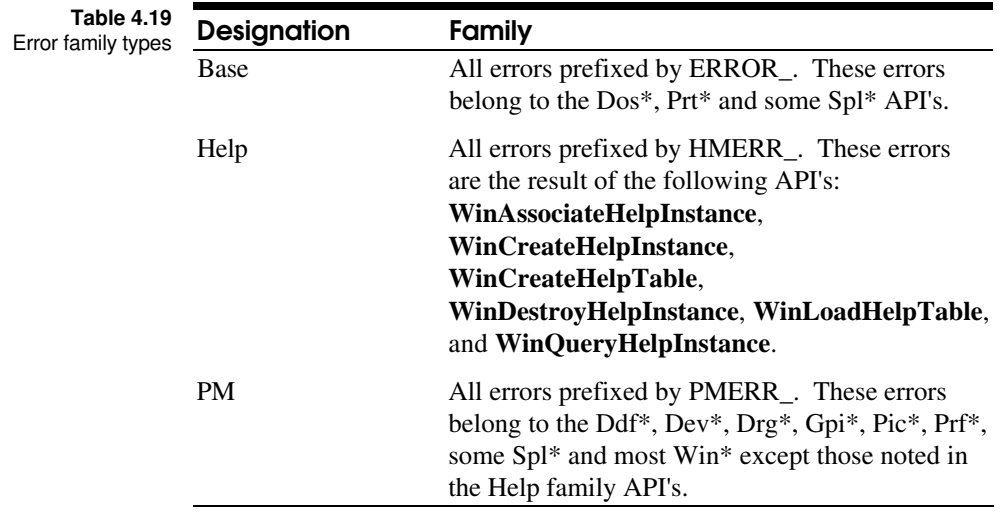

Find

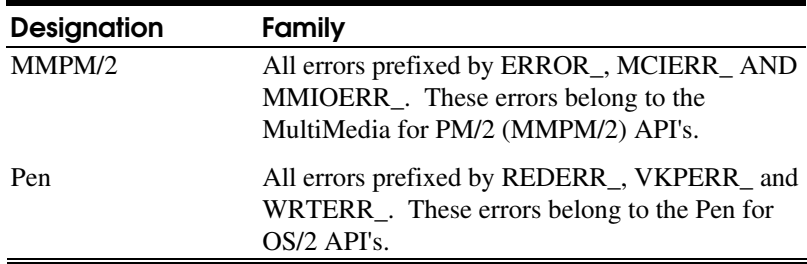

When you select an entry from the **Family** drop-down, the drop-down labeled **Value** will be cleared of the current entries and replaced with the valid error designations for the family selected.

You then select the error designation to search from that list. Clicking the mouse pointer on the **Find** button will cause *ViewPort* to search the current window for the error designation and if it is found within the error monitoring window, the first occurrence will be selected and displayed within the window. If the error designation cannot be found, a message will be displayed informing you.

An alternate method of selecting the error designation and then clicking the mouse pointer on the **Find** button is to double click the mouse pointer on the entry within the **Value** drop-down.

When searching for either an error or API, the search starts from the current selection within the error monitoring window. Searching for the next occurrence of the error or API can be done by selecting the **Find** Next menu item or pressing Ctrl+N on the keyboard. The search again is started from the current selection.

*ViewPort* allows you to filter the input from the validation DLL's such that only those errors that you may not be expecting are displayed. This filtering process is not used in place of the filtering within the validation DLL's where filtering there is performed to prevent overloading the messaging between the validation DLL's and *ViewPort*. Filtering errors

> The main purpose of filtering and usage is to select errors within a error message window that you know you will always receive and are part of your applications design. An example of this is the **DosFindFirst**, **DosFindNext** API combination. When the search of the current directory is complete, **DosFindNext** will return an error, ERROR\_NO\_MORE\_FILES, which your application would then interpret as the end of the directory search. Your application would most likely fall out of a loop and continue on.

Since you expect this error, you may want *ViewPort* to prevent this error from being displayed within the error monitoring window when it is received. To allow this, you must perform the following actions.

First, you must allow the application you are monitoring to run at least one time, having the application execute the API that issues the error in the line and module where that error is expected. The error information will be received by *ViewPort* in the normal manner and processed such that it is displayed within the error monitoring window. When you have finished running the application, you then locate the error within the window and while pressing the Ctrl key on the keyboard, you also press button 1 of the mouse while the mouse pointer is overtop the entry in the list. It will then change to the filtered error colour allowing you to see that you have selected the error entry for filtering purposes.

Once you have selected the errors you wish to filter for, you should then select the **File Save As** dialogue (see page 80) to save the filter information to your hard disk or network. Make sure that when you save the information you select the **Filter data** radio button to save the filter information.

Now, if you select the **Errors** menu item within the **Filter** menu, you will now enable filtering within the error monitoring window for that application. If you rerun the application, the errors that you selected for filtering will have been prevented from being displayed within the window when that particular error is received by *ViewPort*.

To better understand how to select errors for filtering, you should understand the method that *ViewPort* uses when determining if an error received should be displayed. *ViewPort* uses the basic information of the error value (this includes parameter errors), the API for which the error occurred, the filename from which the API call was made along with the line number, API return value, and array index if relevant.

Therefore, when selecting an error for inclusion, you do not need to be repeatedly select the same error which appears more than once within the error monitoring window when it is a result of the same code being executed at different times. Now if the code is executed in different threads, then you would need to select it two or more times.

To maximize the usage of error filtering within *ViewPort*, you can have *ViewPort* preload filter files that you have saved. This allows you to define for a given application a working set of errors that you expect and have the set loaded when *ViewPort* begins executing. Then when you Filter preloading

start the application that you are monitoring, the information will have already been preloaded and when the **ValInitialize** function is used within the application, *ViewPort* will check the application name against the windows that are filtering windows (the word [Filtered] will appear within the title bar) and if it finds a window with the same application name, the errors received from the validation routines will be directed to that window.

You define the filter files to preload through the **Filter Preload** dialogue. The dialogue contains two list boxes which allow you to select the drive, directory and file to use as the preload. It also contains a multiple-line entry field that allows you to enter the filter file names, change the locations of existing ones or to delete ones no longer required.

You select a drive or directory to change to by double clicking the mouse pointer on the entry within the **Drives/Directories** list box within the dialogue. Upon changing to that drive or directory, a list of files contained within that directory will be displayed. You can select the file to use by simply double-clicking on the entry within the **Files** list box causing the file to be added to the **Selected Files** multiple line entry field.

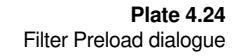

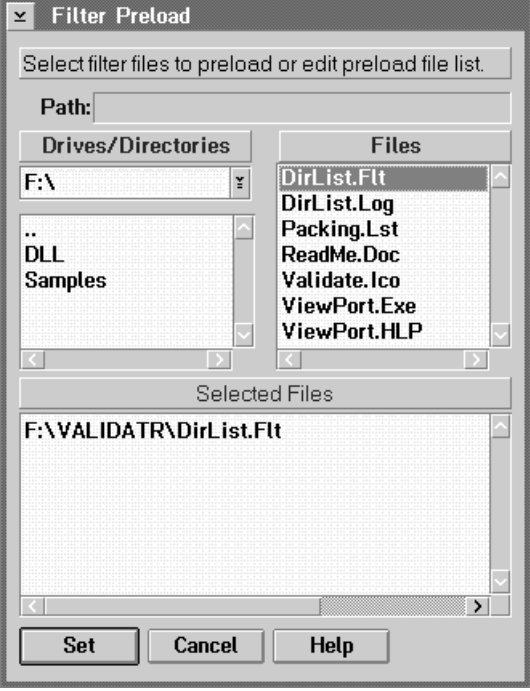

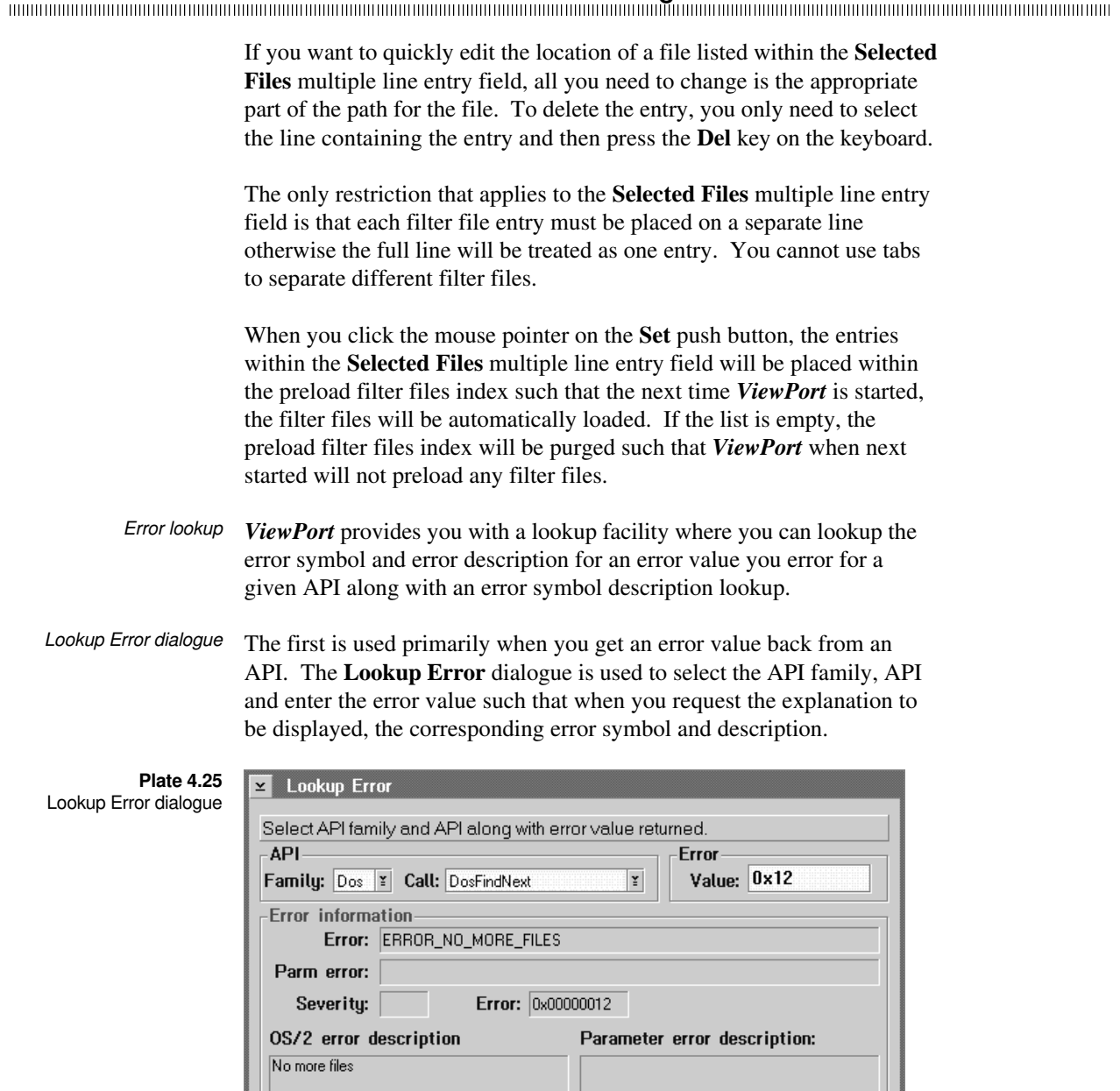

Using ViewPort 91

Exit

**Help** 

**Display explanation** 

To be able to successfully lookup the error, you need to select the API family and call. The **Family** drop-down will contain the following family types:

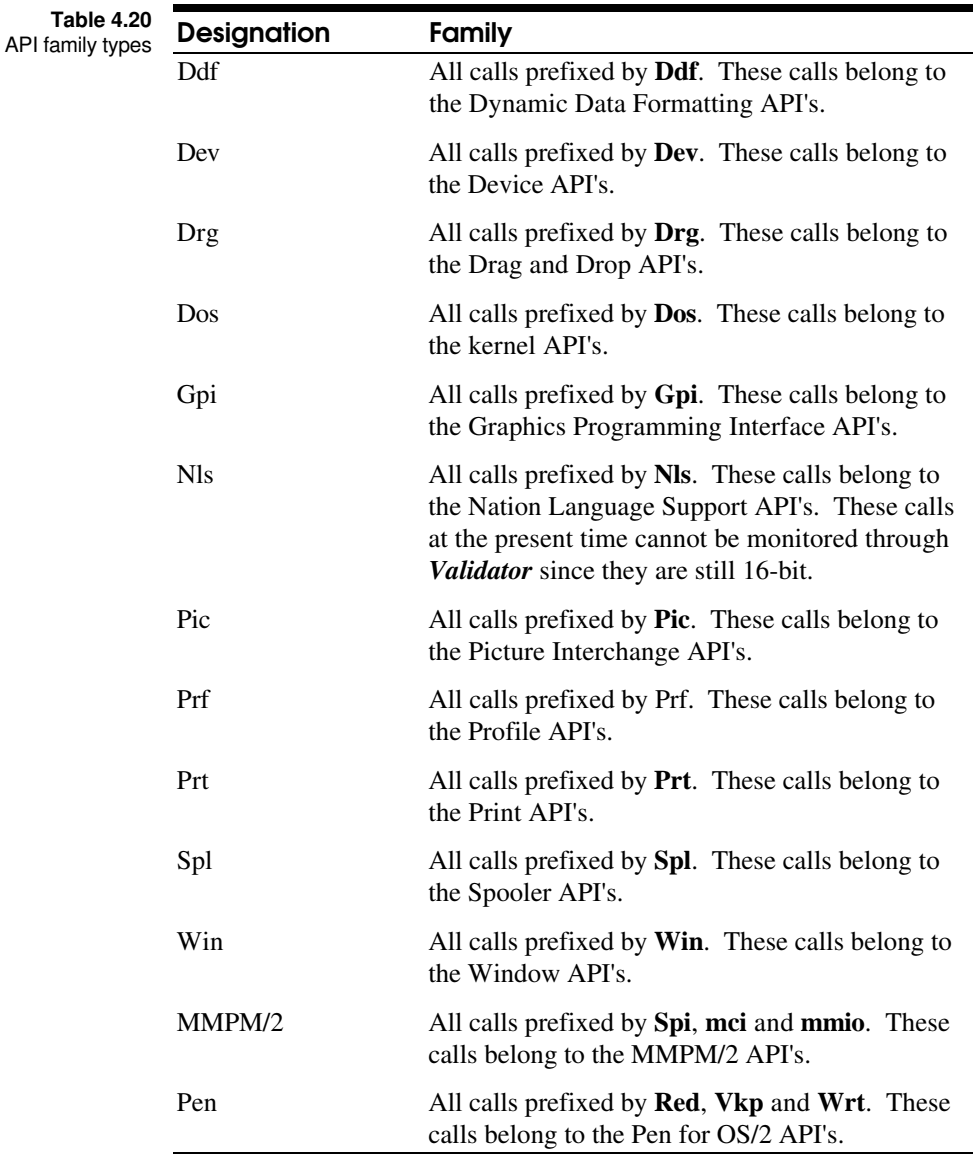

When you select an entry from the **Family** drop-down, the drop-down labeled **Call** will be cleared of the current entries and replaced with the valid API's for the family selected.

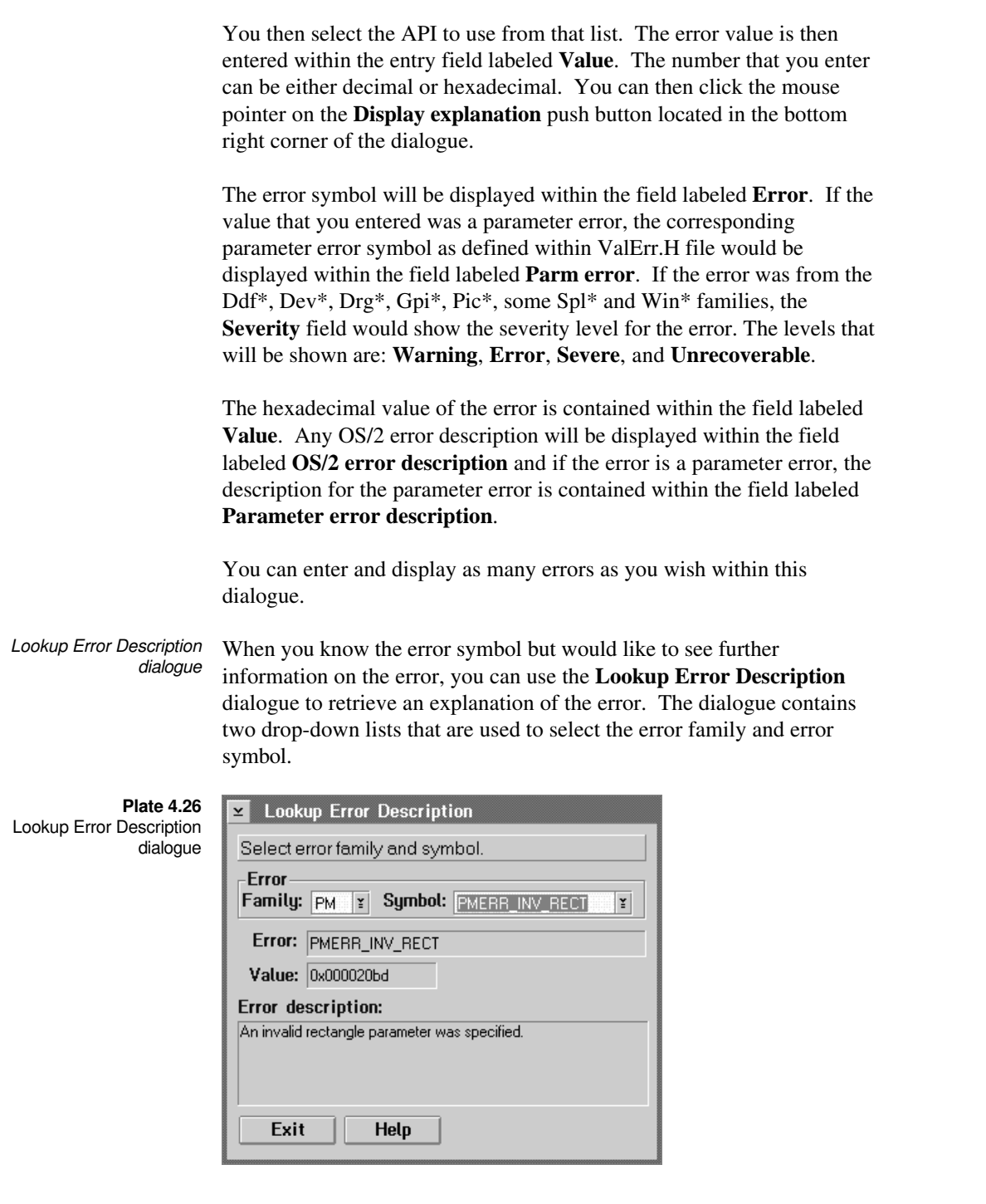

Error

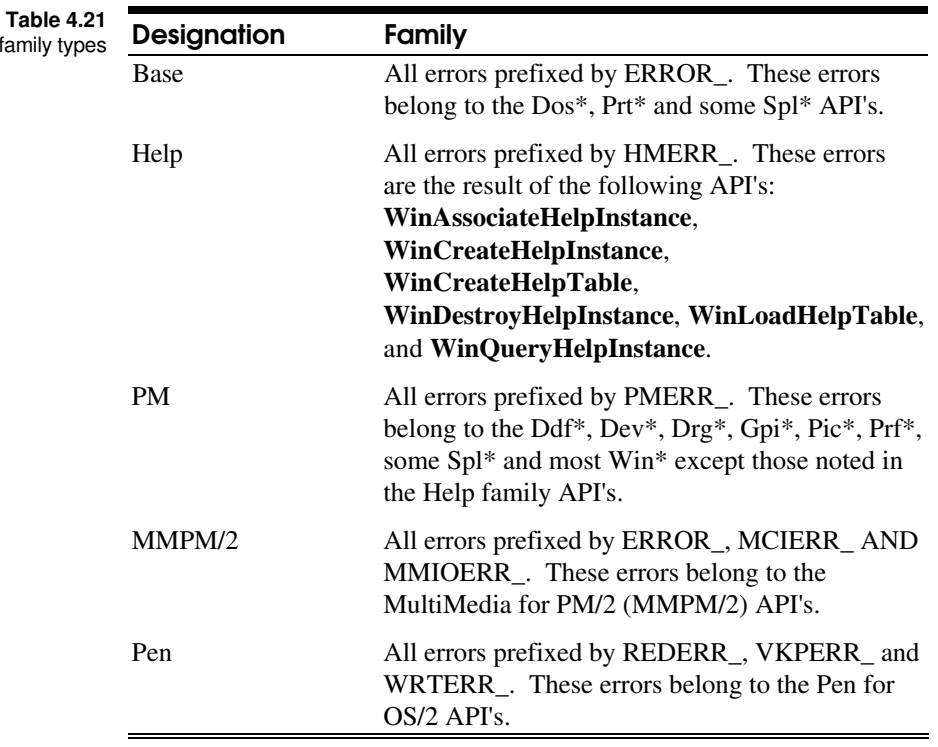

The **Family** drop-down will contain the following family types:

When you select an entry from the **Family** drop-down, the drop-down labeled **Symbol** will be cleared of the current entries and replaced with the valid error designations for the family selected.

You then select the error symbol to search from that list upon which the error symbol will be placed into the field labeled **Error** and the value of the symbol will be placed in the field labeled **Value**. The description of the error will be placed in the field labeled **Error description**.

# Interpreting Results

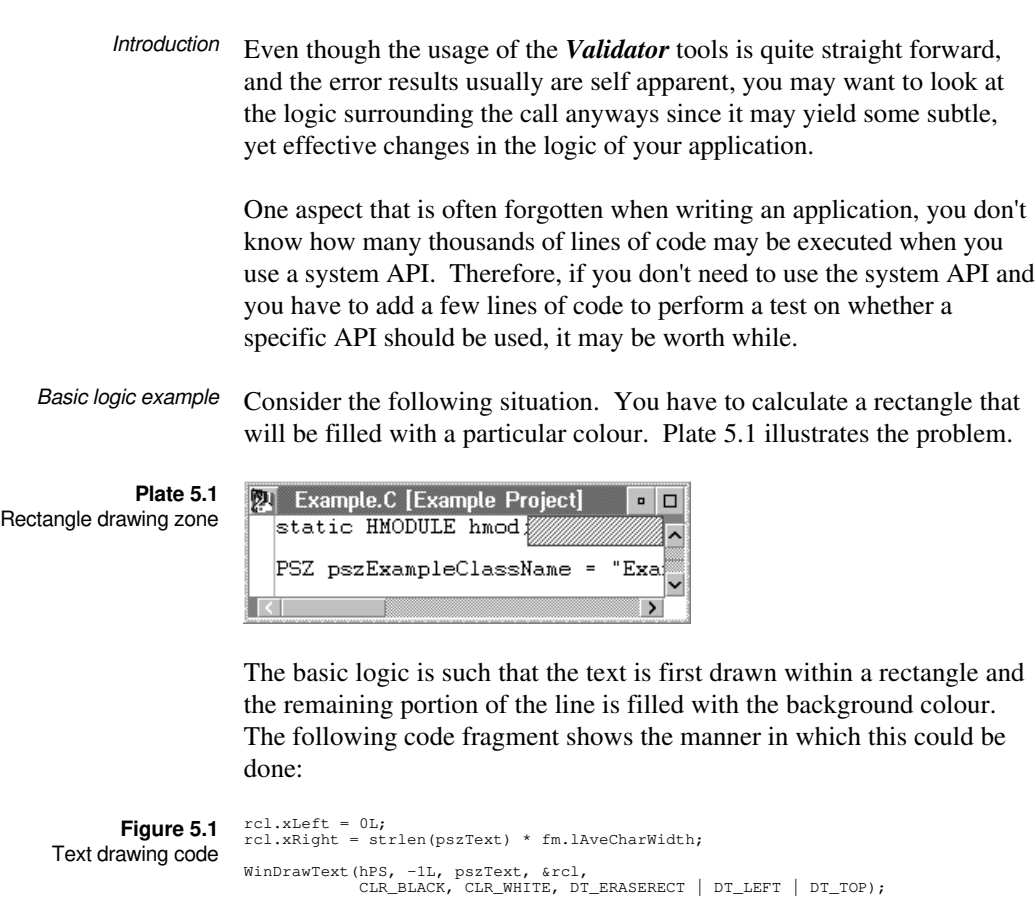

rcl.xLeft = rcl.xRight + 1L; rcl.xRight = rclWindow.xRight; WinFillRect(hPS, &rcl, CLR\_WHITE);

As you can see, the code for the drawing is quite simple. It may look very innocent, but under certain circumstances, it will perform in a manner such that an error will be generated which could have been avoided.

For the first line shown in Plate 5.1, you will notice that the text is only filling up part of the line. The remaining portion of the line, which is shaded here to illustrate the rectangle area, would then be filled with the white background colour. For this line, there would be no problems. It is the next line that causes the error to be generated.

You will notice that the second line completely fills the window width. Therefore when the rectangle for the fill is calculated, the *xLeft* will be greater than *xRight*. *Validator* through its validation routines will detect this problem and issue an error PMERR\_INV\_RECT with a parameter error of PERR\_WFR02\_XRIGHTLTXLEFT.

This may seem very innocent, but you have to remember that no fill will be done and who knows how many lines of code have to be executed by the **WinFillRect** API before it determines that it has nothing to do and that the rectangle is in error.

The revised code would look something like:

```
rcl.xLeft = 0L;
rcl.xRight = strlen(pszText) * fm.lAveCharWidth;
                                    WinDrawText(hPS, -1L, pszText, &rcl,
 CLR_BLACK, CLR_WHITE, DT_ERASERECT | DT_LEFT | DT_TOP);
                                   if ( (rcl.xLeft = rcl.xRight + 1L) <= rclWindow.xRight )
                                     {
 rcl.xRight = rclWindow.xRight;
 WinFillRect(hPS, &rcl, CLR_WHITE);
                                     }
                  Figure 5.2
Revised text drawing code
```
By adding one line of code, you have effectively sped up your application under certain conditions. What may seem like an extra line of code may in fact act as a sentinel preventing you from executing hundreds or thousands of lines of code.

Another example is where you expect an error return to indicate an end of condition. A good example of this is the **DosFindFirst**/**FindNext** pair of API's. The **DosFindNext** API is expected to return the error code ERROR\_NO\_MORE\_FILES to indicate the directory search is complete. Repetitive search example

> By closely looking at both of the API's, you will see that the API has been designed to allow for multiple entry requests where more than one directory entry can be retrieved at one time. Therefore, by looking at the normal code first and seeing that **DosFindNext** returns an error

indicating the end of the search, is there another method of achieving the same result but perhaps not using the **DosFindNext** API? Starting with the following example code, you can see how this can be done.

 $\hspace{0.1mm}$  /\* Start directory search  $\hspace{0.1mm}$  \*/ if ( DosFindFirst("\*.\*", &hDir, MUST\_HAVE\_DIRECTORY | FILE\_DIRECTORY,<br>(PVOID)&findbuf, sizeof(FILEFINDBUF3),<br>&ulFileCnt, FIL\_STANDARD) ) do /\* If file found not a sub-directory, place \*/ /\* filename in list box \*/ if ( ((findbuf.attrFile & FILE\_DIRECTORY) == FILE\_DIRECTORY) && strcmp(findbuf.achName, ".") ) { sprintf(szStrBuf, "[%s]", findbuf.achName); WinSendMsg(hwndDir, LM\_INSERTITEM, MPFROMSHORT(LIT\_SORTASCENDING), MPFROMP(szStrBuf)); } /\* Search for remaining entries and place valid \*/ /\* entries in list box \*/ while ( !DosFindNext(hDir, &findbuf, sizeof(FILEFINDBUF3), &ulFileCnt) ); /\* Close directory search handle \*/ DosFindClose(hDir); } **Figure 5.3** Directory retrieval example - typical coding

> First, the **DosFindFirst** API is used to start the directory search. The value contained within the *ulFileCnt* is 1 and the buffer used for the directory data is sized for one entry. The routine takes the values returned by the API and places the formatted results within a list box. It then at the bottom of the **do while** loop gets the next directory entry using the **DosFindNext** API and repeats the process. This loop continues until **DosFindNext** returns a non-zero value which will most likely be ERROR\_NO\_MORE\_FILES.

The logic to the search is very straight-forward and easy to follow. It seems to be compact and fast. But again, you have to remember the number of times you go into the **DosFindNext** API. If, as an example, the directory contains 86 entries, **DosFindNext** would be used 86 times. In 85 of the calls, it would return one directory entry and in the last call made, it would return with an error code.

The call itself is defined as allowing for a buffer that can contain more than one entry and that you can request through both the **DosFindFirst** and **DosFindNext** API's the number of entries that should be returned if found. Therefore, what you can do is minimize the number of times the **DosFindNext** call is used while optimizing the number of entries that is returned by either API.

Figure 5.4 shows the revised code such an implementation:

```
DosAllocMem((PPVOID)(PVOID)&pfindbuf3, 64UL * sizeof(FILEFINDBUF3),<br>PAG_READ | PAG_WRITE | PAG_WRITI;<br>if ( DosFindFirst ("*.*", &bDir, MUST_HAVE_DIRECTORY,<br>(PVOID)pfindbuf3, 64UL * sizeof(FILEFINDBUF3),<br>&ulFileCnt, FIL_STA
                                     do
                                            for ( i = 0, pfindbuf = pfindbuf3; i < ulFileCnt; i++ )
                                     {
                                     /* If file found not a sub-directory, place */
 /* filename in list box */
                                     if ( ((pfindbuf->attrFile & FILE_DIRECTORY) == FILE_DIRECTORY) &&
 strcmp(pfindbuf->achName, ".") )
                                    f f f f f f f f f
                                    sprintf(szStrBuf, "[%s]", pfindbuf->achName);<br>WinSendMsg(hwndDir, LM_INSERTITEM,<br>MPFROMSHORT(LIT_SORTASCENDING),
                                                                      MPFROMP(szStrBuf));
                                     }
 pfindbuf = (PFILEFINDBUF3)((PBYTE)pfindbuf +
 pfindbuf->oNextEntryOffset);
                                     }
                                     /* Search for remaining entries and place valid */
 /* entries in list box */
                                              while ( (ulFileCnt == 64UL) &&
                                     !DosFindNext(hDir, pfindbuf3, 64UL * sizeof(FILEFINDBUF3),
 &ulFileCnt) );
                                     /* Close directory search handle */
 DosFindClose(hDir);
                                     }
DosFreeMem((PVOID)pfindbuf3);
                   Figure 5.4
Directory retrieval example
          - optimized coding
```
A buffer is allocated that is large enough to contain 64 entries. The **DosFindFirst** call is given the address of the buffer and the *ulFileCnt* variable is set to 64 before entry thereby instructing **DosFindFirst** to return up to 64 directory entries if possible. The logic between the **DosFindFirst** and the **DosFindNext** has been changed to loop through the returned directory list and placing each entry found within the list box. Once all of the entries found have been placed within the list box, the returned count is checked within the **while** component of the **do** loop to see if 64 entries were returned. When the *ulFileCnt* is 64, there is a very good likelihood that there are more entries within the directory. If the value within *ulFileCnt* is less than 64, there is no need to perform the **DosFindNext** since all it will do is return an error code.

Using the example outlined above where there are 86 directory entries, **DosFindFirst** would be called and it would return 64 entries. These entries would then be processed and then, since the return count was 64, **DosFindNext** would be called to try to get another 64 entries. This next batch of entries would be processed after which the return count, 22, would be seen not to equal the 64 and the **do while** loop would be exited.

In this case, **DosFindNext** was only called once instead of 86 times as before. It can only be guessed as to the number of lines of code not executed in this case, but no matter, there is a savings in not having to perform the calls which do have an associated overhead.

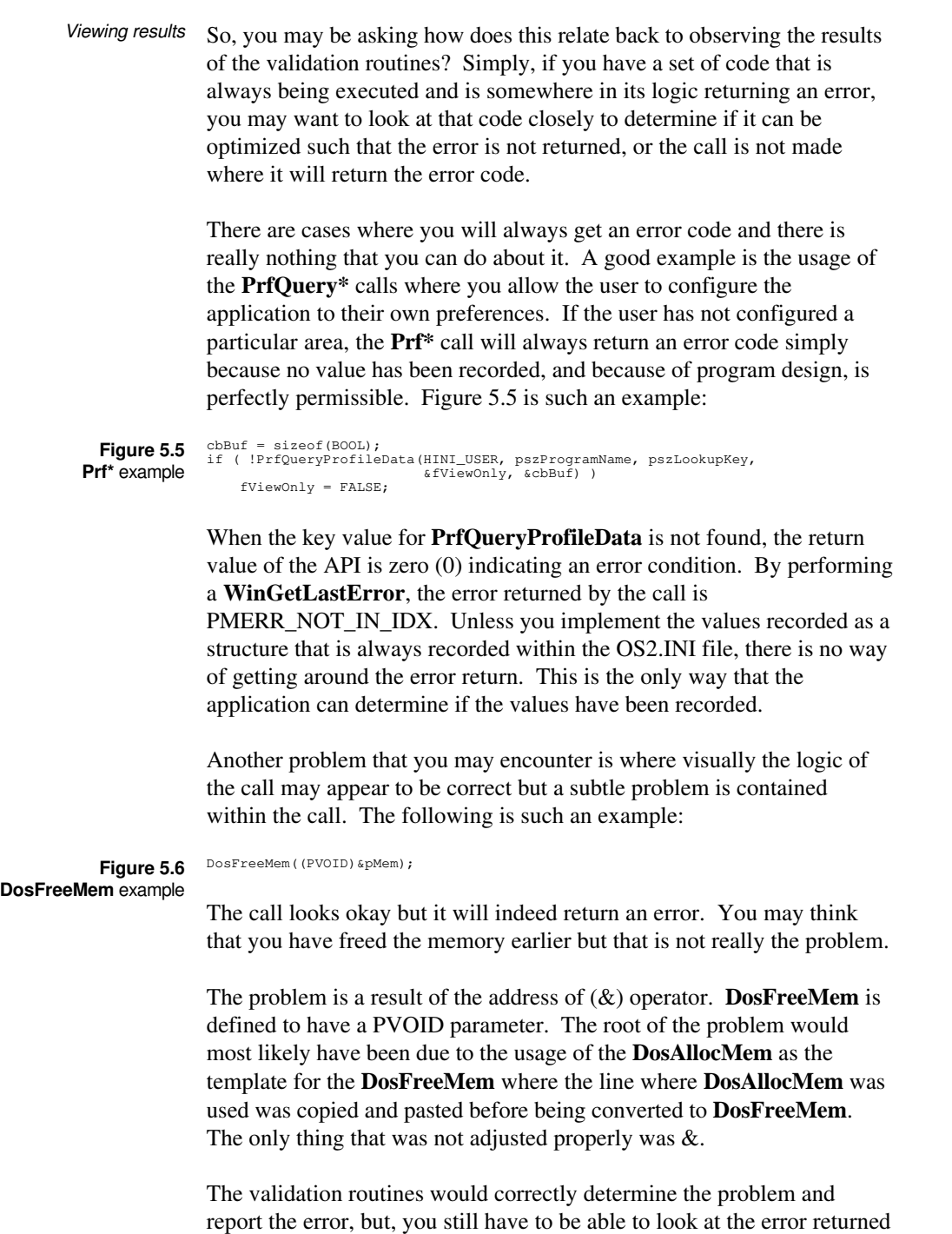

## 1 0 0 D e v e l o p e r ' s G u i d e AAAA AAAA

with the actual call itself sometimes to determine exactly where the problem is.

An area where *Validator* is very useful is when you are adapting an existing application for another use or for a functional sub-set and you are removing controls from dialogues and windows. Because of the design of OS/2 Presentation Manager, you communicate with controls and windows using a message based mechanism. Also, each control has a handle which is used by the system to identify it. Adapting applications

> For example, consider Plate 5.2 which is a dialogue containing four check boxes.

**Plate 5.2** Display Options Original dialogue Options

√ Grid

 $\overline{0}$ K

 $\Box$  Halftone

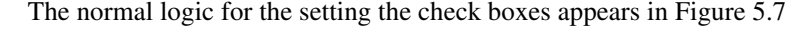

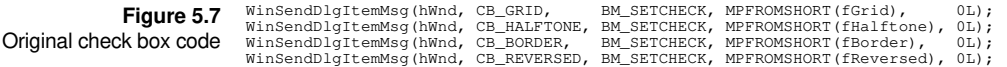

**Border** 

Cancel

 $\sqrt{ }$  Reversed

When the dialogue is being adapted, the Reversed check box is removed such that the revised dialogue appears like that in Figure 5.3.

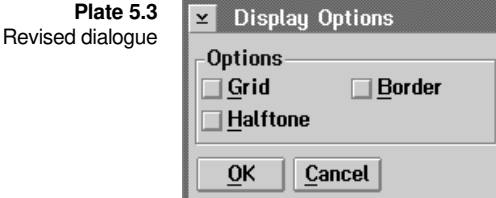

If the original code in Figure 5.7 is used with this new dialogue, Validator will determine that there is no corresponding control for CB\_REVERSED and will denote an error for the function where the parameter error issued will be PERR\_WSDIM02\_ITEMDOESNOTEXIST. This will help you to determine where you have none functional code in the source code you are adapting.
# **Technical** Requirements

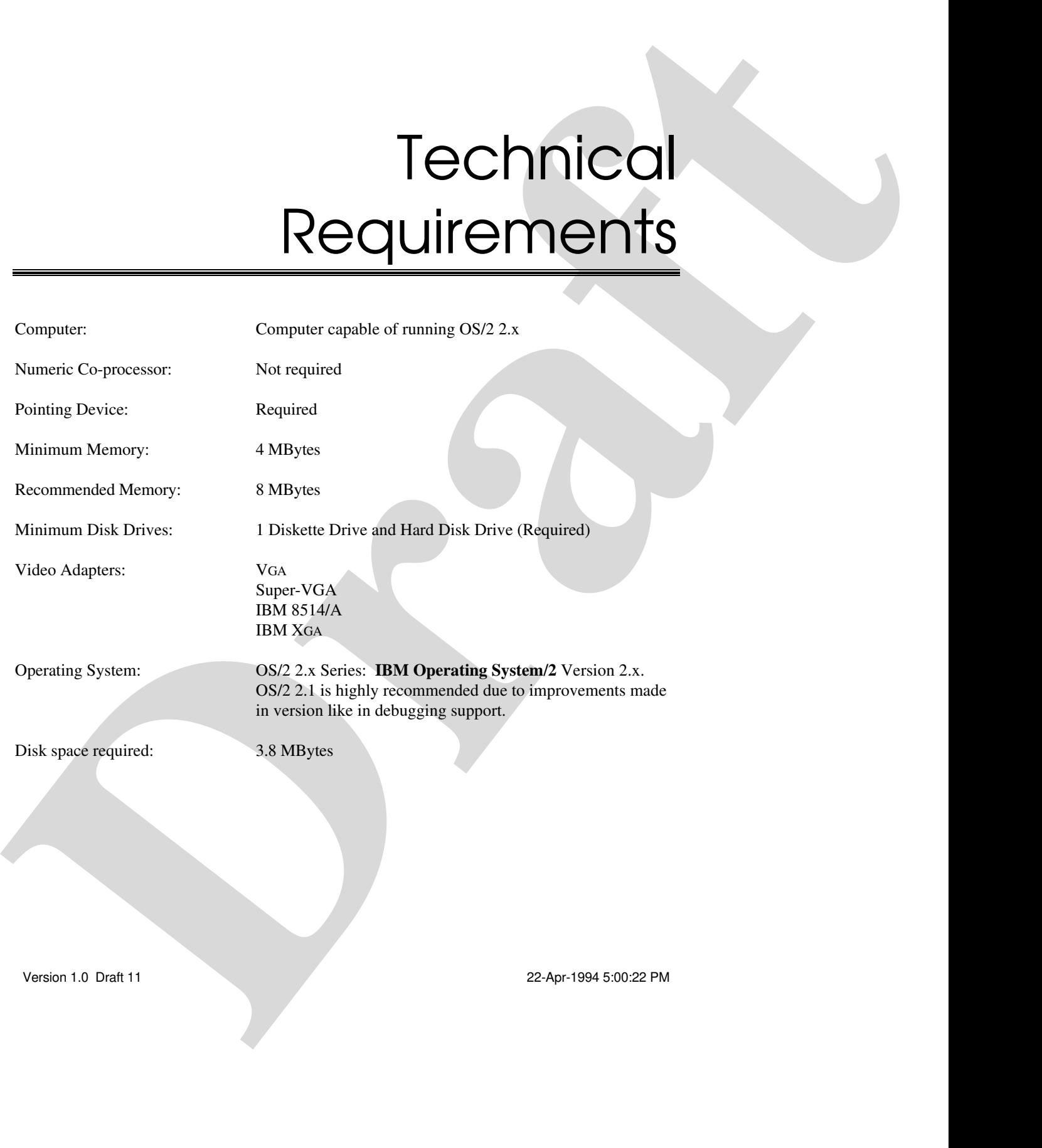

# System Calling Conventions

The system calling convention that is used by the OS/2 API's is defined as the following:

- Parameters are passed on the 80386 stack.
- Parameters are pushed onto the stack using the C parameter passing convention of right to left order.
- The parameters are removed from the stack after the call has returned by the calling function.
- Parameters are double word (4-byte) aligned.
- **The parameter list size is passed in AL.**
- All functions returning non-floating-point values pass a return value back to the caller in EAX.

This affects the manner in which *Validator* utilizes the features as designed by OS/2 and implemented by the various compiler vendors. The implication that the number of parameters placed on the stack can be validated is useful. The only problem is that only one compiler vendor to date has adhered to the calling convention. All of the compilers except for the IBM C Set/2 and IBM C Set++ compilers do not completely follow the system calling convention. The only area that they do not adhere to is the placing within the AL register the number of parameters push on the stack.

Because of this, *Validator* provides two sets of validation DLL's: one set that is used by the IBM compilers which can validate the number of

parameters on the stack; and, one set for the compilers which do not place the number of parameters on the AL register.

Consider the following source code in Figure B.1. The code is used to call the OS/2 API **DosOpen**.

VOID OpenFile( ) HFILE hFile;<br>ULONG ulAction; HFILE hFile; /\* File Handle Holder \*/ ULONG ulAction; /\* Action Taken Holder \*/ DosOpen("Filename.Ext", &hFile, &ulAction, OUL,<br>FILE\_HIDDEN | FILE\_NORMAL | FILE\_RCHIVED,<br>OPEN\_ACTION\_OPEN\_IF\_EXISTS | OPEN\_ACTION\_FAIL\_IF\_NEW,<br>OPEN\_ACCESS\_READWRITE | OPEN\_SHARE\_DENYNONE,  $NULL$ ; } **Figure B.1** C source code

> The assembler code in Figure B.2 is similar to that produced by the IBM C Set++ compiler. You will notice that the instruction **MOV AL,08H** is used to indicate to the calling function the number of parameters contained on the stack.

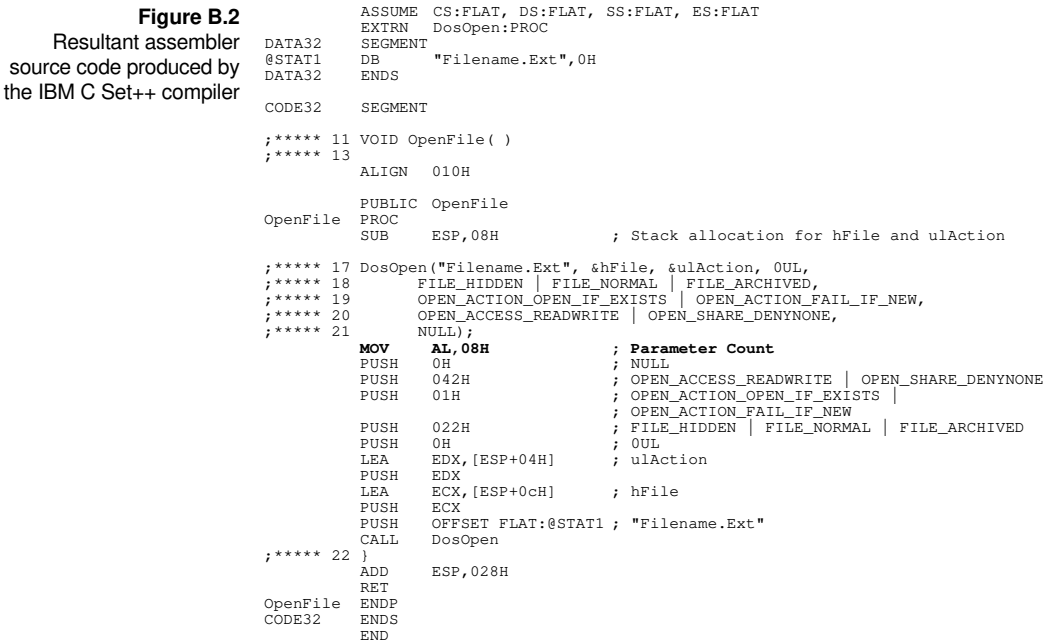

The assembler code in Figure B.3 is similar to that produced by the IBM C Set ++ compiler except that it is produced by the WATCOM  $C/C + +32$ compiler. You will notice that the instruction **MOV AL,08H** is not used to indicate to the calling function the number of parameters contained on the stack. Therefore, the validation routines cannot utilize this feature of

## 1 0 4 D e v e l o p e r ' s G u i d e AAAA AAAA

the system calling convention to verify that the correct number of parameters have been placed on the stack for the call.

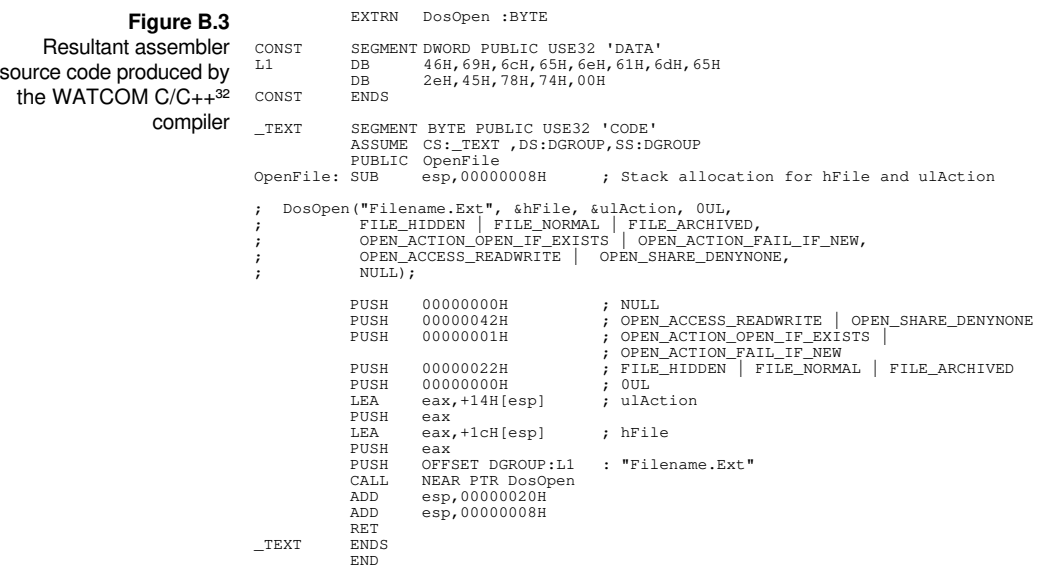

#### / /DINCL\_VAL, 21 /DINCL\_VALAPI, 63

#### A

Action bar File, 72 Filter, 72 Find, 72 Help, 72 Lookup, 72 Windows, 72 Alarms, 78 API ValFilterErr, 30 ValInitialize, 55 ValLogging, 57 ValQueryClassMsgMonitor, 58 ValQueryLogging, 59 ValRegisterClassMsgMonitor, 59 API.DLL, 23 APIERR\_INVALID\_API, 53 APIERR\_INVALID\_API\_FAMILY, 53 APIERR\_INVALID\_HVAL, 53 APIERR\_NO\_MEM\_AVAIL, 53 **APIERR\_NONE**, 53 Architecture, 11 Audible Indicators, 78

# B

Borland C++ for OS/2, 4

# C

CONFIG.NEW, 6 CONFIG.SYS, 5, 6 Create new folder, 4

#### D

Dialogues File Open, 79, 80, 81 File Print, 82

### I n d e x

File Save As, 80, 89 Filter Preload, 90 Find API, 85 Find Error, 87 Lookup Error, 91 Lookup Error Description, 93 Printer Setup, 83, 84 Reboot Advise, 6 Revise CONFIG.SYS, 6 Source Drive, 2 Target Directories, 2 Update CONFIG.SYS, 5 View Documentation, 7 ViewPort Configure, 67, 75 Welcoming panel, 2 DosAllocMem, 99 DOSCALLS.DLL, 12 DosCreateDir, 12, 13, 14, 64 DosFindFirst, 18, 88, 96, 97, 98 DosFindNext, 18, 88, 96, 97, 98 DosFreeMem, 99 **DosOpen**, 9, 10, 103 DPATH, 5 **DrgFreeDraginfo**, 53

# E

Error Data, 80, 81 Error Value, 71 ERROR\_INVALID\_PARAMETER, 9, 10 ERROR\_NO\_MORE\_FILES, 18, 88, 96, 97

# F

File menu, 72 Close, 73 Configure, 73 Open, 73 Print, 73 Printer setup, 73 Save as, 73 Filter Data, 80, 81, 89 Filter Files, 90 Filter menu, 73 Errors, 74, 81, 89 Preload, 74

#### 1 0 6 D e v e l o p e r ' s G u i d e AAAA AAAA

Filter preloading, 89 Find menu, 73 API, 73 Error, 73 Next, 73 Font, 83 Size, 83 Footer, 84 Footer Titles, 84

# H

Header, 84 Header Titles, 84 HELP, 5 Help menu, 74 General help, 75 Help index, 75 Keys help, 75 Product information, 75 Using help, 75

#### I

IBM C Set++, 4, 70, 102, 103 IBM C Set++ compiler, 21 IBM C Set/2, 4, 70, 102 Import libraries, 4 INCL\_VAL, 21, 23, 28, 65 INCL\_VALAPI, 21, 28, 63, 64, 65, 67, 68, 69, 70 Include headers MMPM/2, 4 OS/2 Toolkit, 3 Pen for OS/2, 4 Installation, 2 Installation program, 2 Invalid Pointer, 78

## L

LIBPATH, 5 LOGERR\_INVALID\_HVAL, 57 LOGERR\_NO\_LOG\_REQUESTED, 57 **LOGERR\_NONE**, 57 Logging file, 15 Lookup menu, 74

Error, 74 Error description, 74

#### M

MMPM/2, 4, 10, 15, 23, 24, 86, 88, 92, 94

#### N

Notational conventions, 8 Notebook page Alarms, 75, 78 Colours, 75, 77 Header/Footer, 84 Margins, 84 Options, 75 Range, 83

## O

OS/2 - Validator architecture, 11 OS/2 Error Description, 93 OS/2 Error Symbol, 71 OS/2 Toolkit, 21 OS2.H, 21, 24, 63, 67, 68, 69, 70 OS2386.LIB, 14 OS2ME.H, 25

#### P

Packing.Lst, 7 Parameter Error, 78 Parameter Error Description, 93 Parameter Error Reference, 11 Parameter Error Symbol, 71 PATH, 5 Pen for OS/2, 4, 10, 15, 24, 86, 88, 92, 94 PENPM.H, 25 PID, 69 PMERR\_NOT\_IN\_IDX, 99 **PMERR\_SOURCE\_SAME\_AS\_TARGET**, 54 PMWIN.DLL, 13 PrfQueryProfileData, 99 Printout Detailed, 83 Errors, 82 Filter list, 82

Filtered errors, 82 Printout type, 82 Process ID, 69

# $\mathbf Q$

QLOG\_ACTIVE, 59 QLOG\_INACTIVE, 59 QLOG\_INVALID\_HVAL, 59 QLOG\_NONE, 59

# R

RCMMF\_ALL, 58, 60 RCMMF\_BUTTON, 58, 60 RCMMF\_CIRCULARSLIDER, 58, 60 RCMMF\_COMBOBOX, 58, 60 RCMMF\_CONTAINER, 58, 60 RCMMF\_ENTRYFIELD, 58, 60 RCMMF\_FRAME, 58, 60 RCMMF\_GRAPHICBUTTON, 58, 60 RCMMF\_LISTBOX, 58, 60 RCMMF\_MENU, 58, 60 RCMMF\_MLE, 58, 60 RCMMF\_NONE, 58, 60 RCMMF\_NOTEBOOK, 58, 60 RCMMF\_SCROLLBAR, 58, 60 RCMMF\_SKETCH, 58, 60 RCMMF\_SLIDER, 58, 60 RCMMF\_SPINBUTTON, 58, 60 RCMMF\_STATIC, 58, 60 RCMMF\_TITLEBAR, 58, 60 RCMMF\_VALUESET, 58, 60 ReadMe.Doc, 7 Reboot, 6 REGMSG\_INVALID\_FLAG, 60 REGMSG\_INVALID\_HVAL, 58, 60 REGMSG\_NONE, 60 Return Error, 78 Return Value, 71

# S

SAA CUA Guidelines, 8 System calling conventions, 102

#### T

Thread ID, 69 TID, 69

## V

ValAPI.H, 25 VALDDF.DLL, 23 ValDdfA.DLL, 24 VALDEV.DLL, 23 VALDEVA.DLL, 24 VALDOS.DLL, 23 ValDosA.DLL, 24 VALDOSP.DLL, 23 ValDosPA.DLL, 24 VALDRG.DLL, 23 VALDRGA.DLL, 24 ValErrs.H, 25, 71 ValFilterErr, 27, 30 ValFLine.H, 25 VALGPI.DLL, 23 VALGPIA.DLL, 24 VALIDATR.DLL, 23 VALIDATR.LIB, 14, 20, 21 ValInitialize, 15, 20, 21, 23, 27, 28, 54, 55, 56, 57, 58, 59, 61, 64, 65, 66, 67, 68, 69, 76, 77, 79, 90 ValLogging, 27, 56, 57, 59 VALMMPM.DLL, 23, 24 VALMMPMA.DLL, 24 VALPEN.DLL, 24 VALPENA.DLL, 24 VALPIC.DLL, 24 VALPICA.DLL, 24 VALPRF.DLL, 24 VALPRFA.DLL, 24 ValPrt.DLL, 24 VALPRTA.DLL, 24 ValQueryClassMsgMonitor, 27, 58, 61 ValQueryLogging, 27, 58, 59 ValRedef.H, 25 ValRegisterClassMsgMonitor, 27, 58, 59 VALSPL.DLL, 24 ValSplA.DLL, 24 VALWIN.DLL, 24

VALWINA.DLL, 24 VALWINX.DLL, 24 VALWINXA.DLL, 24 ViewPort, 6, 7, 12, 14, 16, 17, 18, 21, 23, 28, 29, 63, 64, 65, 66, 68, 75 VL\_ERRORCODES, 55 VL\_ERRORLOG, 15, 29, 55, 56 VL\_FILELINE, 55 VL\_FORCELOGRESET, 56 VL\_LOGRESET, 56 VL\_PAUSELOG, 56 VL\_VIEWPORT, 56, 64 VL\_VIEWPORTLOG, 29, 55, 56

#### W

WATCOM C/386, 4 WATCOM C/C++<sup>32</sup>, 4, 103 Window Error Info, 18, 68, 83 Installation Progress, 5 Window Cascaded, 74 Window Close all, 74 Window menu, 74 Cascaded, 74 Close all, 74 Tiled, 74 Window Tiled, 74 Window-list menu, 75 WinFillRect, 96 WinGetLastError, 13, 14, 15, 99 WinInitialize, 13, 14 WinInvalidateRect, 20 WinSendDlgItemMsg, 27, 60 WinSendMsg, 27, 60

# Z

Zortech C++ for OS/2, 4

Validator was developed using IBM C Set++ for OS/2 Version 2.1 on IBM OS/2 Version 2.11 with an IBM Model 90-0KD.

This manual was prepared using Microsoft Word for Windows Version 2.0c on IBM OS/2 Version 2.11 with an IBM Model 90-0KD. Proofs were printed on an IBM LaserPrinter 4039 12R with 12 MBytes of memory and the Enhanced PostScript Option.